#### **Oracle® Tuxedo® Mainframe Adapter for TCP**

CICS User Guide Release 11gR1

August 2010

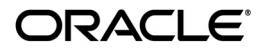

#### Tuxedo® Mainframe Adapter for TCP CICS User Guide, Release 11gR1

Copyright © 2007, 2010, Oracle and/or its affiliates. All rights reserved.

This software and related documentation are provided under a license agreement containing restrictions on use and disclosure and are protected by intellectual property laws. Except as expressly permitted in your license agreement or allowed by law, you may not use, copy, reproduce, translate, broadcast, modify, license, transmit, distribute, exhibit, perform, publish, or display any part, in any form, or by any means. Reverse engineering, disassembly, or decompilation of this software, unless required by law for interoperability, is prohibited.

The information contained herein is subject to change without notice and is not warranted to be error-free. If you find any errors, please report them to us in writing.

If this software or related documentation is delivered to the U.S. Government or anyone licensing it on behalf of the U.S. Government, the following notice is applicable:

U.S. GOVERNMENT RIGHTS Programs, software, databases, and related documentation and technical data delivered to U.S. Government customers are "commercial computer software" or "commercial technical data" pursuant to the applicable Federal Acquisition Regulation and agency-specific supplemental regulations. As such, the use, duplication, disclosure, modification, and adaptation shall be subject to the restrictions and license terms set forth in the applicable Government contract, and, to the extent applicable by the terms of the Government contract, the additional rights set forth in FAR 52.227-19, Commercial Computer Software License (December 2007). Oracle USA, Inc., 500 Oracle Parkway, Redwood City, CA 94065.

This software is developed for general use in a variety of information management applications. It is not developed or intended for use in any inherently dangerous applications, including applications which may create a risk of personal injury. If you use this software in dangerous applications, then you shall be responsible to take all appropriate fail-safe, backup, redundancy, and other measures to ensure the safe use of this software. Oracle Corporation and its affiliates disclaim any liability for any damages caused by use of this software in dangerous applications.

Oracle is a registered trademark of Oracle Corporation and/or its affiliates. Other names may be trademarks of their respective owners.

This software and documentation may provide access to or information on content, products and services from third parties. Oracle Corporation and its affiliates are not responsible for and expressly disclaim all warranties of any kind with respect to third-party content, products, and services. Oracle Corporation and its affiliates will not be responsible for any loss, costs, or damages incurred due to your access to or use of third-party content, products, or services.

# **Contents**

### [Introducing Tuxedo Mainframe Adapter for TCP \(CICS\)](#page-8-0)

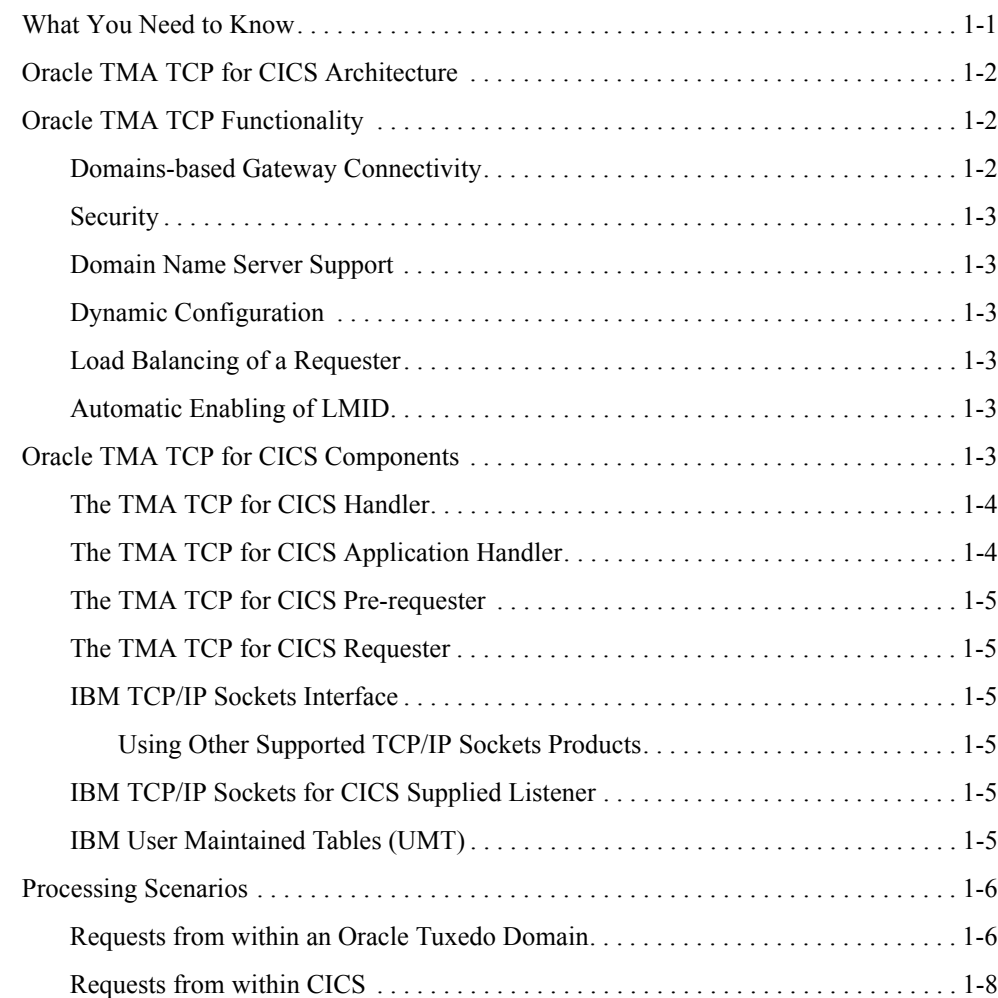

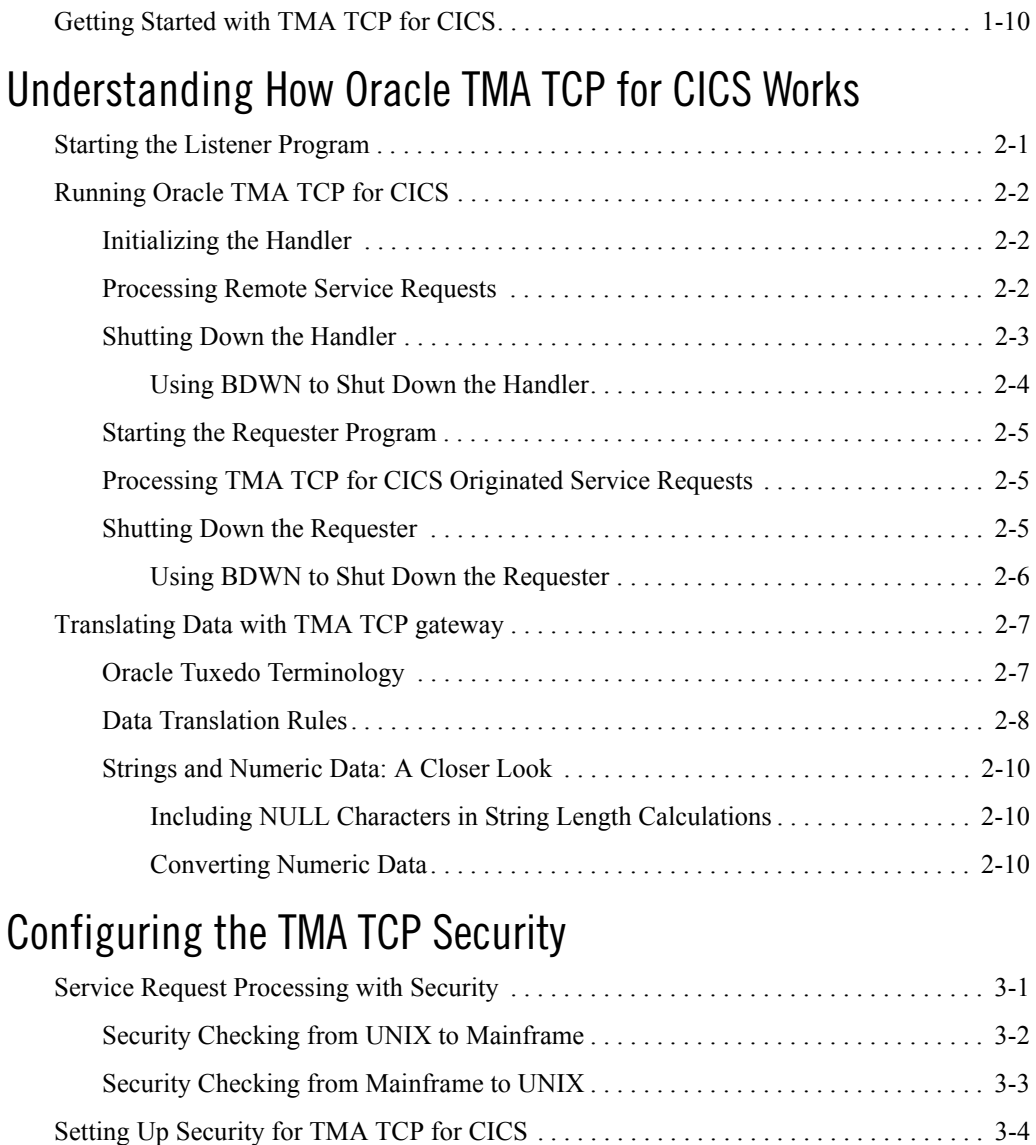

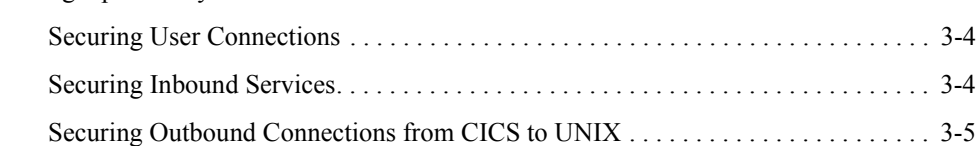

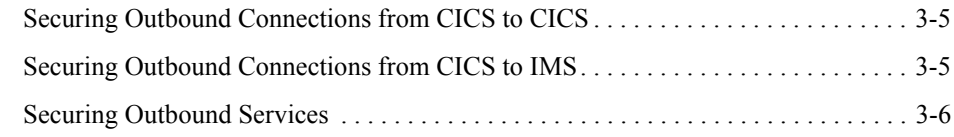

# [Configuring and Administering Oracle TMA TCP for CICS](#page-34-0)

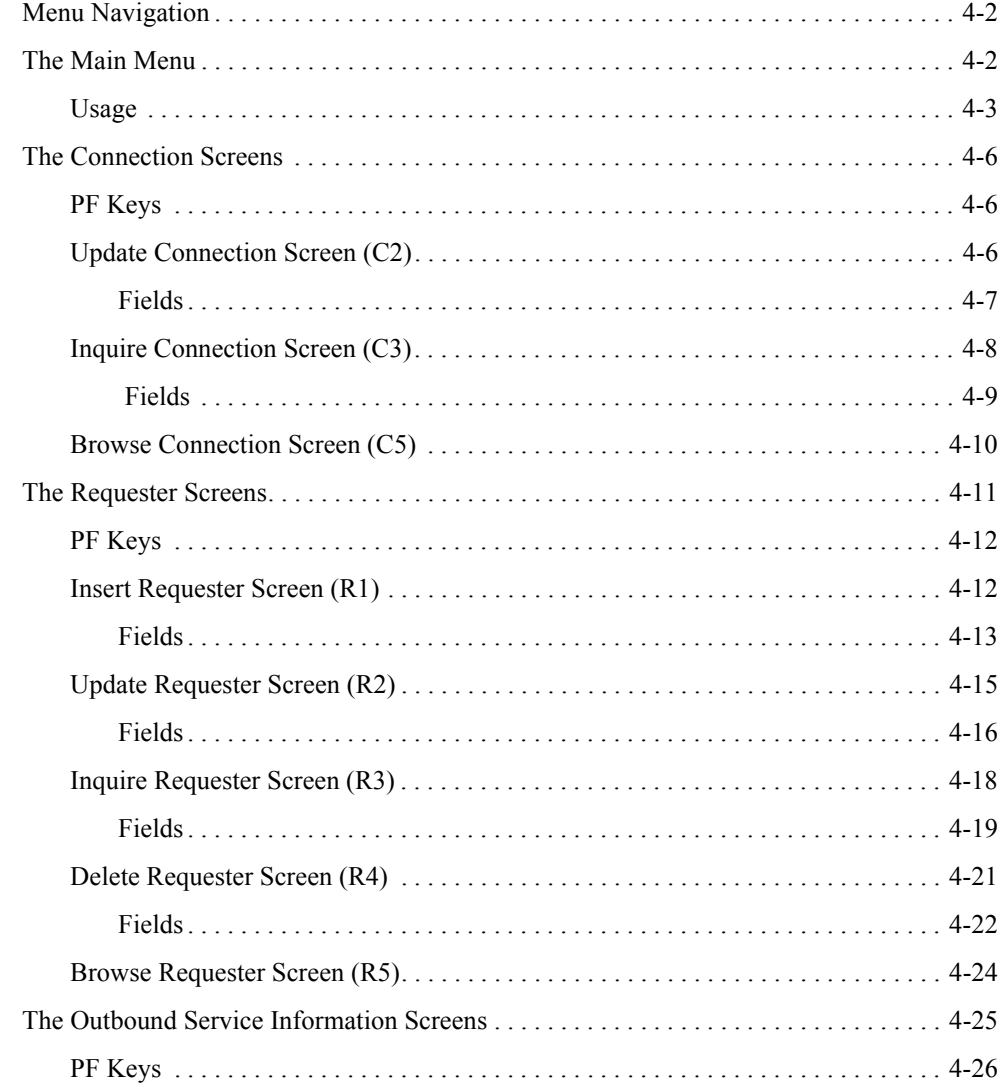

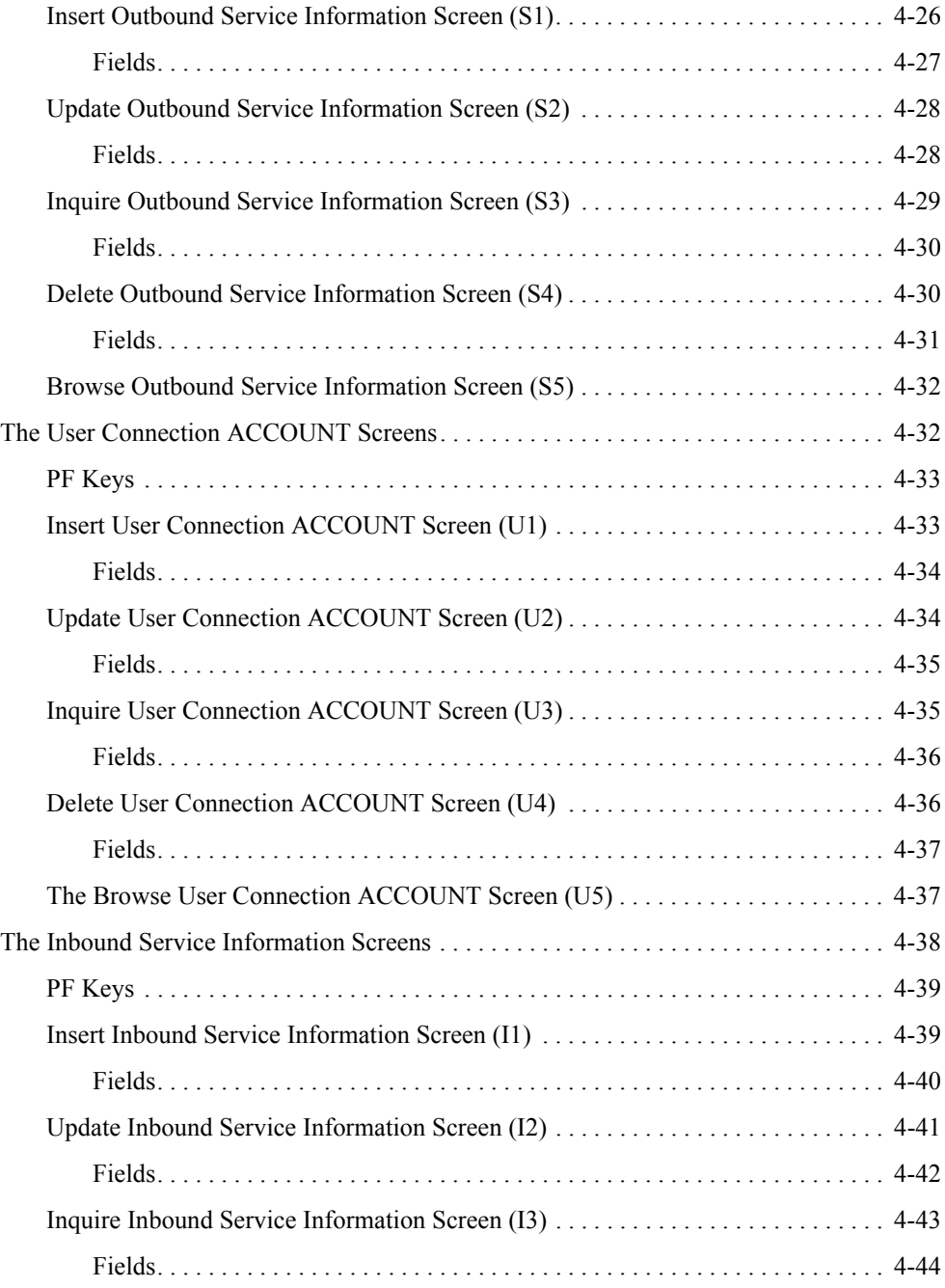

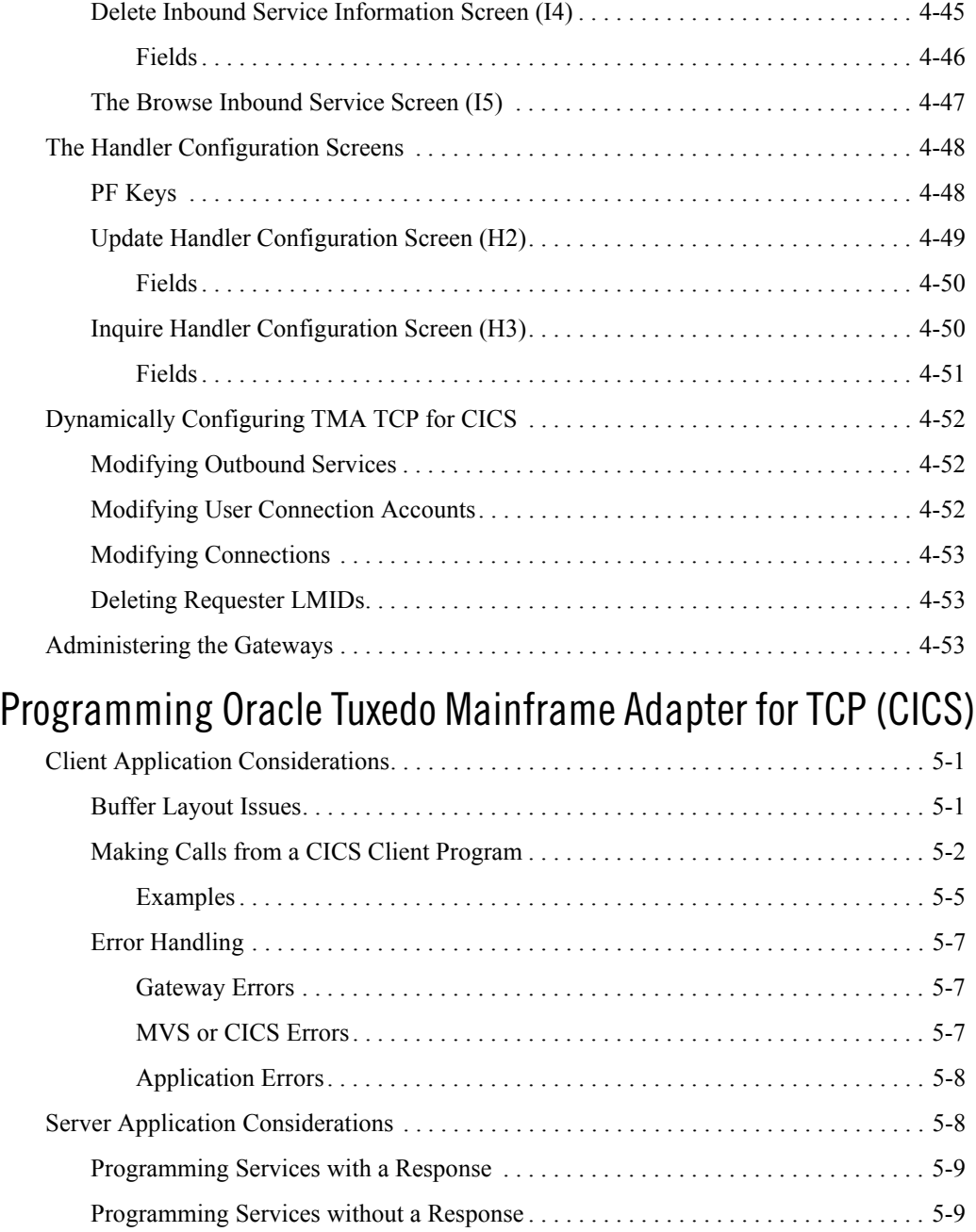

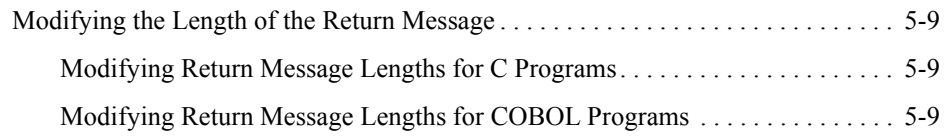

# [Error and Informational Messages](#page-98-0)

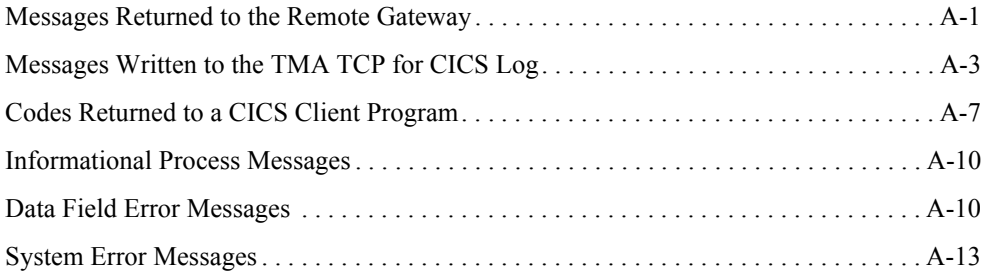

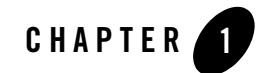

# <span id="page-8-0"></span>Introducing Tuxedo Mainframe Adapter for TCP (CICS)

Oracle Tuxedo Mainframe Adapter for TCP (CICS) (hereafter referenced as TMA TCP for CICS) is a gateway connectivity feature that makes it possible for non-transactional tasks within Oracle Tuxedo regions to access services provided by CICS application programs and vice-versa. An Oracle Tuxedo region, or administrative domain, is a single computer or network of computers that shares a single Oracle Tuxedo configuration.

The TMA TCP for CICS software is designed to provide transparent CICS program access from within an Oracle Tuxedo domain and Oracle Tuxedo access from within a CICS region.

The following information introduces the TMA TCP for CICS product:

- [What You Need to Know](#page-8-1)
- [Oracle TMA TCP for CICS Architecture](#page-9-0)
- [Oracle TMA TCP Functionality](#page-9-1)
- [Oracle TMA TCP for CICS Components](#page-10-5)
- [Processing Scenarios](#page-13-0)
- [Getting Started with TMA TCP for CICS](#page-17-0)

#### <span id="page-8-1"></span>**What You Need to Know**

This document is primarily for CICS system administrators who configure and administer TMA TCP. In addition, programmers can find useful pointers for developing client programs and service routines that send data through to the remote TMA TCP gateway.

Programmers who work with TMA TCP should be familiar with CICS applications development.

System administrators who work with TMA TCP should be familiar with the following concepts, tools, and procedures:

- $\bullet$  TCP/IP networking
- IBM CICS Sockets Interface
- Defining new resources to CICS
- Standard CICS monitoring tools

# <span id="page-9-0"></span>**Oracle TMA TCP for CICS Architecture**

Oracle TMA TCP for CICS is composed of four CICS programs running within a CICS region:

- Handler
- Application Handler
- $\bullet$  Pre-requester
- Requester

It uses the Sockets Interface and Sockets for CICS Listener that is shipped with the IBM TCP/IP for CICS TS Sockets Interface. There are two different processing scenarios to consider:

- Requests that originate in a remote Oracle Tuxedo domain and request services offered by CICS
- Requests that originate in a CICS region and request services offered by a remote Oracle Tuxedo domain

# <span id="page-9-1"></span>**Oracle TMA TCP Functionality**

The following functionality is available in the TMA TCP product.

# <span id="page-9-2"></span>**Domains-based Gateway Connectivity**

The TMA TCP product has a domains-based architecture supporting bidirectional communications, request/response support, and concurrent support for the CICS interface.

# <span id="page-10-0"></span>**Security**

The TMA TCP product grants access to Tuxedo services based on a user name supplied by CICS.

The TMA TCP for CICS product can start CICS transactions or link to programs. Oracle Tuxedo provides the user ID to the TMA TCP product to check for appropriate security prior to initiating the transactions.

# <span id="page-10-1"></span>**Domain Name Server Support**

The TMA TCP product supports domain name server (DNS) resolution of IP addresses. This support allows you to change the IP address at the Domain Name Server to implement address changes without reconfiguring the TMA TCP gateway.

# <span id="page-10-2"></span>**Dynamic Configuration**

The TMA TCP product supports dynamic configuration updates for some of the TMA TCP configuration parameters. You can modify the configuration without shutting down and restarting the TMA TCP product. For more information about dynamic configuration, refer to the ["Dynamically Configuring TMA TCP for CICS"](#page-85-3) section.

# <span id="page-10-3"></span>**Load Balancing of a Requester**

The TMA TCP for CICS supports Requester load balancing. TMA TCP for CICS provides configuration for multiple services with the same name and the ability to associate them with different unique LMIDs. This configuration enables load balancing of the Requesters.

# <span id="page-10-4"></span>**Automatic Enabling of LMID**

The TMA TCP for CICS supports automatic enabling of a given Requester which is already disabled. The AUTO ENABLE LMID option is provided in the Requester configuration. When the option is set to E (Enable), the Pre-Requester automatically enables the LMID and starts the Requester and processes the request.

# <span id="page-10-5"></span>**Oracle TMA TCP for CICS Components**

There are four programs used in processing remotely and locally initiated requests.

- Handler
- Application Handler
- $\bullet$  Pre-requester
- Requester

Two administrative tools are also available:

- An online CICS administrative tool for configuring and maintaining the TMA TCP for CICS gateway
- An administrative tool (BDWN) for terminating the four programs listed above

### <span id="page-11-0"></span>**The TMA TCP for CICS Handler**

A TMA TCP Handler is a CICS program that communicates with the TMA TCP gateway over TCP/IP. Specifically, the Handler communicates Oracle Tuxedo requests to a CICS region. A Handler is started automatically within a CICS region when Oracle Tuxedo issues the first service request destined for that CICS region.

The Handler is responsible for accepting a connection request, taking control of the socket connection, and continuing communication with the Requester in the Oracle Tuxedo domain for the life of the socket connection. The Handler interfaces as necessary with the Application Handler to process service requests originating from the TMA TCP gateway Requester. If multiplexing or security is enabled, the Handler starts the Application Handler and waits for the next service request. The Handler periodically checks for completed requests. When a request has been completed, the Handler retrieves the response data from the Application Handler and transmits that data back to the Requester. The Handler also periodically checks to ensure that no active service requests have timed out.

If the multiplex count is 1 and security is disabled, or if the service request originated from a version of TMA TCP gateway prior to Version 3.0, the Handler executes the target user application, waits for the application to return data, transmits that data back to the TMA TCP gateway, then waits for the TMA TCP gateway to send another service request.

### <span id="page-11-1"></span>**The TMA TCP for CICS Application Handler**

The Application Handler is started by and receives request information from the Handler. The Application Handler executes the target user application, waits for the application to return data, and returns the data to the Handler.

#### <span id="page-12-0"></span>**The TMA TCP for CICS Pre-requester**

The Pre-Requestor program is used as an interface between your CICS client program and the TMA TCP for CICS Requester. The CICS Requester, which is described in the next section, is the program that talks with the remote Oracle Tuxedo domain. From your CICS client program you call the Pre-requester by issuing an EXEC CICS LINK.

### <span id="page-12-1"></span>**The TMA TCP for CICS Requester**

The Requester program is responsible for making and maintaining the sockets connection with the remote Oracle Tuxedo region. After receiving request information from the Pre-requester, the Requester sends that information to Oracle Tuxedo. The Requester then receives any response data returned by Oracle Tuxedo and sends it back to the Pre-requester, which in turn gives the information back to the client program that had called it.

#### <span id="page-12-2"></span>**IBM TCP/IP Sockets Interface**

The sockets interface must be enabled before TMA TCP for CICS can communicate over TCP/IP. This procedure is true for any CICS program which uses the sockets API. The IBM TCP/IP Sockets Interface is not supplied by Oracle Systems, Inc. You can purchase it directly from IBM. The supplied transaction that accompanies the IBM TCP/IP Sockets for CICS product is used to enable the sockets interface under CICS. Complete documentation is provided with the IBM product.

#### <span id="page-12-3"></span>**Using Other Supported TCP/IP Sockets Products**

This document refers to the IBM TCP/IP sockets interface product. If you are using another supported TCP/IP product consult that product's documentation for equivalent components.

# <span id="page-12-4"></span>**IBM TCP/IP Sockets for CICS Supplied Listener**

The IBM TCP/IP Sockets for CICS Supplied Listener is responsible for capturing the initial connection request and passing that request along to the TMA TCP for CICS Handler. It is a piece of the IBM TCP/IP Sockets for CICS product which you must purchase directly from IBM. The listener should be installed and configured as outlined in the manual shipped with the product.

# <span id="page-12-5"></span>**IBM User Maintained Tables (UMT)**

The Connection file, BEAVCON, defaults to a user maintained table (UMT). If you choose to change this file to a VSAM file you must add the transaction BDWN to PLTSI for CICS. This

transaction's primary function is to shut down all the active Requesters, but one of its secondary functions is to remove all the entries from the Connection file. The Connection file must be empty before initializing activity.

# <span id="page-13-0"></span>**Processing Scenarios**

This section describes the TMA TCP for CICS processing scenarios.

#### <span id="page-13-1"></span>**Requests from within an Oracle Tuxedo Domain**

Because of the way Oracle Tuxedo maps services to servers, service requests from remote Oracle Tuxedo regions to TMA TCP are transparent to the user, the Oracle Tuxedo developer, and the CICS programmer.

As [Figure 1-1](#page-14-0) shows, TMA TCP for CICS extends this transparent access by routing Oracle Tuxedo's requests for CICS program services through TCP/IP network software.

<span id="page-14-0"></span>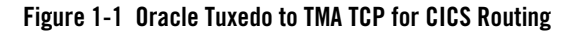

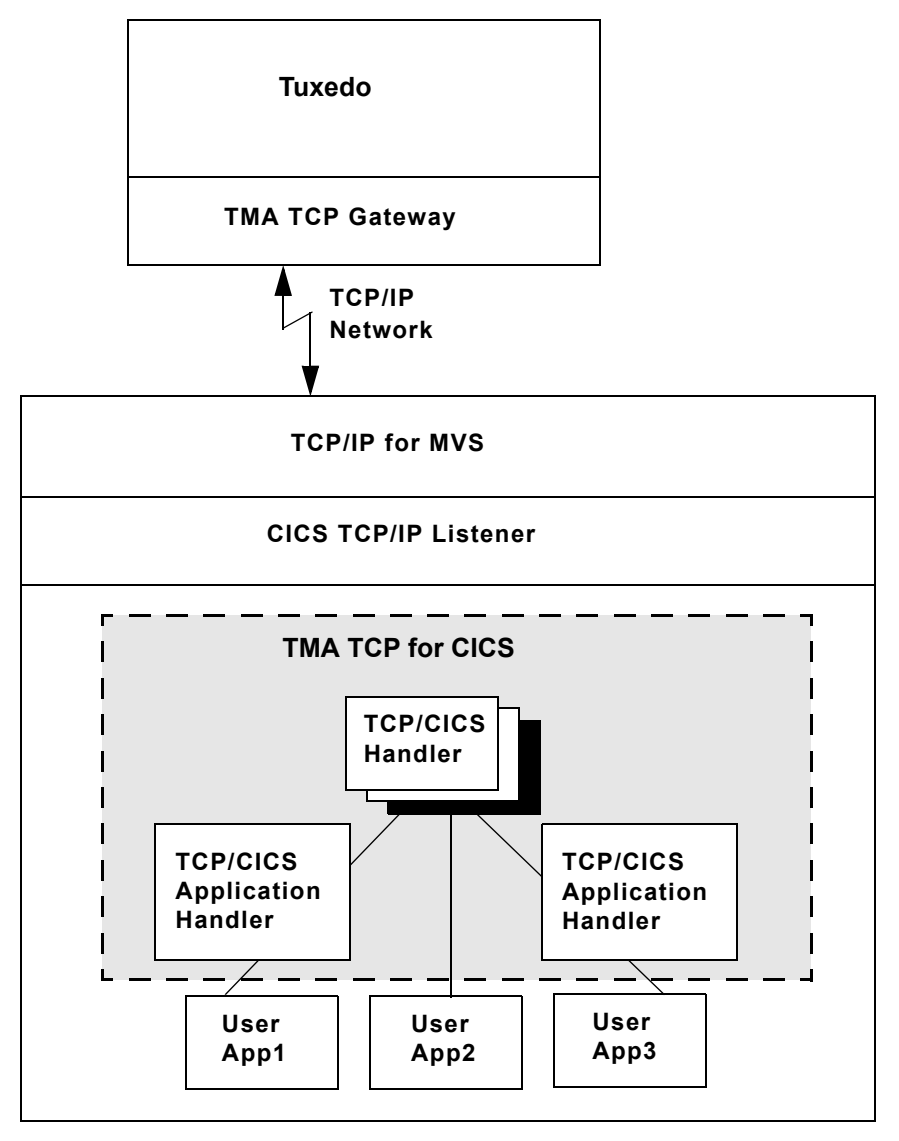

As [Figure 1-1](#page-14-0) shows, TMA TCP for CICS fits between the CICS user application and TCP/IP.

When Oracle Tuxedo client programs send requests to remote systems (in this case, CICS) TMA TCP gateway transforms those requests into messages formatted appropriately for transmission

to the remote system. Also, when remote systems respond, TMA TCP gateway transforms these responses into replies that local client programs can process.

The TMA TCP for CICS software is implemented as an ordinary CICS program which communicates with the Sockets Interface. It accepts connection requests from the TMA TCP gateway and returns standard replies.

Simultaneous socket connections can exist between one TMA TCP for CICS gateway (a set of TMA Handlers within a single CICS region) and all remote TMA TCP gateway Requesters. Each socket connection is established automatically when a new TMA TCP gateway Requester in the Oracle Tuxedo domain establishes communication with the TMA TCP for CICS gateway.

# <span id="page-15-0"></span>**Requests from within CICS**

The mechanism used to send requests initiated from a CICS program to a remote Oracle Tuxedo domain is invisible to the user and significantly abstracted from the CICS programmer. Your company's CICS program issues an EXEC CICS LINK command to the Oracle TMA gateway. In the data passed with the EXEC CICS LINK command, the programmer supplies the name of the service and the data to be used as input to that service. When the EXEC CICS LINK command returns, the reply to the request is placed in that same data area. If there was a problem satisfying the service request, meaningful return codes are sent back.

#### <span id="page-16-0"></span>**Figure 1-2 Oracle TMA Client Gateway Configuration**

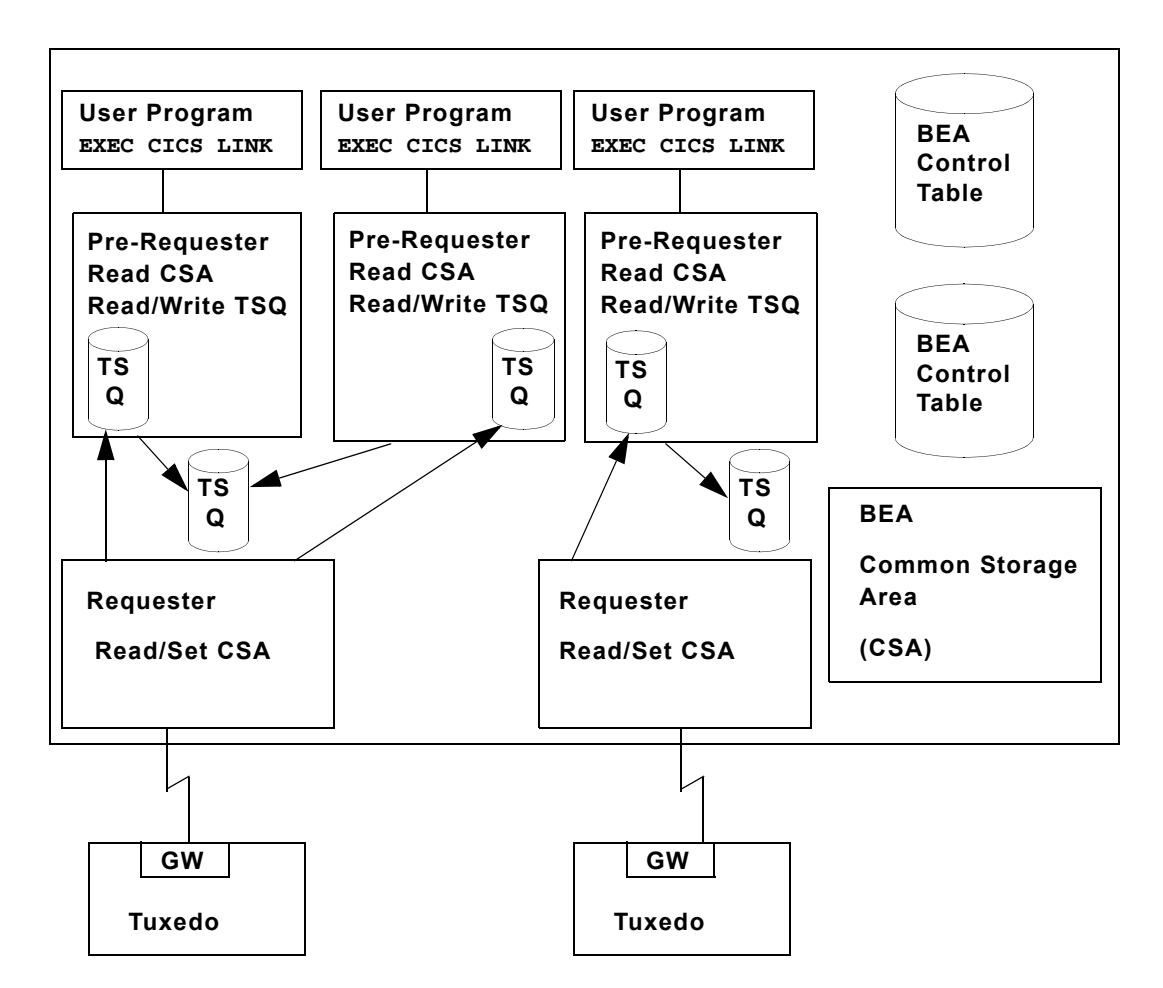

[Figure 1-2](#page-16-0) shows the configuration of the Oracle TMA client gateway. A client program (your CICS program) issues an EXEC CICS LINK command to the Pre-requester. The Pre-requester verifies that the service name is valid and identifies the Requester to which it should it should pass the request. The Pre-requester starts a different Requester for each configured remote endpoint. The Requester then sends the request to the remote Oracle Tuxedo domain and waits for a response. Once the response is returned, the Requester notifies the Pre-requester and hands the response to the Pre-requester, which then returns the response to the client program.

# <span id="page-17-0"></span>**Getting Started with TMA TCP for CICS**

The following list describes all the tasks you must perform before you can begin using TMA TCP for CICS.

- Ensure that MVS TCP/IP is installed and configured.
- Ensure that the Sockets for CICS interface and supplied listener are installed and configured. The listener product comes with the Sockets for CICS interface.
- From the MVS TCP/IP administrator, find out at which port and address your supplied listener should listen. Give this information to the Oracle Tuxedo administrator so that the remote TMA TCP gateway component knows where to find the CICS TCP/IP listener.
- Find out on which ports TMA TCP gateway is listening. This information is necessary when you begin setting up services.
- <sup>z</sup> Follow the installation instructions for TMA TCP given in the *Oracle* TMA TCP *Installation Guide*.
- Using the administration tool (described in "Configuring and Administering Oracle TMA [TCP for CICS"](#page-34-1)) define the services and remote endpoints for use by TMA TCP. The best way to approach this is to talk to the Oracle Tuxedo administrator and choose one service only. Attempting to set up all the services at once would be a complex task, but after you learn how to set up one service, you should have no difficulty setting up the others.
- Add an EXEC LINK statement to one of your CICS programs and set up the data area as described in ["Understanding How Oracle TMA TCP for CICS Works"](#page-18-2)*.*
- Consult your Oracle Tuxedo administrator about service names (what to call a service and what Oracle Tuxedo names it) and the layout of data each service expects to ensure there are no consistency problems.

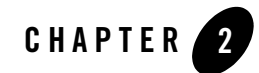

# <span id="page-18-2"></span><span id="page-18-0"></span>Understanding How Oracle TMA TCP for CICS Works

To understand how the Oracle Tuxedo Mainframe Adapter for TCP (CICS) (hereafter referenced as TMA TCP for CICS) product works, you should know how the product performs the following functions:

- [Starting the Listener Program](#page-18-1)
- [Running Oracle TMA TCP for CICS](#page-19-0)
	- [Initializing the Handler](#page-19-1)
	- [Processing Remote Service Requests](#page-19-2)
	- [Shutting Down the Handler](#page-20-0)
	- [Starting the Requester Program](#page-22-0)
	- [Processing TMA TCP for CICS Originated Service Requests](#page-22-1)
	- [Shutting Down the Requester](#page-22-2)
- [Translating Data with TMA TCP gateway](#page-24-0)

Each of these operations is described in the following sections. Additionally, this document describes some programming considerations that may be useful when you develop or change programs that interoperate with TMA TCP for CICS.

# <span id="page-18-1"></span>**Starting the Listener Program**

The Listener program is supplied by IBM and is part of the Sockets for CICS software product which must be purchased from IBM.

**Note:** Before you can use TMA TCP for CICS, you must install and configure both IBM TCP/IP and the Sockets for CICS product as outlined in the documentation that accompanies those products.

The Listener's job is to wait for connection requests at a particular network address and port of your choosing. When the Listener receives a connection request it invokes the appropriate CICS program automatically, based on the name supplied as part of the Listener's connection protocol buffer. For example, if the Listener receives a connection request from TMA TCP gateway running on a remote Oracle Tuxedo node, it processes the connection and invokes the TMA TCP Handler.

# <span id="page-19-0"></span>**Running Oracle TMA TCP for CICS**

The TMA TCP Handler is invoked automatically by the Listener process. Once invoked, the Handler takes control of the socket connection and retains control until either the Handler is shut down or until there is a network problem that affects the socket connection. The Handler processes service requests up to the configured multiplex count. To process more service requests than the configured multiplex count, TMA TCP gateway starts more than one Handler. For limitations of the IBM Sockets for CICS Listener, refer to the appropriate IBM product documentation.

#### <span id="page-19-1"></span>**Initializing the Handler**

The very first service request that is sent from the TMA TCP gateway gateway running on a remote Oracle Tuxedo node causes the following to occur.

- 1. CICS Sockets Listener starts the TMA TCP for CICS Handler
- 2. Listener issues a givesocket() function call
- 3. Handler issues a takesocket() function call
- 4. Listener resumes listening for new connection requests
- 5. Handler communicates directly with the remote TMA TCP gateway gateway using TCP/IP

### <span id="page-19-2"></span>**Processing Remote Service Requests**

1. The TMA TCP Handler receives the request from the remote TMA TCP gateway gateway (in the Oracle Tuxedo region) over TCP/IP. If necessary, the data is translated and/or converted into the proper data format or layout.

- 2. If the multiplex count is 1 and security is disabled, or if the service request came from a version of TMA TCP gateway prior to Version 3.0, then the following tasks occur.
	- a. The Handler issues a CICS LINK command to execute the program specified in the TMA TCP protocol header. With the LINK command it also passes along any request data provided by the client application that made the original Oracle Tuxedo service request.
	- b. The Handler waits for the CICS program to finish and receives any returned data from the CICS program.
	- c. The Handler transmits the response to the remote TMA TCP gateway gateway.
	- d. The Handler stays connected to the remote gateway awaiting another service request.
- 3. If the multiplex count is greater than 1 or security is enabled, then the following tasks occur.
	- a. The Handler issues an EXEC CICS START TRANS call with the transaction specified in the Inbound Service File for the service specified in the TMA TCP protocol header. The transaction should be the same as the Application Handler program.
	- **Note:** If security is enabled, the EXEC CICS START TRANSID call uses the user ID specified in the TMA TCP protocol header.
	- b. For any completed service requests, the Handler retrieves the response data from the Application Handler.
	- c. The Handler transmits the response to the remote TMA TCP gateway gateway.
	- d. The connection between the Handler and the gateway remains and the Handler waits for another service request.

For tpacall/TPNOREPLY requests, the remote program is invoked by a CICS START TRANSID command and no data is returned to the original caller. In this case, a unique transaction must be defined for the service. Use the Inbound Service Information screen to enter this unique transaction name rather than using the transaction name that starts the Application Handler.

#### <span id="page-20-0"></span>**Shutting Down the Handler**

When the network connection is lost, the Handler process automatically shuts down. The next service request sent causes the Listener to automatically start a new Handler, if necessary.

Use the supplied shutdown transaction BDWN to terminate active TMA TCP for CICS programs. Depending on the options specified, this causes *all* Handlers to shut down gracefully. The name of the BDWN transaction may have been changed at your site during installation, so verify the name.

#### <span id="page-21-0"></span>**Using BDWN to Shut Down the Handler**

You can use the BDWN transaction in a CICS region with the following parameters to shut down Handlers in various ways. The command line syntax for BDWN is illustrated in the following listing.

**Listing 2-1 BDWN Command Line Syntax for Handlers**

BDWN [ALL | CLEANUP | HANDLER I | HANDLER]

#### BDWN

Shuts down all Handlers or all Requesters or both. It also frees shared memory that was allocated by a Handler that has abended without freeing the shared memory that it allocated. You can specify optional parameters with the BDWN transaction to shut down Handlers immediately or after the processing of all requests has completed. The default is ALL.

ALL

Shuts down all Handlers and Requesters gracefully allowing them to complete all processing of all requests that were received before the execution of the BDWN transaction. Specifying ALL also frees any shared memory.

This is the default for BDWN.

CLEANUP

Frees any shared memory of Handlers that have abended. CLEANUP does *not* shut down any Handlers or Requesters.

HANDLER I

Shuts down all Handlers immediately and frees any shared memory of Handlers that have abended. This parameter does *not* shut down any Requesters.

HANDLER

Shuts down all Handlers gracefully allowing them to complete all processing off all requests that were received before the execution of the BDWN transaction. This parameter also frees any shared memory of Handlers that have abended. It does *not* shut down any Requesters.

#### <span id="page-22-0"></span>**Starting the Requester Program**

The Requester is started automatically when the first service request for it is made by a CICS client program. At that point, the Requester establishes a connection with its remote endpoint and updates its control tables with run-time information for use by subsequent requests. If the connection with the remote endpoint is lost for any reason, the Requester attempts to re-establish the connection automatically. After a configured number of unsuccessful connection attempts, the Requester marks itself disabled.

If the gateway receives additional service requests, they are accommodated as long as the maximum multiplex count for the existing connection is not exceeded. Also, additional connections are opened, as necessary, until the configured maximum connection count is reached or all requests are accommodated.

#### <span id="page-22-1"></span>**Processing TMA TCP for CICS Originated Service Requests**

- 1. The CICS client program (your program) issues an EXEC CICS LINK command to the TMA TCP for CICS Pre-requester.
- 2. The Pre-requester verifies that the request is valid, and then determines whether a Requester has been started for the specific endpoint for which this request is destined. If a Requester is not already running, the Pre-requester starts one.
- 3. The request is then handed over to the Requester.
- 4. The Requester transmits the request information to the remote Oracle Tuxedo domain.
- 5. If the request is a type that needs a response, the Requester receives that response back from Oracle Tuxedo, and hands the data over to the Pre-requester.
- 6. The Pre-requester issues an EXEC CICS RETURN command to the client program (your program). The client receives its response in the COMMAREA.

#### <span id="page-22-2"></span>**Shutting Down the Requester**

There are two ways to shut down the Requester:

• Use the administrative tool (described in "Configuring and Administering Oracle TMA [TCP for CICS"](#page-34-1)) to disable the Requester. This method causes the selected Requester to clean up its tables and shut down gracefully. It also prohibits any service requests invoking it. When you are ready, use the administrative tool to enable the Requester.

• Use the supplied shutdown transaction BDWN. This method causes ALL Requesters to shut down gracefully. The name of the BDWN transaction may have been changed at your site during installation. Check with the person who installed TMA TCP for CICS at your site.

#### <span id="page-23-0"></span>**Using BDWN to Shut Down the Requester**

You can use the BDWN transaction in a CICS region with the following parameters to shut down Requesters in various ways. The command line syntax for BDWN is illustrated in the following listing.

#### **Listing 2-2 BDWN Command Line Syntax for Requesters**

BDWN [ALL | REQUESTER I | REQUESTER]

BDWN

Shuts down all Handlers or all Requesters or both. It also frees shared memory used by the Requesters associated with each logical machine ID (LMID). You can specify optional parameters with the BDWN transaction to shut down Handlers or Requesters immediately or after processing of all requests has completed. The default is ALL.

ALL.

Shuts down all Handlers and Requesters gracefully allowing them to complete all processing of all requests that were received before the execution of the BDWN transaction. Specifying ALL also frees any shared memory.

This is the default for BDWN.

REQUESTER I

Shuts down all Requesters immediately and frees memory associated with each LMID. This parameter does *not* shut down any Handlers.

REQUESTER

Shuts down all Requesters gracefully allowing them to complete all processing off all requests that were received before the execution of the BDWN transaction. It also frees memory associated with each LMID. This parameter does *not* shut down any Handlers.

### <span id="page-24-0"></span>**Translating Data with TMA TCP gateway**

Due to the way TMA TCP gateway translates and converts data on the remote Oracle Tuxedo system, the CICS programmer does not need to do anything to prepare data that is destined for the remote Oracle Tuxedo system.

The key to this high degree of transparency is the TMA TCP gateway configuration. It is through this mechanism that environmental differences, such as naming conventions and data formats, are concealed from programmers and programs.

Although all data is converted and translated automatically by the remote TMA TCP gateway gateway, the rules implemented are outlined in the following subsections to assist the CICS programmer in understanding how the data is manipulated. It is important for the CICS programmer to remember that this information is written from the point of view of the Oracle Tuxedo environment.

When a client program on the remote Oracle Tuxedo system sends data to (or receives data from) a service routine on a different model of computer, TMA TCP gateway automatically translates data as required. Translation involves changing the representation of intrinsic data types by changing attributes such as word length and byte order.

The following subsections describe the basic rules that TMA TCP gateway follows when it translates data and provide detailed information about how TMA TCP gateway handles string and numeric data.

### <span id="page-24-1"></span>**Oracle Tuxedo Terminology**

The following terms are some commonly used Oracle Tuxedo terms for buffer types.

| Term   | <b>Definition</b>                                                                                                    |
|--------|----------------------------------------------------------------------------------------------------|
| STRING | A buffer of character data that is<br>terminated by the first null character in the<br>buffer. Typically, character string buffers<br>undergo translation when sent to a system<br>that is different from the sending system.                                                                       |
| CARRAY | A CARRAY is a buffer of raw data that<br>contains no terminating character and that<br>undergoes no conversion or translation;<br>the data is sent from one system to another<br>without modification. A CARRAY is an<br>exemplary buffer type for a graphics file.                                 |
| VIEW   | A VTEW buffer is a collection of field<br>definitions that can be treated as a single<br>entity. It is comparable to a record layout<br>in COBOL or a structure in C.                                                                                                    |
| FML    | FML (Fielded Manipulation Language)<br>buffers are variable length, dynamic,<br>self-describing buffers. Each field in the<br>buffer has its own descriptive header. In<br>Oracle Tuxedo, FML buffers can be tied<br>closely to VIEW buffers so that conversion<br>from one to the other is direct. |

**Table 2-1 Oracle Tuxedo Terminology**

### <span id="page-25-0"></span>**Data Translation Rules**

The following table lists the data translation rules that TMA TCP gateway follows.

| <b>Field Type</b> | <b>Translation Rules</b>                    |
|-------------------|---------------------------------------------|
| CARRAY            | Passed untranslated as sequences of bytes   |
| STRING and CHAR   | Translated from ASCII to EBCDIC (if needed) |
| SHORT             | Translated to S9(4) COMP                    |

**Table 2-2 Data Translation Rules**

| <b>Field Type</b> | <b>Translation Rules</b> |  |
|-------------------|--------------------------|--|
| LONG              | Translated to S9(9) COMP |  |
| FLOAT             | Translated to COMP-1     |  |
| <b>DOUBLE</b>     | Translated to COMP-2     |  |

**Table 2-2 Data Translation Rules**

**Note:** Oracle Tuxedo provides a field type named dec\_t that supports decimal values within VIEWs. The TMA TCP gateway product translates these fields into machine independent representations of packed decimals. For example, dec\_t(m,n) becomes  $S9(2*m-(n+1))V9(n)$  COMP-3. Therefore, a decimal field with a size of 8,5 corresponds to  $S9(10)V9(5)$  COMP-3.

The following table summarizes the translation rules between C and IBM/370 data types.

| Remote Data Type                              | <b>Description</b>              | <b>View Field Type/Length</b> |
|-----------------------------------------------|---------------------------------|-------------------------------|
| PIC $X(n)$                                    | Alpha-numeric Characters        | string $/$ n                  |
| PIC X                                         | Single Alpha-numeric Character  | char                          |
| PIC $X(n)$                                    | Raw Bytes                       | carray $\ln$                  |
| PIC X                                         | Single Numeric Byte             | carray $/1$                   |
| PIC S9(4) COMP                                | 16-bit Integer                  | short                         |
| PIC S9(9) COMP                                | 32-bit Integer                  | long                          |
| $COMP-1$                                      | Single-precision Floating Point | float                         |
| $COMP-2$                                      | Double-precision Floating Point | double                        |
| PIC<br>$S9((m+(n+1))/2)V9$<br>(n)<br>$COMP-3$ | Packed Decimal                  | $\text{dec } t / m,n$         |

**Table 2-3 Translation Rules Between C and IBM/370 Data Types**

#### <span id="page-27-0"></span>**Strings and Numeric Data: A Closer Look**

This subsection provides suggestions that help you develop VIEW definitions for input and output buffers and records. It also explains how string data and numeric data are treated in the TMA TCP gateway environment.

#### <span id="page-27-1"></span>**Including NULL Characters in String Length Calculations**

When you create VIEW definitions for input and output records that are used by CICS applications, do not specify an extra position for the terminating NULL characters that are used in string fields.

For example, when a CICS application program expects 10 characters in an input record, specify *10* for that field, not 10 plus 1.

**Note:** Although TMA TCP gateway does not require strings to be NULL-terminated, it respects NULL termination. Therefore, when TMA TCP gateway detects a NULL (zero) character within a string, it does not process any subsequent characters. To pass full 8-bit data that contains embedded NULL values, use a CARRAY type field or buffer.

The character set translations performed by TMA TCP gateway can be fully localized, in accordance with the X/Open XPG Portability Guides. ASCII and EBCDIC translations are loadable from message files. The TMA TCP gateway software contains default behaviors which should meet the requirements of most English-language applications. However, you may find it necessary to customize tables. See the *Oracle* TMA TCP gateway *User Guide* for complete instructions.

#### <span id="page-27-2"></span>**Converting Numeric Data**

You can convert numeric data into different data types easily, provided that you have enough range in the intermediate and destination types to handle the maximum value you need to represent.

For example, you can convert an FML field of double into a packed decimal field on the remote target system by specifying an appropriate dec\_t type VIEW element.

In addition, you can convert numeric values into strings (and the reverse). For example, while FML buffers do not directly support the  $\text{dec}_t$  type, you can place decimal values in string fields and map these to dec\_t fields within VIEW definitions.

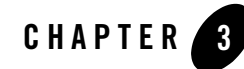

# <span id="page-28-0"></span>Configuring the TMA TCP Security

The TMA TCP product supports a security feature that allows a requester from Oracle Tuxedo services to pass a user ID through the CICS server interfaces for verification through a third-party security package. The following topics explain the how to set up security:

- [Service Request Processing with Security](#page-28-1)
	- [Security Checking from UNIX to Mainframe](#page-29-0)
	- [Security Checking from Mainframe to UNIX](#page-30-0)
- [Setting Up Security for TMA TCP for CICS](#page-31-0)
	- [Securing User Connections](#page-31-1)
	- [Securing Inbound Services](#page-31-2)
	- [Securing Outbound Connections from CICS to UNIX](#page-32-0)
	- [Securing Outbound Connections from CICS to CICS](#page-32-1)
	- [Securing Outbound Connections from CICS to IMS](#page-32-2)
	- [Securing Outbound Services](#page-33-0)

#### <span id="page-28-1"></span>**Service Request Processing with Security**

The following sections describe the process flow for security verification of a service request.

#### <span id="page-29-0"></span>**Security Checking from UNIX to Mainframe**

[Figure 3-1](#page-29-1) depicts the process flow for security verifications from TMA TCP for CICS on UNIX to a mainframe.

<span id="page-29-1"></span>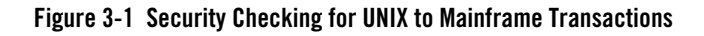

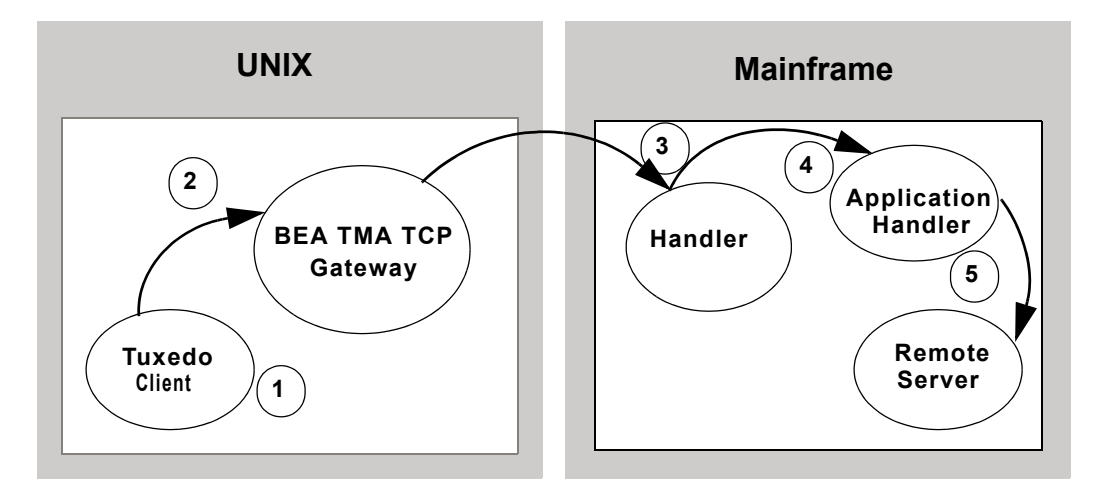

- 1. When the TMA TCP gateway client program performs a  $\text{tprint}($ , the user's Tuxedo identity is validated against the tpusr file.
- 2. When the client program issues a tpcall() or tpacall(), Tuxedo verifies (against the tpacl file) the user is authorized to invoke the gateway service.
- 3. When the gateway establishes the initial connection, connection security information (specified as RMTNAME and PASSWORD in the GWICONFIG file) is passed from the TMA TCP gateway to the remote gateway. If the RMTNAME and PASSWORD values match the values configured on the remote gateway, the connection is established.

With each request, the TMA TCP gateway passes the user's Tuxedo identity to the remote TMA TCP for CICS gateway (to the Handler).

- **Note:** To pass authority checking, the user's Tuxedo identity must match the mainframe user ID exactly.
- 4. The remote TMA TCP for CICS gateway Handler initiates an Application Handler to act on behalf of the specified user ID.
- 5. The Application Handler calls the specified service using system security to check authorization.
	- **Note:** You may need to update your surrogate security definitions to allow the successful invocation of the CICS application program (EXEC CICS START TRANSID). See your mainframe security administrator if your site has this requirement.

#### <span id="page-30-0"></span>**Security Checking from Mainframe to UNIX**

[Figure 3-2](#page-30-1) depicts the process flow for security verifications from a mainframe to TMA TCP gateway on UNIX.

<span id="page-30-1"></span>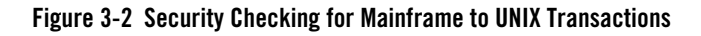

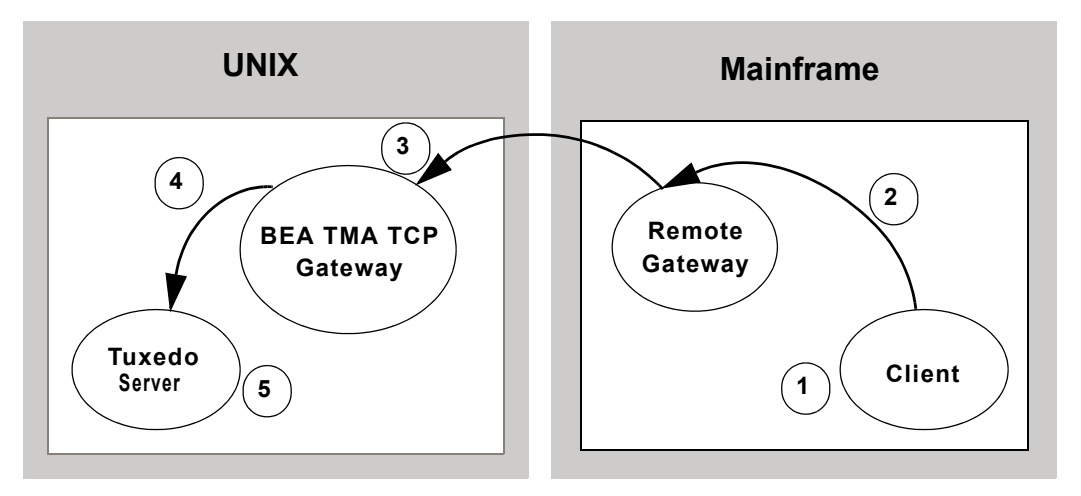

- 1. The user ID, established at mainframe log in, is checked by system security to verify that the user has permission to start a client transaction.
- 2. The user ID is checked by system security to verify that the user has permission to send a request to the gateway.
- 3. With each request, the gateway passes the user ID to the Tuxedo gateway.
	- **Note:** To pass authority checking, the user's Tuxedo identity must match the mainframe user ID exactly.
- 4. The TMA TCP gateway maps the mainframe user ID to a Tuxedo user ID and issues the service request on behalf of that user.
- 5. The Tuxedo server performs access checks (based on the tpacl file) to verify that the user has access to the requested service.

# <span id="page-31-0"></span>**Setting Up Security for TMA TCP for CICS**

The TMA TCP for CICS product supports enhanced security. This interface allows a requester from Oracle Tuxedo services to pass a User ID through the CICS server interface for authorization through your security package. For field definitions, refer to the ["Configuring and](#page-34-1)  [Administering Oracle TMA TCP for CICS"](#page-34-1) section.

# <span id="page-31-1"></span>**Securing User Connections**

Complete the following tasks to enable the security feature for each connection.

- 1. Specify SECURITY=Y in the Handler Configuration screen.
- 2. Enter values for the ACCOUNT and PASSWORD fields in the User Connection Account screen.

When SECURITY=Y, TMA TCP for CICS verifies the ACCOUNT and PASSWORD values from the User Connection Account match the RMTACCT and PASSWORD values in the TMA TCP gateway GWICONFIG file \*FOREIGN section. If these values do not match and SECURITY=Y, a security error occurs.

If SECURITY=N, the gateway allows a connection without any verification.

### <span id="page-31-2"></span>**Securing Inbound Services**

Complete the following tasks to enable the security feature for each inbound service.

- 1. Set up transaction security through the mainframe with the security administrator.
- 2. Specify SECURITY=Y in the Inbound Services screen for each service you want to secure. When  $SECURITY=X$ , the gateway attempts to start user programs with the username that initiated the request as reported by the remote system.

If  $SECURITY=N$ , the gateway starts user programs using the gateway's user ID (as controlled by the socket listener).

#### <span id="page-32-0"></span>**Securing Outbound Connections from CICS to UNIX**

Complete the following tasks to enable the security feature for each outbound connection.

- 1. Specify SECURITY=Y on the appropriate Requester screen.
- 2. Enter ACCOUNT and PASSWORD values on the appropriate Requester screen.

Verify that the parameter values for ACCOUNT and PASSWORD in the Requester screen match the RMTACCT and PASSWORD values in the \*FOREIGN section of the TMA TCP gateway GWICONFIG file.

When SECURITY=Y, the requester program sends the ACCOUNT and PASSWORD to the remote UNIX system on connection initiation. When  $SECURITY=N$ , the gateway attempts to make a connection without any verification.

#### <span id="page-32-1"></span>**Securing Outbound Connections from CICS to CICS**

Complete the following tasks to enable the security feature for each outbound connection.

- 1. Specify SECURITY=Y on the appropriate Requester screen.
- 2. Enter ACCOUNT and PASSWORD values on the appropriate Requester screen.

Verify that the parameter values for ACCOUNT and PASSWORD in the Requester screen match the ACCOUNT and PASSWORD values in the User Connection Account screen.

When SECURITY=Y, the requester program sends the ACCOUNT and PASSWORD to the remote CICS system on connection initiation. When  $SECURITY=N$ , the gateway attempts to make a connection without any verification.

#### <span id="page-32-2"></span>**Securing Outbound Connections from CICS to IMS**

Complete the following tasks to enable the security feature for each outbound connection.

- 1. Specify SECURITY=Y on the appropriate Requester screen.
- 2. Enter ACCOUNT and PASSWORD values on the appropriate Requester screen.

Verify that the parameter values for ACCOUNT and PASSWORD in the Requester screen match the ACCOUNT and PASSWORD values in the GATEWAY TYPE=REMOTE statement.

When SECURITY=Y, the requester program sends the ACCOUNT and PASSWORD to the remote IMS system on connection initiation. When  $SECURTY=N$ , the gateway attempts to make a connection without any verification.

#### <span id="page-33-0"></span>**Securing Outbound Services**

Complete the following tasks to enable the security feature for each outbound service.

- 1. Enable security for the corresponding outbound connection.
- 2. Specify SECURITY=Y on the appropriate Outbound Service screen.
- 3. Set up security for the appropriate users on the target system.

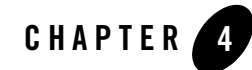

# <span id="page-34-1"></span><span id="page-34-0"></span>Configuring and Administering Oracle TMA TCP for CICS

It is the responsibility of the Oracle Tuxedo administrator to set up the configuration file, but close coordination with the Oracle Tuxedo application developer and the CICS programmer is necessary.

The following subsections describe the Oracle Tuxedo Mainframe Adapter for TCP (CICS) (hereafter referenced as TMA TCP for CICS) Maintenance System. The Oracle TMA TCP for CICS Maintenance System is an online CICS application for use in configuring, maintaining, and administering the TMA TCP for CICS gateway. The following topics explain the Maintenance System:

- [Menu Navigation](#page-35-0)
- [The Main Menu](#page-35-1)
- [The Connection Screens](#page-39-0)
- [The Requester Screens](#page-44-0)
- [The Outbound Service Information Screens](#page-58-0)
- [The User Connection ACCOUNT Screens](#page-65-1)
- [The Inbound Service Information Screens](#page-71-0)
- [The Handler Configuration Screens](#page-81-0)
- [Dynamically Configuring TMA TCP for CICS](#page-85-0)
- [Administering the Gateways](#page-86-2)

To start the administration system, enter the transaction code as defined to CICS in the installation procedure. If the name was not changed during installation, the name of the transaction is BEAM.

### <span id="page-35-0"></span>**Menu Navigation**

You can access any of the following six groups of menus for maintaining connections, requesters, outbound services, the user connection account, inbound services, and Handler configuration. The following table describes how you can use each group of menus.

| <b>Menu Type</b>                | Use                                                                                     |
|---------------------------------|-----------------------------------------------------------------------------------------|
| Connection                      | To monitor and control configured and active connections                                |
| Requester                       | To configure and maintain remote endpoints                                              |
| Outbound Service<br>Information | To configure each remote service and specify which<br>Requester to use for each service |
| <b>User Connection Account</b>  | To create and maintain user accounts                                                    |
| Inbound Service Information     | To configure services residing locally that are accessed<br>remotely                    |
| Handler Configuration           | To configure and maintain the local endpoint                                            |

**Table 4-1 Menu Groups**

Each of these topics is discussed in more detail in the following sections.

# <span id="page-35-1"></span>**The Main Menu**

The Main menu (BEAM) gives you access to all the maintenance screens.
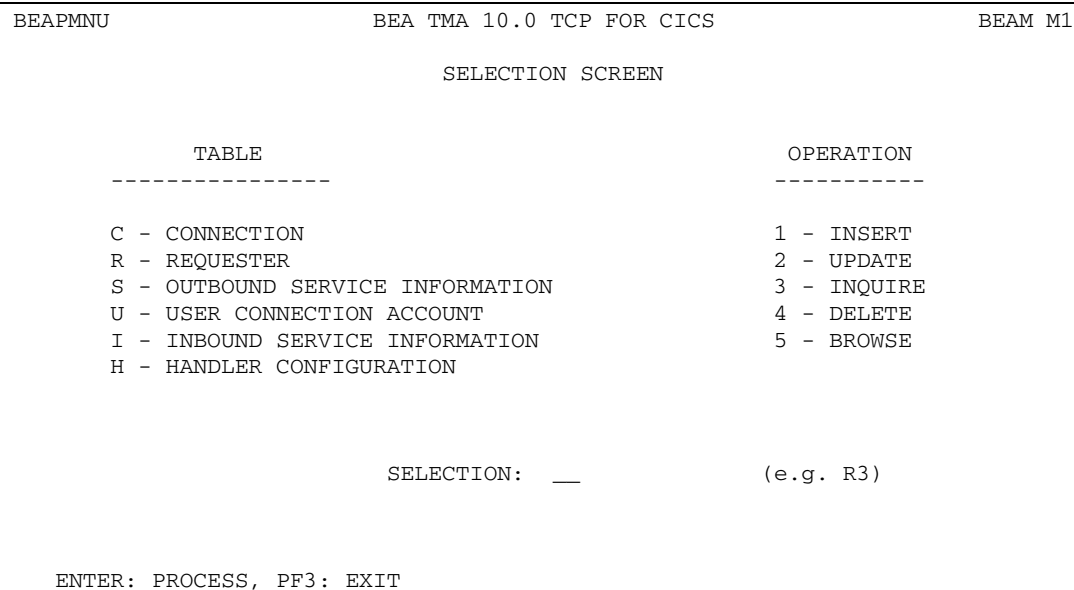

### **Usage**

Use the Main menu to access the screens that make up the maintenance system. To move from the Main menu to a sub-menu, enter the appropriate two-character code. The first character in the code denotes the area in which you want to operate; the second character denotes the operation you want to perform on that area.

The following table lists the codes for the areas of operation.

| Code | Area of Operation              |  |
|------|--------------------------------|--|
| ⌒    | Connections                    |  |
| R    | Requesters                     |  |
| S    | Outbound Service Information   |  |
| ŢJ   | <b>User Connection Account</b> |  |

**Table 4-2 Main Menu (BEAM) Sub-menu Codes**

**Table 4-2 Main Menu (BEAM) Sub-menu Codes**

| Code | Area of Operation           |  |
|------|-----------------------------|--|
|      | Inbound Service Information |  |
| Η    | Handler Configuration       |  |

The following table lists the codes for the allowable operations.

| Code           | <b>Allowable Operation</b> |
|----------------|----------------------------|
| 1              | Insert                     |
| $\mathfrak{D}$ | Update                     |
| 3              | Inquire                    |
| 4              | Delete                     |
| 5              | <b>Browse</b>              |

**Table 4-3 Main Menu (BEAM) Operation Codes**

Because some operations are not available in all three areas, the following table lists the valid combinations.

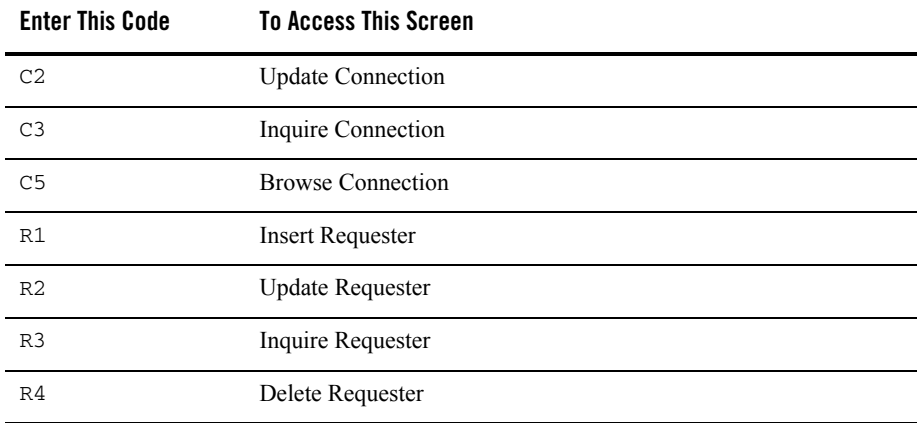

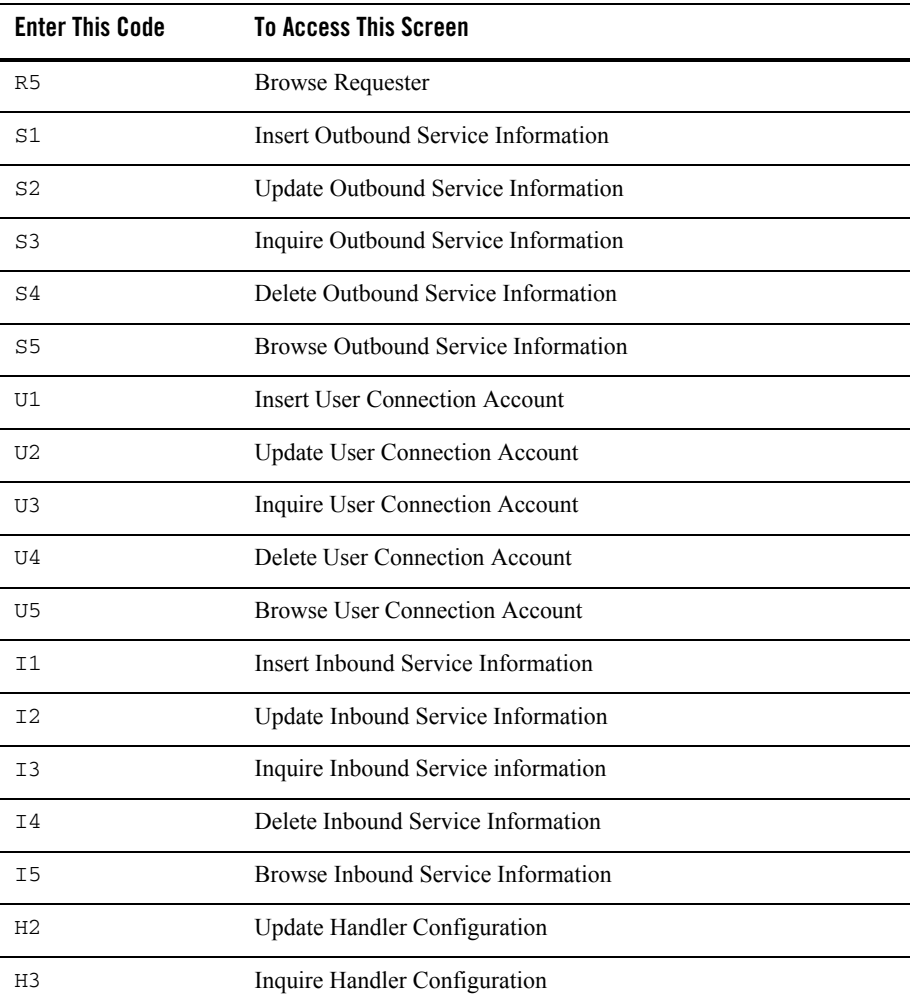

You can use the maintenance system screens to view and alter a connection, but not to insert (create) or delete a connection. Connections are created and deleted by TMA TCP for CICS in its normal operation.

The maintenance system checks the two-character selection code that you enter and displays the appropriate screen if the code is valid. If the code you enter is not valid, you receive an error message.

# **The Connection Screens**

The three screens available for maintaining connection instances are labeled Update, Inquiry, and Browse. The respective screens allow you to make an inquiry concerning a specific connection, to browse a list of all connections, or to disable/enable a connection.

A connection instance is an established TCP/IP connection between a remote endpoint and a Requester or a Handler. For the purposes of TMA TCP for CICS, a remote endpoint is an TMA TCP gateway gateway executing within a remote Oracle Tuxedo domain.

# **PF Keys**

The following function keys are available on various connection screens.

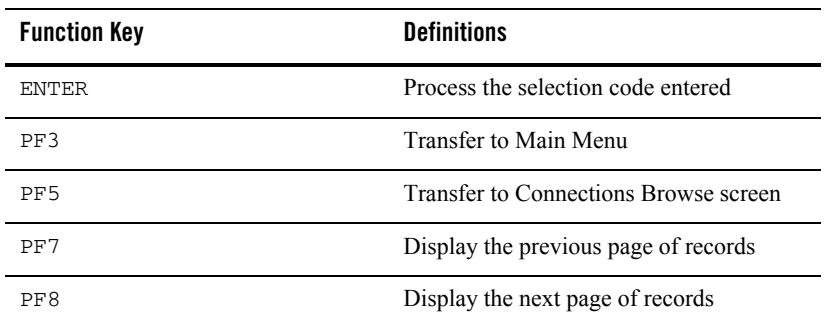

#### **Table 4-4 Function Keys**

**Note:** If you enter data and press PF3 or PF5 before pressing ENTER, the current operation process is aborted and the new screen is displayed.

# **Update Connection Screen (C2)**

Use the UPDATE CONNECTION screen to update a record from the Connection file. When the screen initially displays, the LOGICAL MACHINE NAME and TYPE fields are unprotected. Enter a valid LOGICAL MACHINE NAME (gateway ID) and TYPE and press ENTER. The screen re-displays showing the data from the record you specified and the STATUS field is unprotected. The message RECORD READY FOR UPDATE displays. You can now make changes to the record.

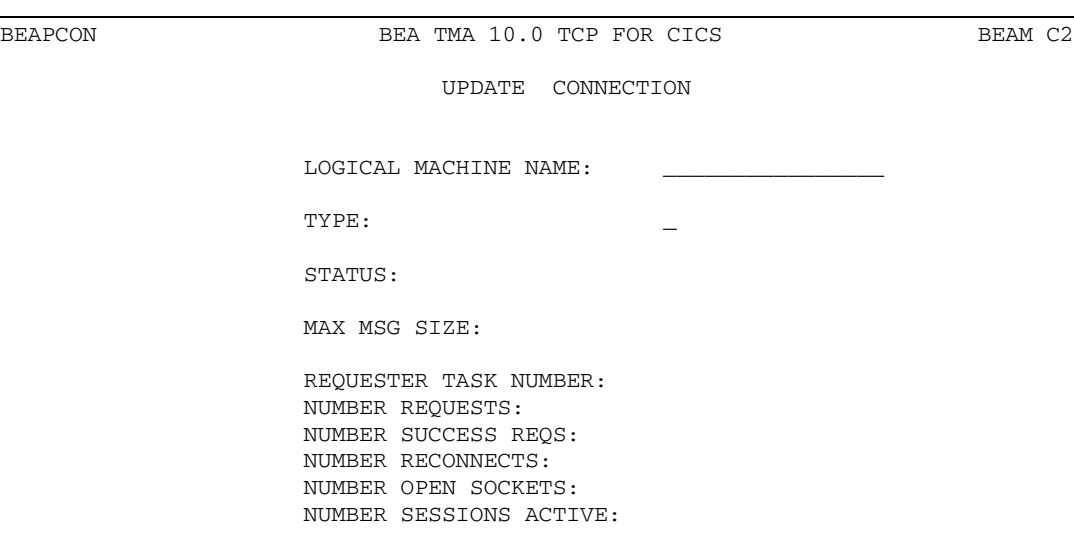

ENTER: PROCESS, PF3: MENU, PF5: BROWSE

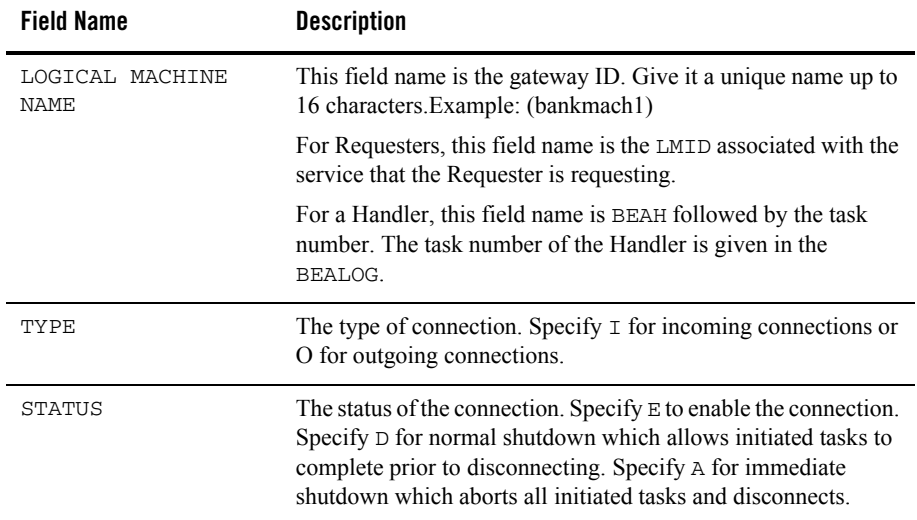

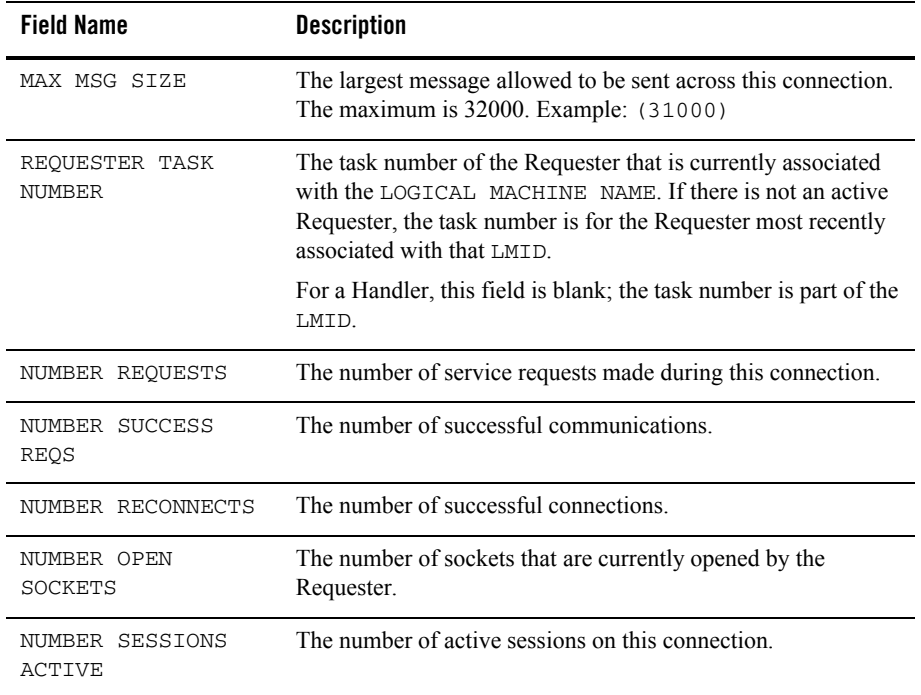

# **Inquire Connection Screen (C3)**

Use this screen to inquire about a record from the Connection file. When the screen is initially displayed, the LOGICAL MACHINE NAME and TYPE fields are unprotected. Enter a valid LOGICAL MACHINE NAME (gateway ID) and TYPE and press ENTER. The screen is re-displayed with the data from the record you specified and the LOGICAL MACHINE NAME and TYPE fields are unprotected.

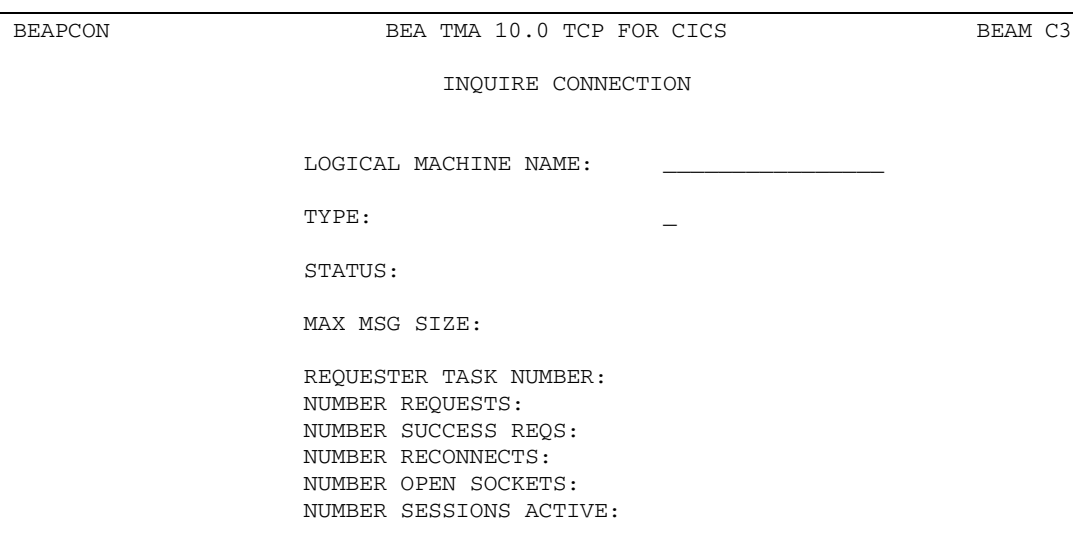

ENTER: PROCESS, PF3: MENU, PF5: BROWSE

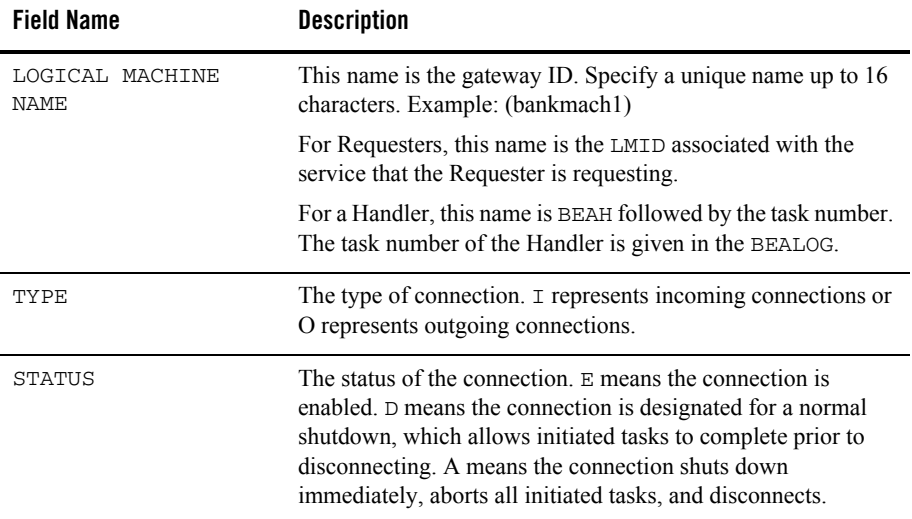

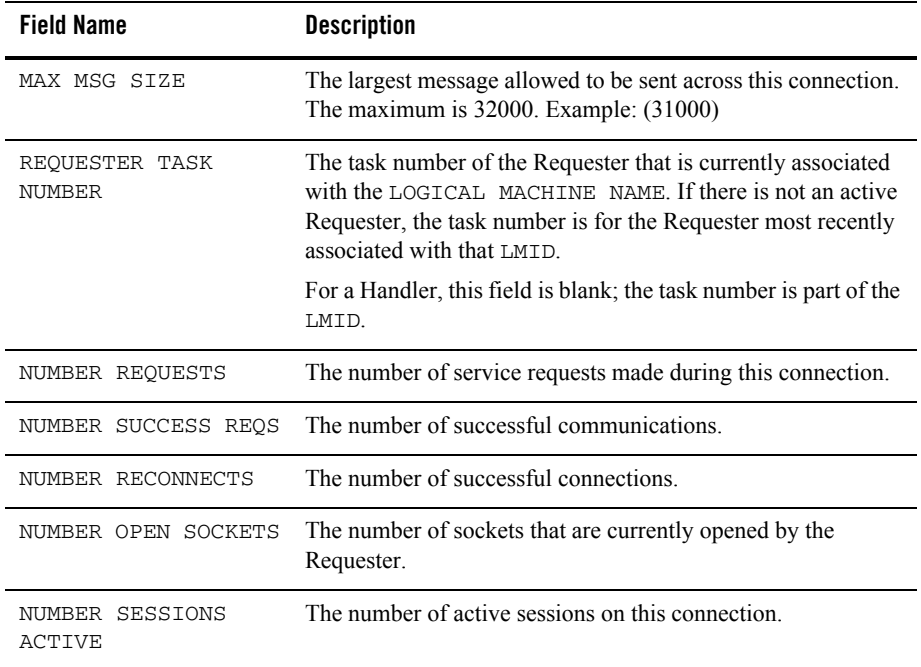

# **Browse Connection Screen (C5)**

Use this screen to browse records in the Connection file and to select individual records for further processing. If you access this screen from the Main menu, the first record on file is displayed at the top of the screen. If you access this screen from the Connection Update screen or the Inquire screen, the list starts with the key received from that screen.

To select a record for processing enter a valid selection code in the SEL CDE field. For example, to make an inquiry about a record, enter "3". If you enter more than one selection code, the first one is used and all others are ignored. After the selection code is validated and processed, the screen for that process is displayed, and the record key appears in the LOGICAL MACHINE NAME field.

BEAPCON BEA TMA 10.0 TCP FOR CICS BEAM C5

BROWSE CONNECTION

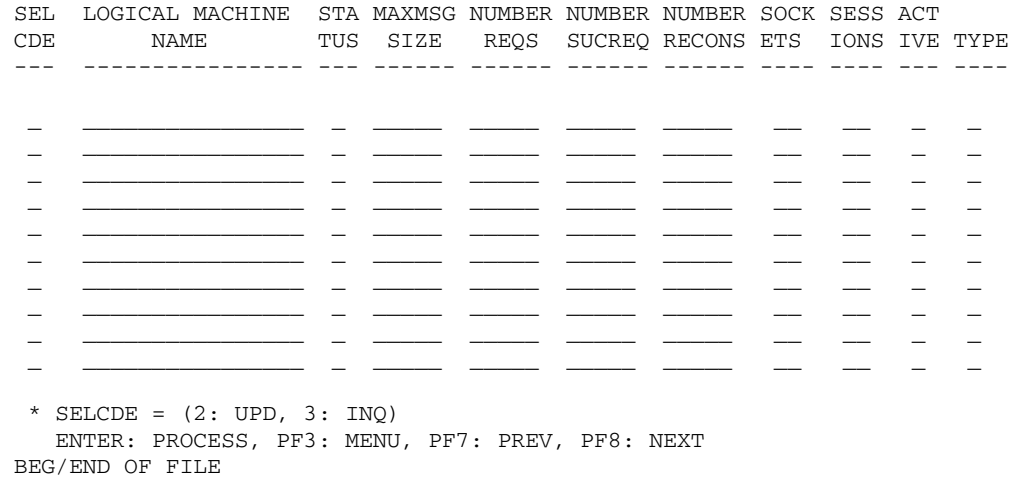

## **The Requester Screens**

A Requester is responsible for collecting request information to be sent to the remote Oracle Tuxedo domain. The Requester establishes network connectivity, transmits data to Oracle Tuxedo, and receives data from Oracle Tuxedo. Each Requester is responsible for one and only one remote endpoint (or one TCP/IP address/port combination). You can configure multiple Requesters to point to the same endpoint, but each Requester can have only one endpoint.

On the following maintenance screens, each instance of the Requester is given a logical machine ID (LMID). You can give a Requester any unique LMID that is meaningful to you. Every service name is associated with one LMID. This method allows the Requester to know which remote machine is responsible for a particular service.

# **PF Keys**

The following table lists function keys available on various requester screens.

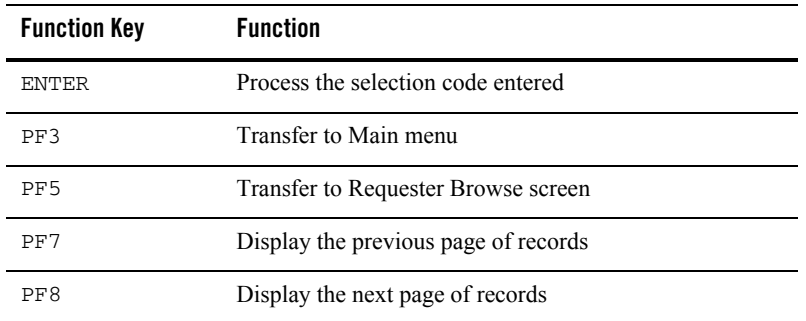

**Note:** If you enter data and press PF3 or PF5 before pressing ENTER, the operation process is aborted and the appropriate screen is displayed.

# **Insert Requester Screen (R1)**

Use this screen to configure a new Requester by inserting a new record into the Requester file.

When the screen is first displayed, all the fields are unprotected. Type the required data, then press ENTER. After the data is validated and processed, the screen is re-displayed and all the fields are unprotected.

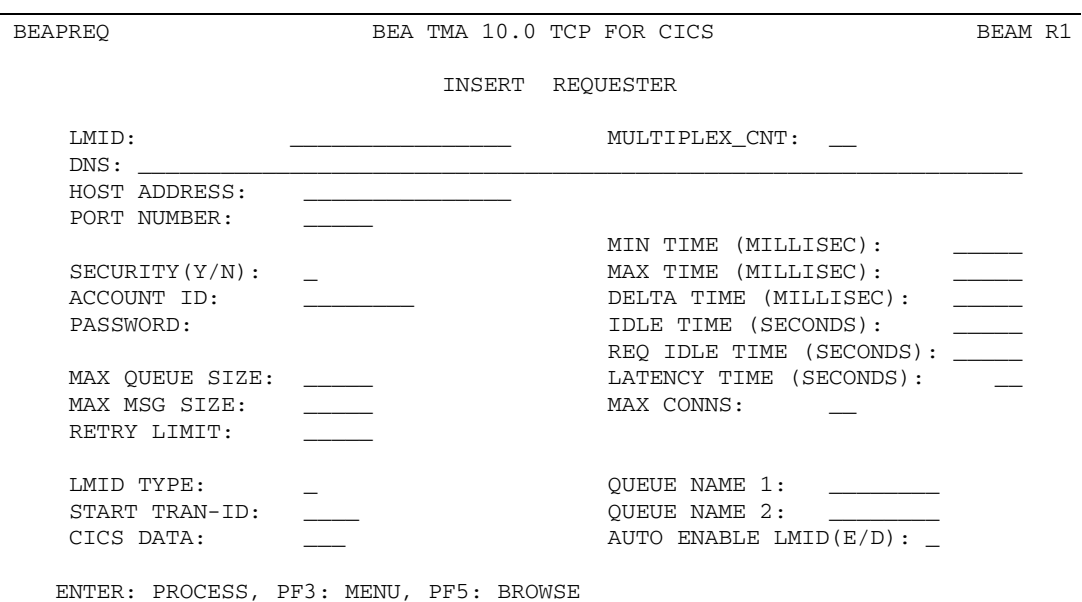

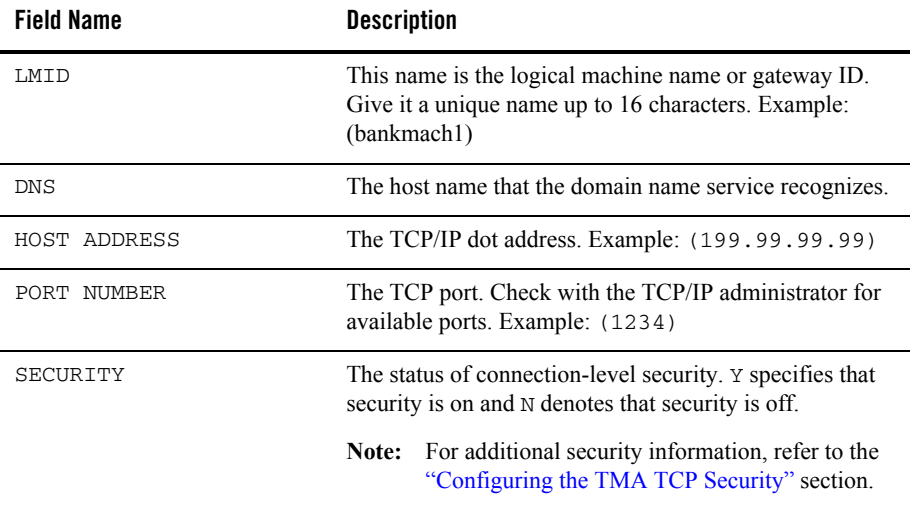

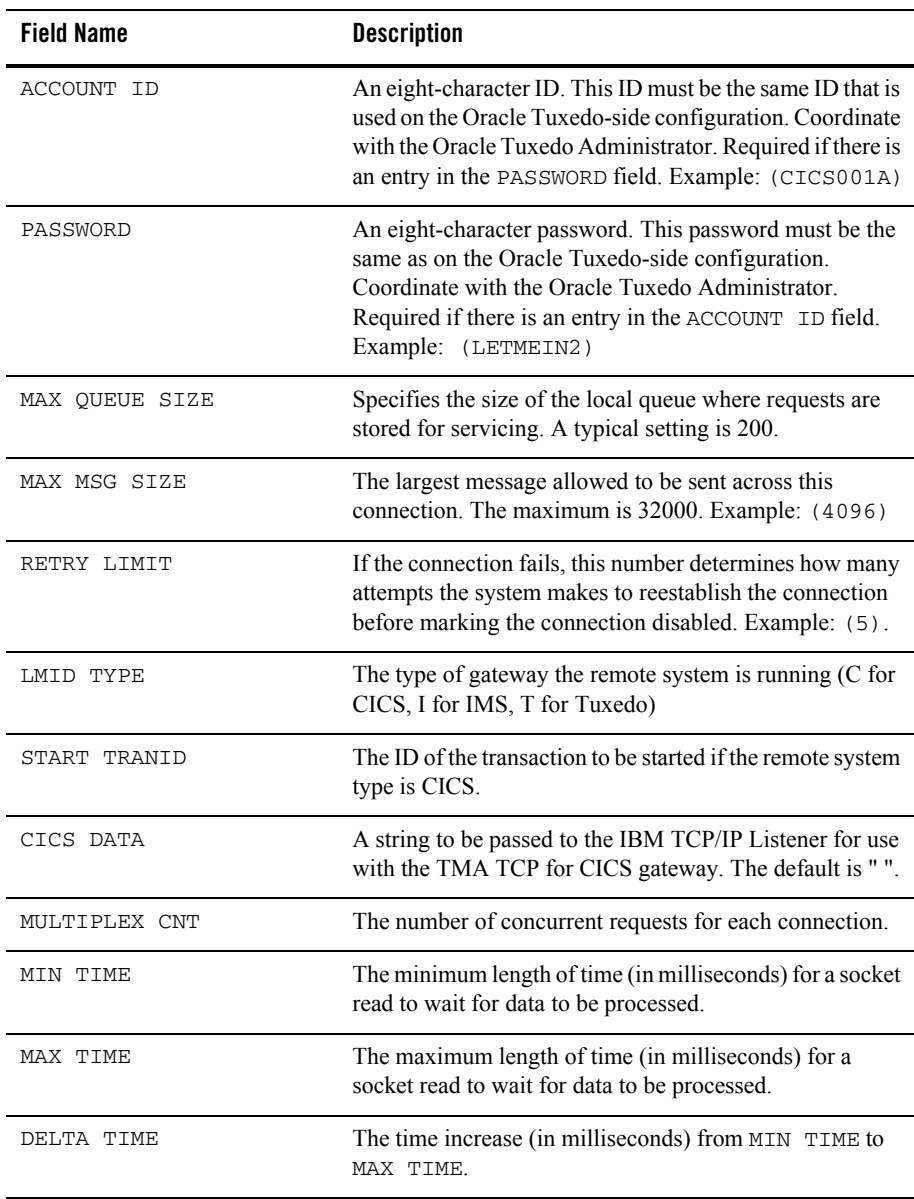

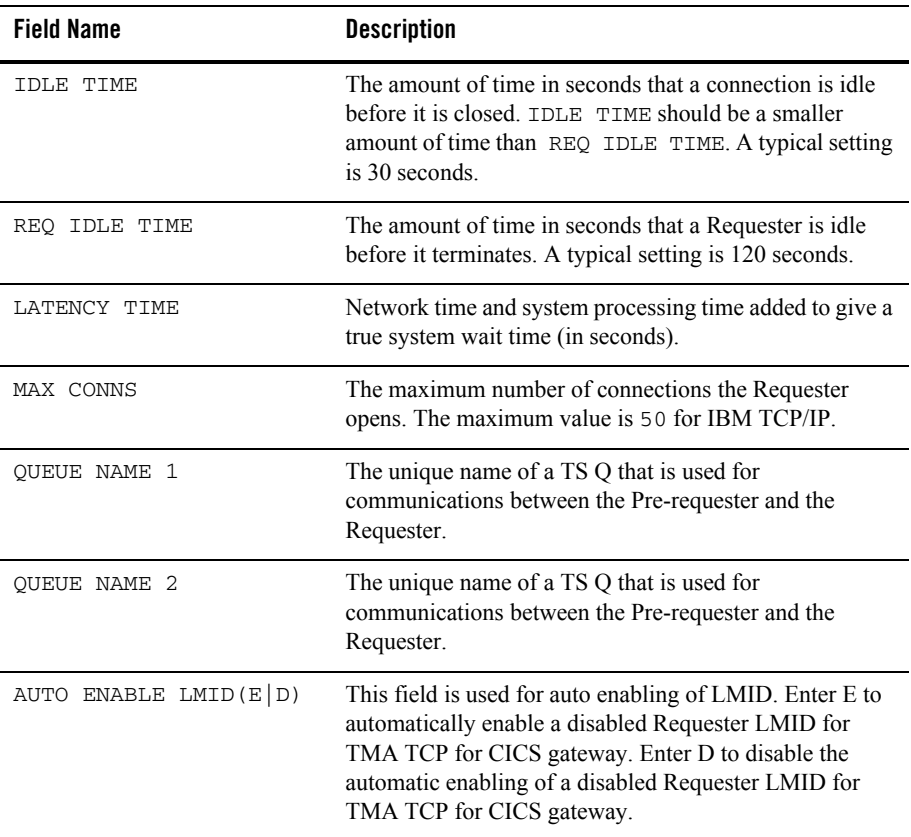

## **Update Requester Screen (R2)**

Use this screen to update a record from the Requester file. The fields are the same as the ones on the Requester Insert screen, but on this screen you can change the values.

When the screen is first displayed, the LMID field is unprotected. Enter a logical machine name and press ENTER. The screen is re-displayed showing the data from the requested record. The HOST ADDRESS, PORT NUMBER, ACCOUNT ID, PASSWORD, MAX MSG SIZE, and CONNECT RETRY LIMIT fields are unprotected. The following message is displayed: RECORD READY FOR UPDATE.

After the changes you entered are validated and processed, the screen is re-displayed and the LMID field is unprotected.

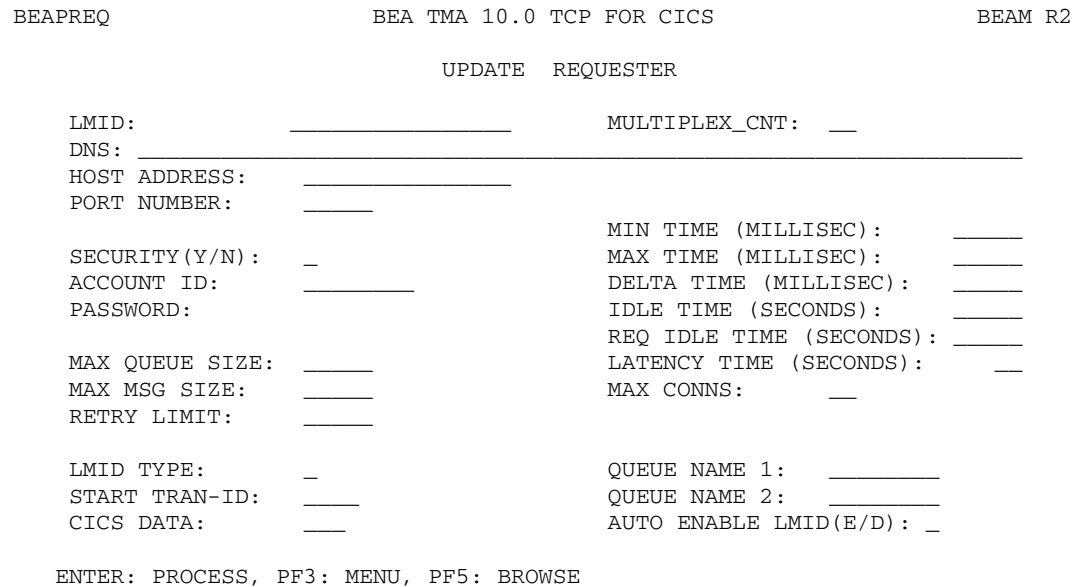

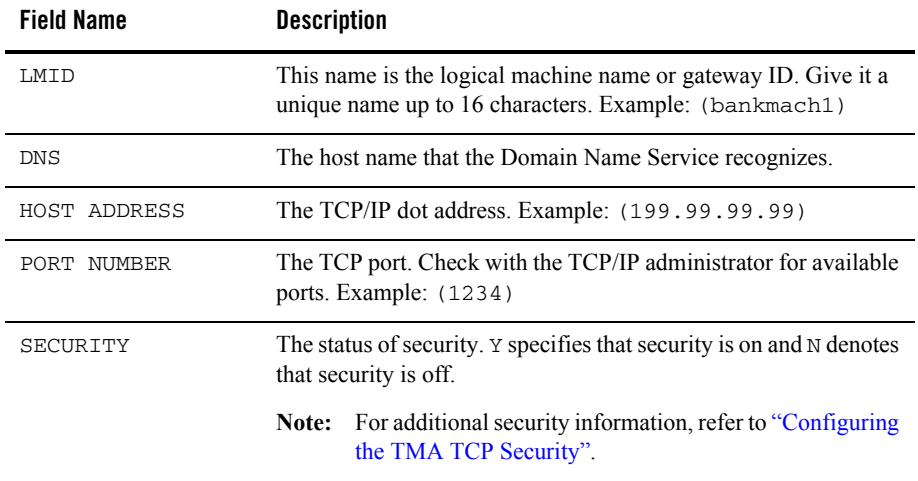

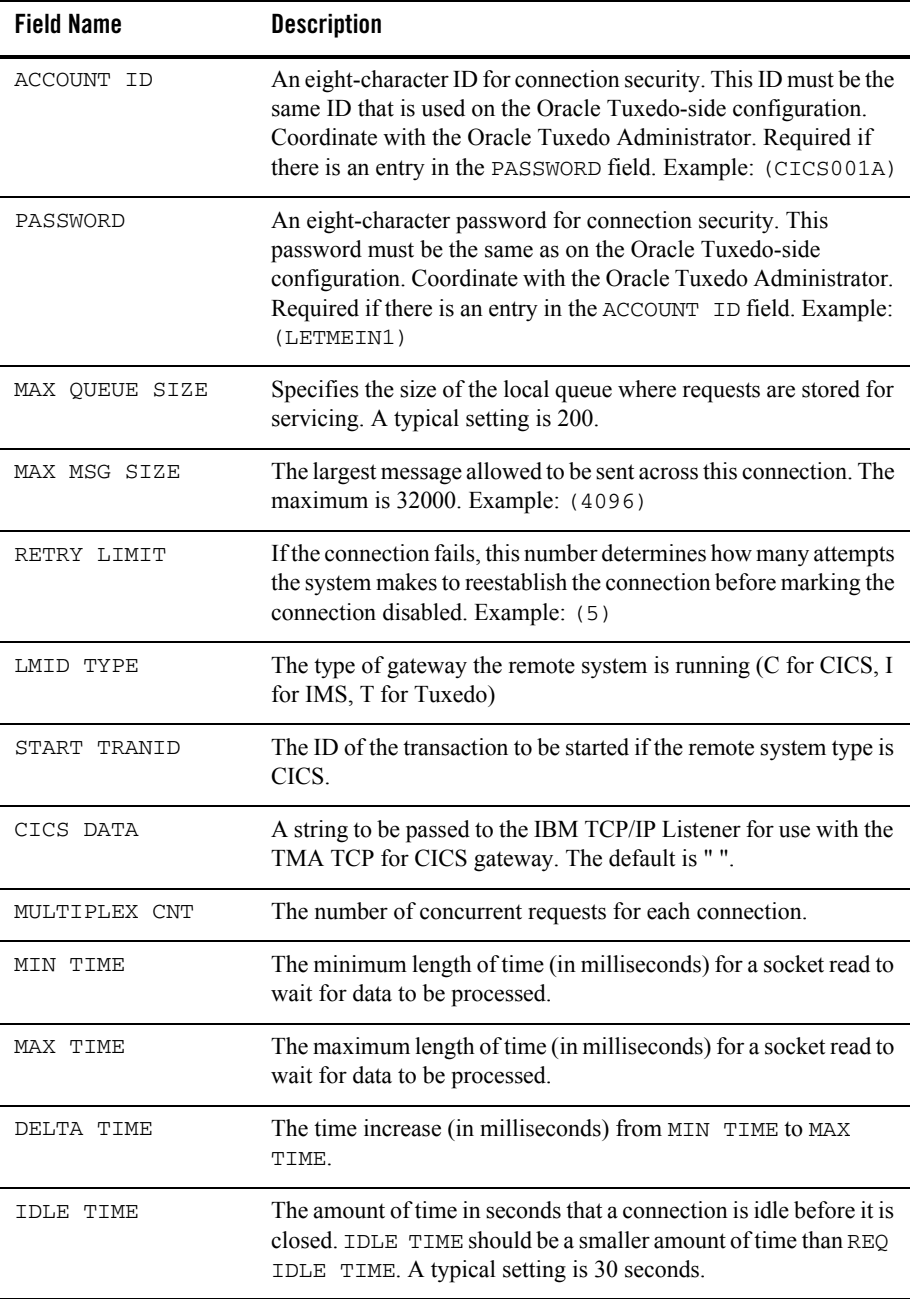

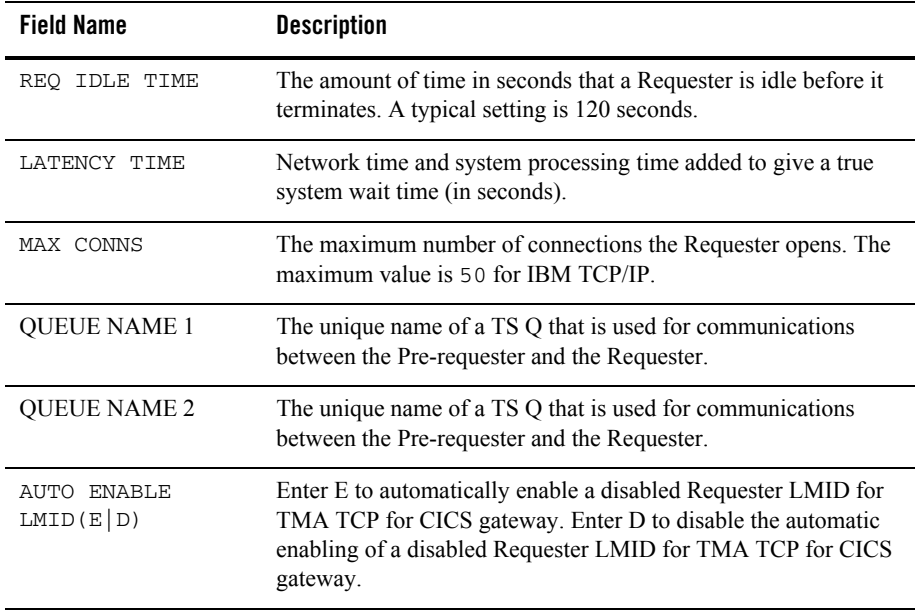

## **Inquire Requester Screen (R3)**

Use this screen to make an inquiry about a record from the Requester file. The screen is initially displayed with the LOGICAL MACHINE NAME field unprotected. Enter the logical machine name and press ENTER. The screen is re-displayed with the data from the requested record and the LOGICAL MACHINE NAME field is unprotected.

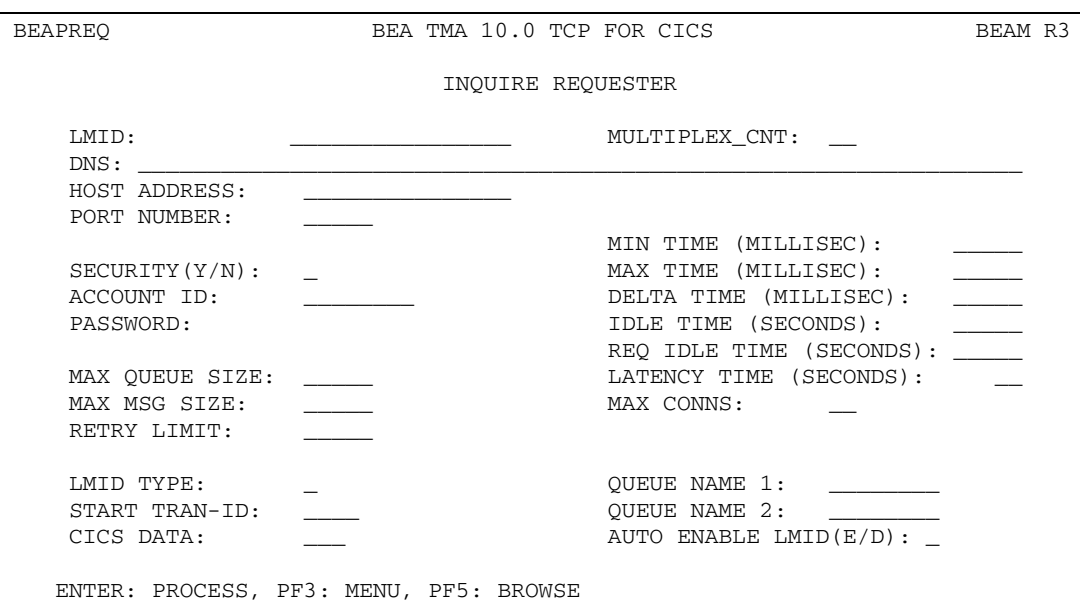

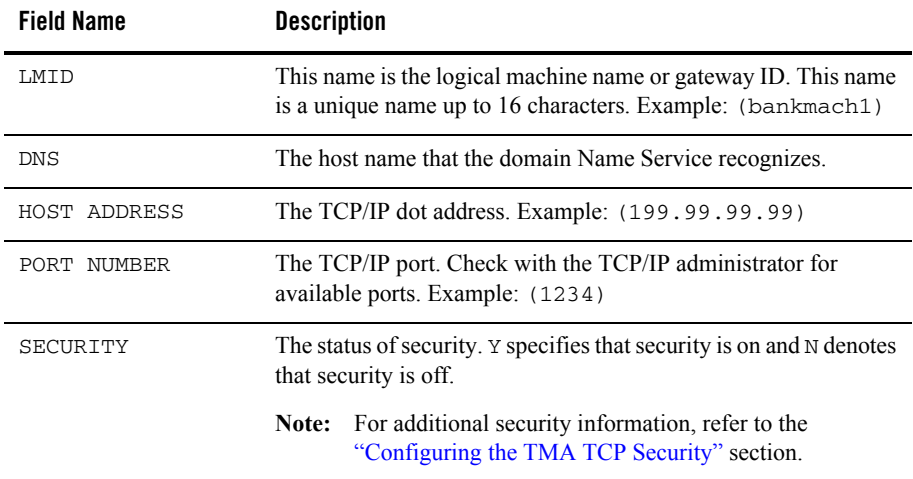

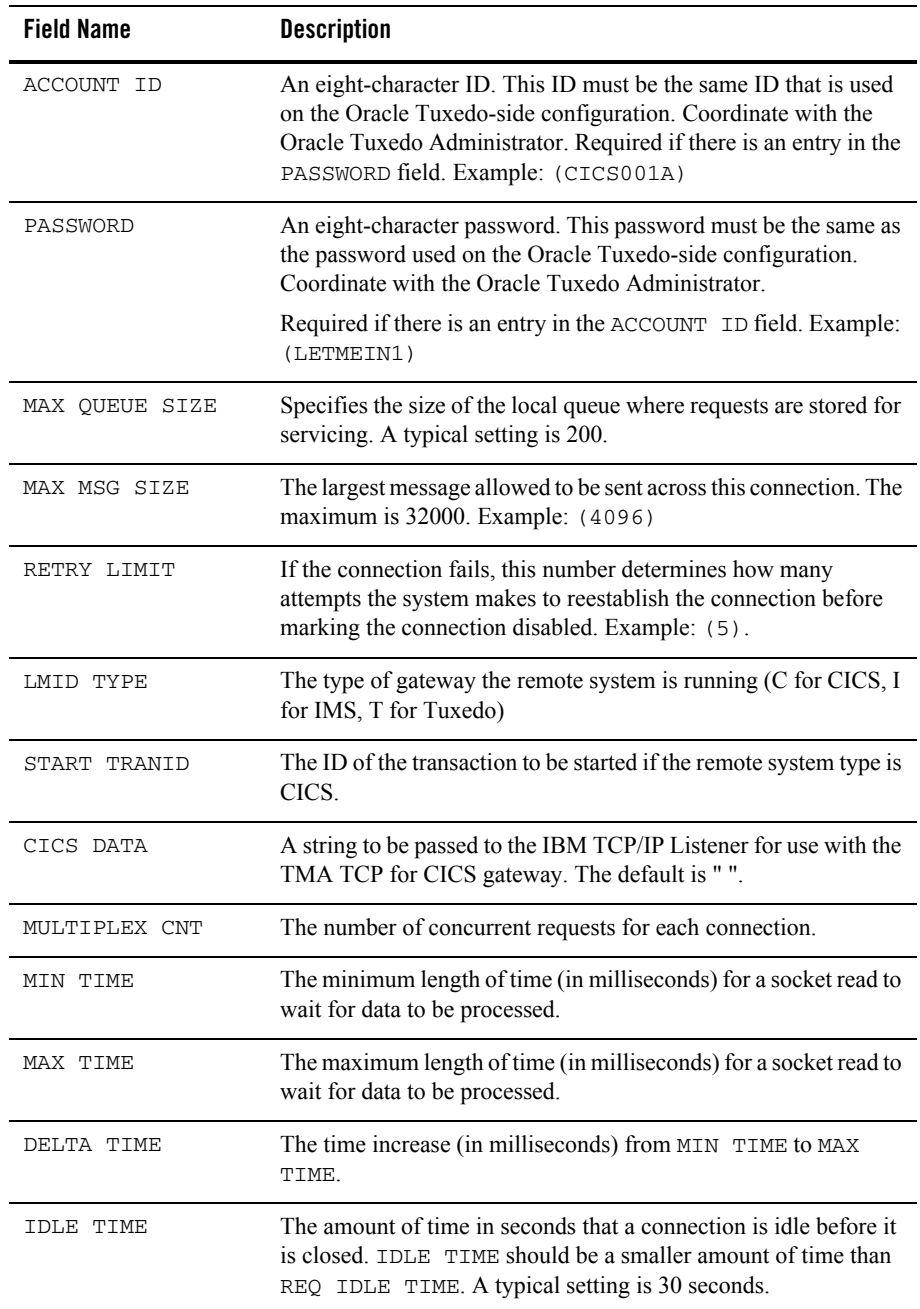

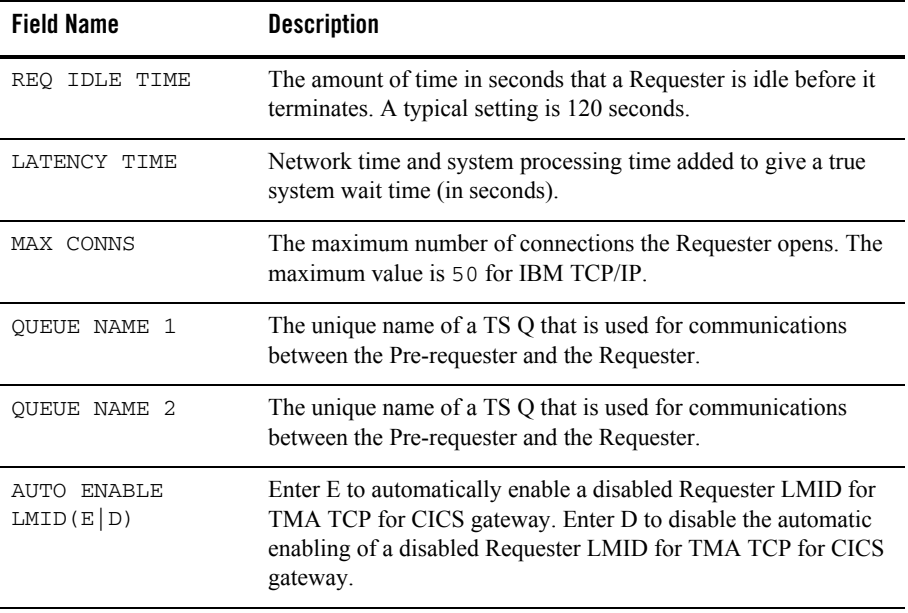

## **Delete Requester Screen (R4)**

Use this screen to delete a record from the Requester file.

**WARNING:** Deleting a Requester record can have serious ramifications. Think carefully before performing this operation. If there are any Service records that point to this GWID, any client calls to those services are rejected because Oracle TMA does not know to which remote machine the request should go.

The screen is initially displayed with the LOGICAL MACHINE NAME field unprotected. Enter the logical machine name and press ENTER. The screen is then re-displayed with the data from the requested record and the LOGICAL MACHINE NAME field is protected. The following message is displayed: TO CONFIRM DELETE, PRESS ENTER AGAIN.

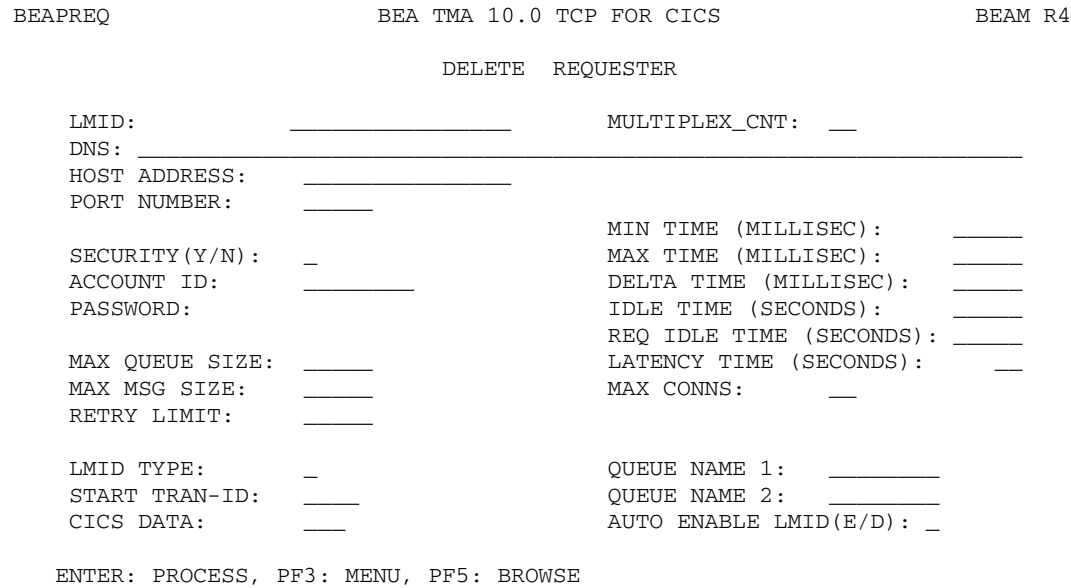

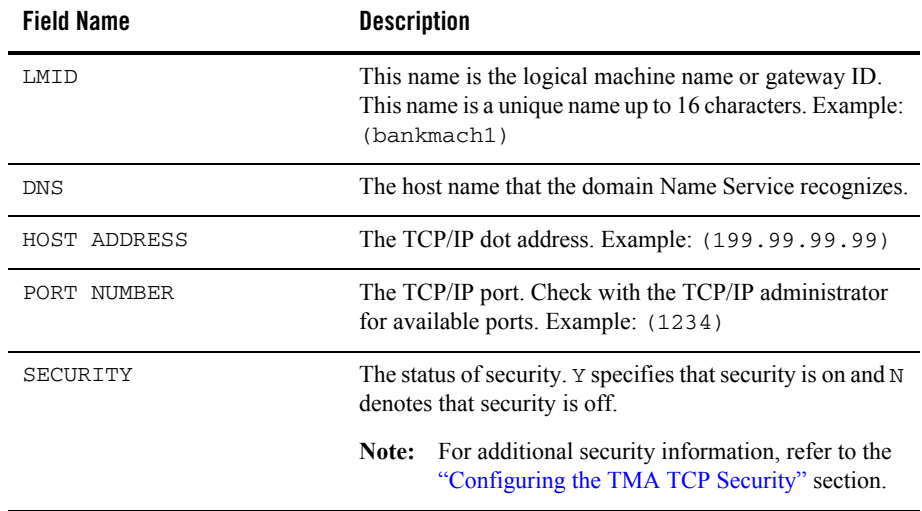

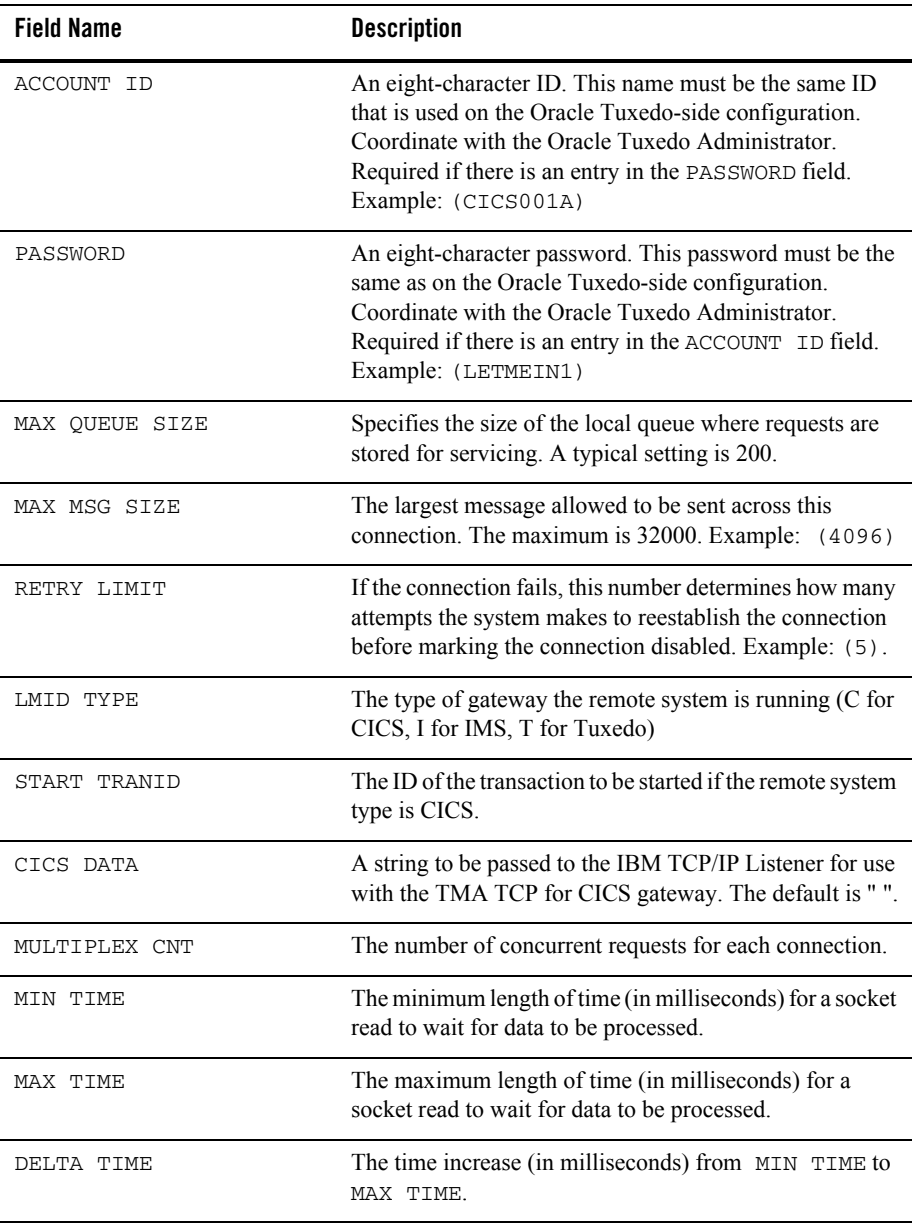

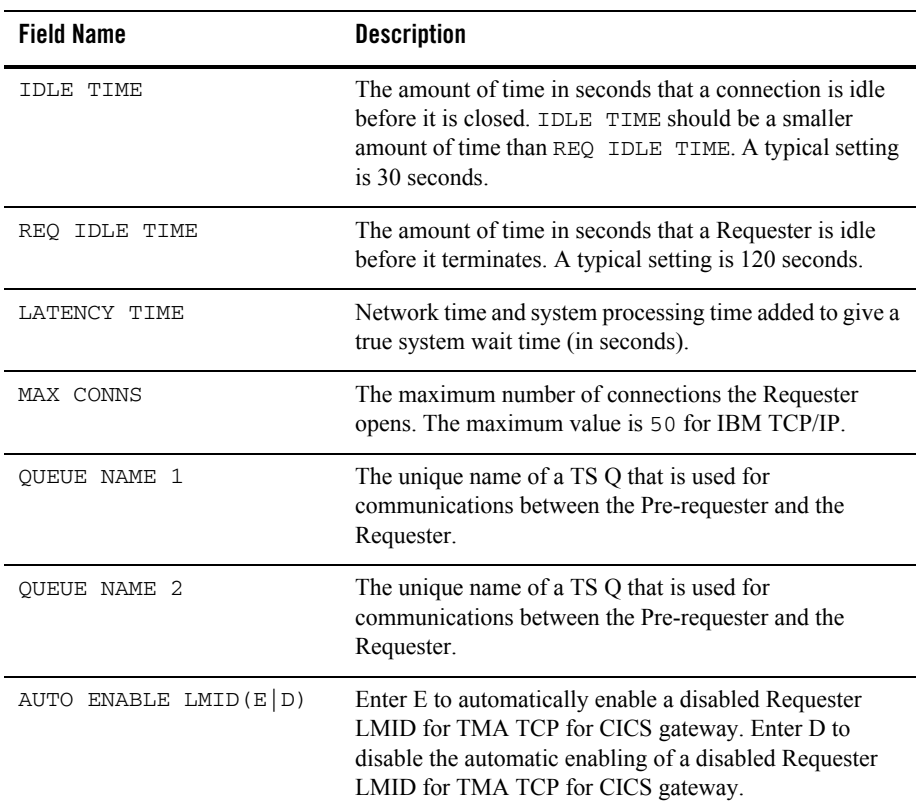

## **Browse Requester Screen (R5)**

Use this screen to browse a list of the records in the Requester file. Additionally, you can select a record for further processing by entering a valid selection code in the first column of that record's row.

If you access this screen from the Main menu, the first record on file is displayed at the top of the screen. If you access this screen from the Insert, Update, Inquire, or Delete screens, the key received from that screen determines which records are displayed.

To choose a record, enter a valid selection code in the SEL CDE field next to that record. For example, to make an inquiry about a record, enter "3". If you enter more than one selection code, the first one is used and the others are ignored.

After the entry in the SEL CDE field is validated and processed, the screen for that process is displayed and the record key appears in the LOGICAL MACHINE NAME field.

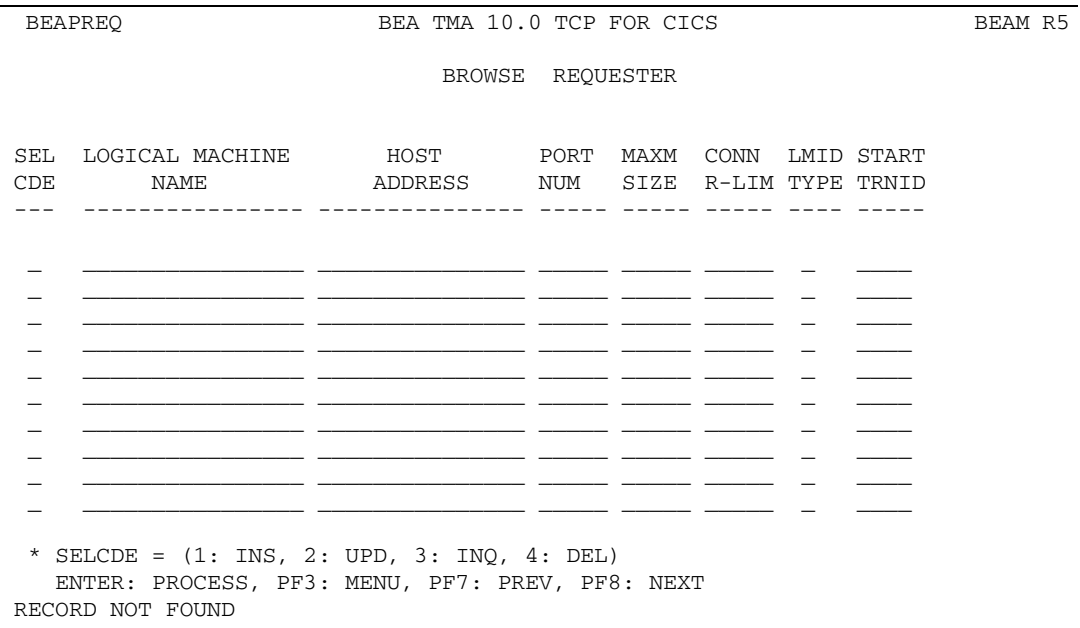

# **The Outbound Service Information Screens**

A service is a name associated with some component of work. That component of work might be a banking transaction, an airline flight reservation, or an order for a dozen widgets. In Oracle Tuxedo, a client program that needs work done makes a *"*service request." A process called a server performs the work described in the service request on behalf of the client, then returns the results of its efforts back to the client. In MVS this process would be referred to as a call to a "black box."

In a CICS application that uses TMA TCP for CICS, a service name is passed in the data area in an EXEC CICS LINK command and the results are returned in that same area. The service screens use the terms "service name" and "remote service name." The service name (such as, CIC01XXYYZZ) is what the service is known as to your CICS environment and the remote service name (such as, WITHDRAWL) is what the service is known as to Oracle Tuxedo. For simplicity, you can make both names the same, but if naming conventions differ, you can use different names.

# **PF Keys**

The following table lists function keys available on various outbound service screens.

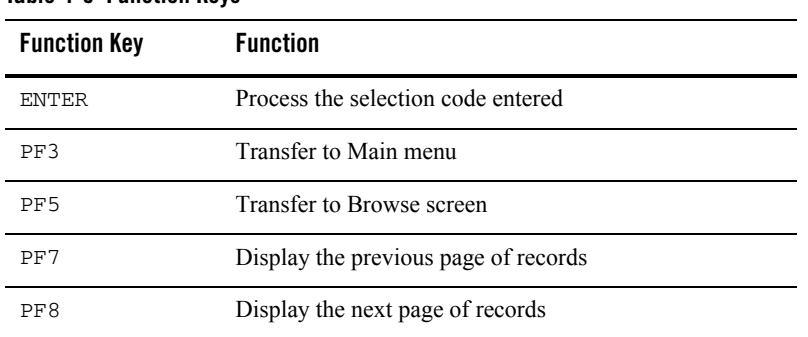

#### **Table 4-5 Function Keys**

**Note:** If you enter data and press PF3 or PF5 before pressing ENTER, the operation process is aborted and the appropriate screen is displayed.

# **Insert Outbound Service Information Screen (S1)**

Use this screen to insert a record into the service name file. The screen is first displayed with all fields unprotected. Enter the required data in the appropriate fields and press ENTER. After the data is validated and processed, the screen is re-displayed and all the fields are unprotected.

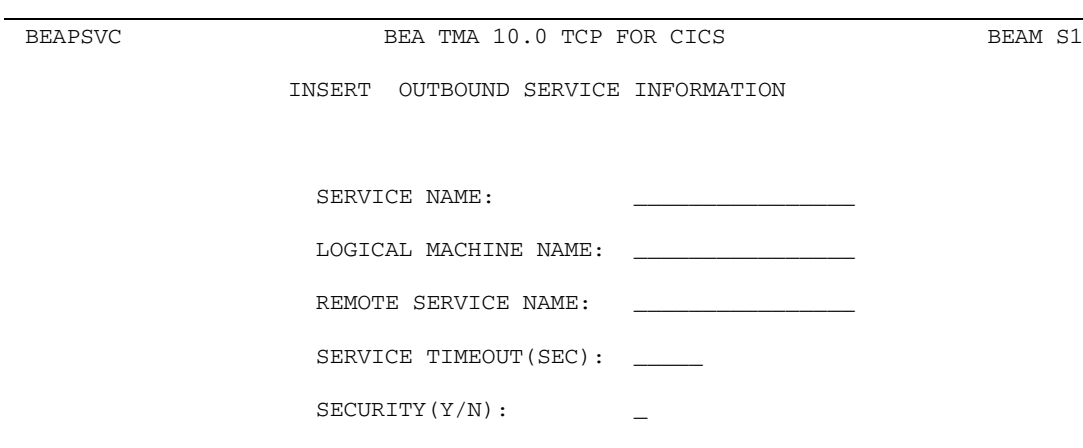

ENTER: PROCESS, PF3: MENU, PF5: BROWSE

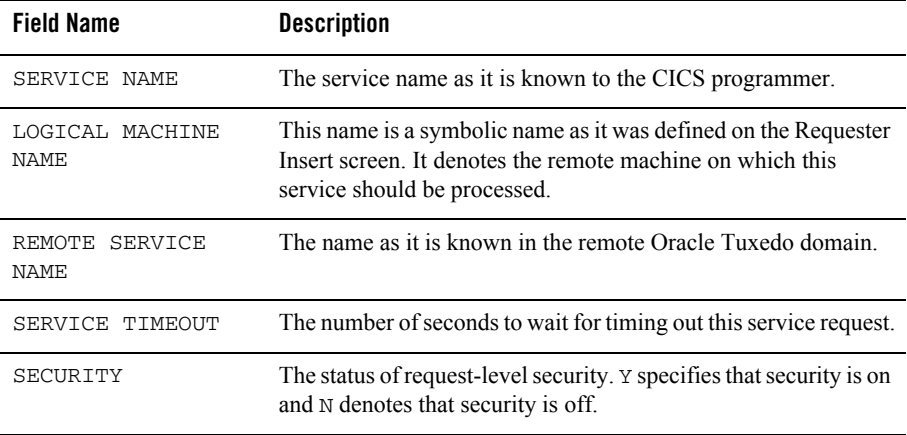

## **Update Outbound Service Information Screen (S2)**

Use this screen to update a record from the service name file. When the screen is first displayed, the SERVICE NAME field is unprotected. Enter the service name and press ENTER. The screen is then re-displayed with the data from the requested record and the LOGICAL MACHINE NAME, REMOTE SERVICE NAME, SERVICE TIMEOUT(SEC), and SECURITY fields are unprotected. The following message is displayed: RECORD READY FOR UPDATE.

After the changes are validated and processed, the screen is re-displayed and the SERVICE NAME field is unprotected.

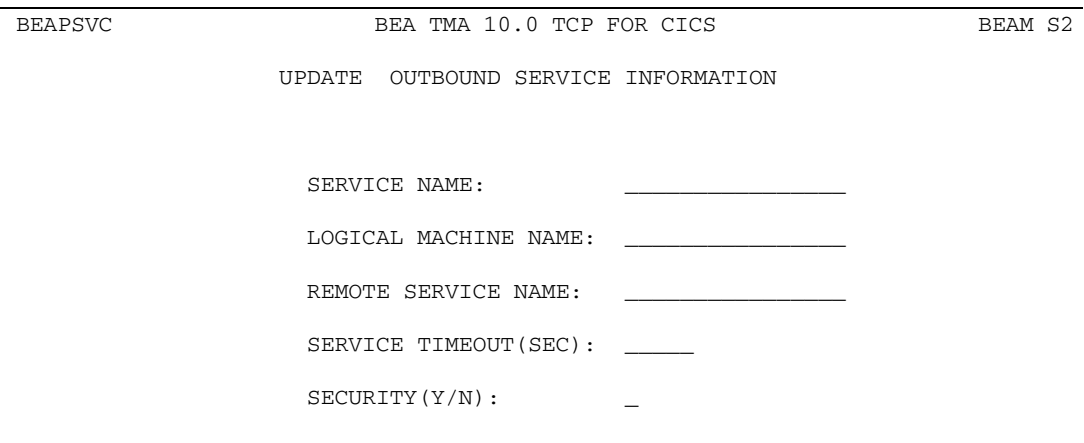

ENTER: PROCESS, PF3: MENU, PF5: BROWSE

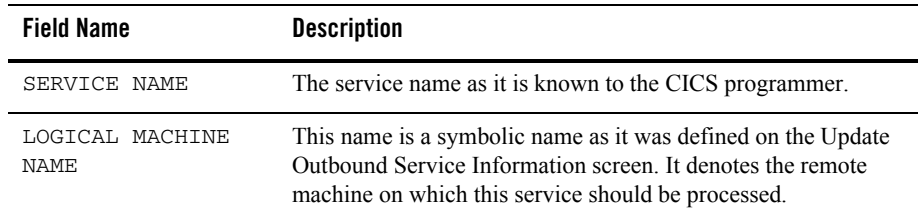

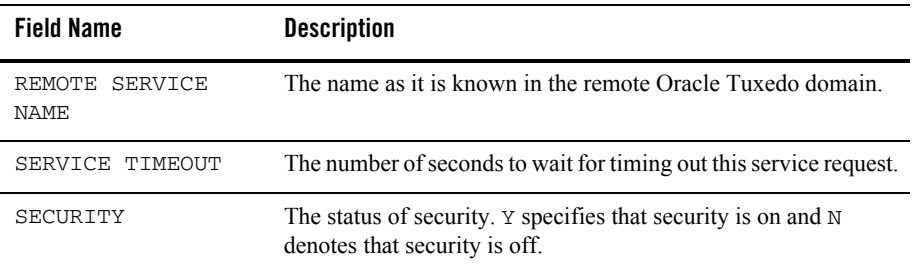

### **Inquire Outbound Service Information Screen (S3)**

Use this screen to make an inquiry about a record from the SERVICE NAME file. The screen is initially displayed with the SERVICE NAME field unprotected. Enter the service name and press ENTER. The screen is re-displayed with the data from the requested record and the SERVICE NAME field is unprotected.

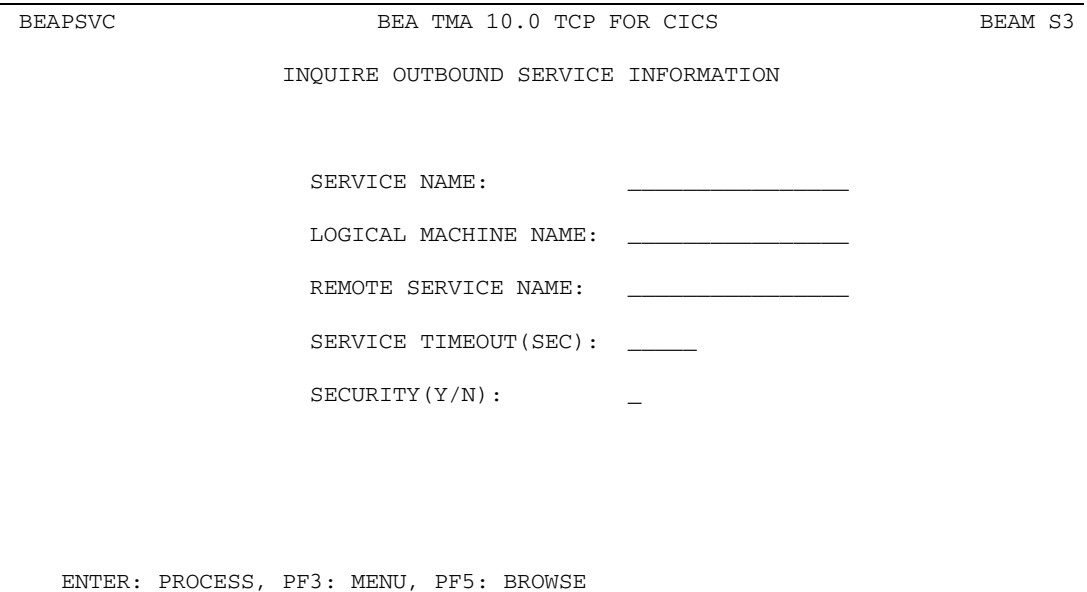

#### **Fields**

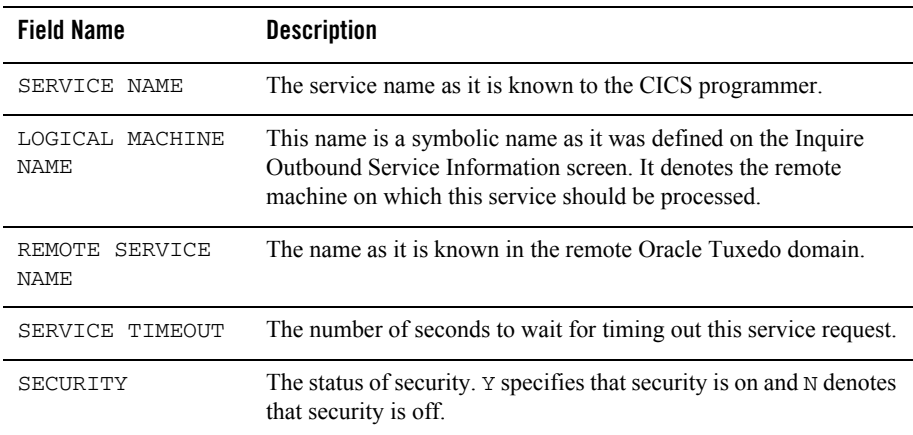

## **Delete Outbound Service Information Screen (S4)**

Use this screen to delete records from the service name file. The screen is initially displayed with the SERVICE NAME field unprotected. Type the service name and press ENTER. The screen is re-displayed with the data from the record requested and all the fields protected.

The following message is displayed: TO CONFIRM DELETE, PRESS ENTER: AGAIN. After you press enter to confirm the deletion, the screen is re-displayed and the SERVICE NAME field is unprotected.

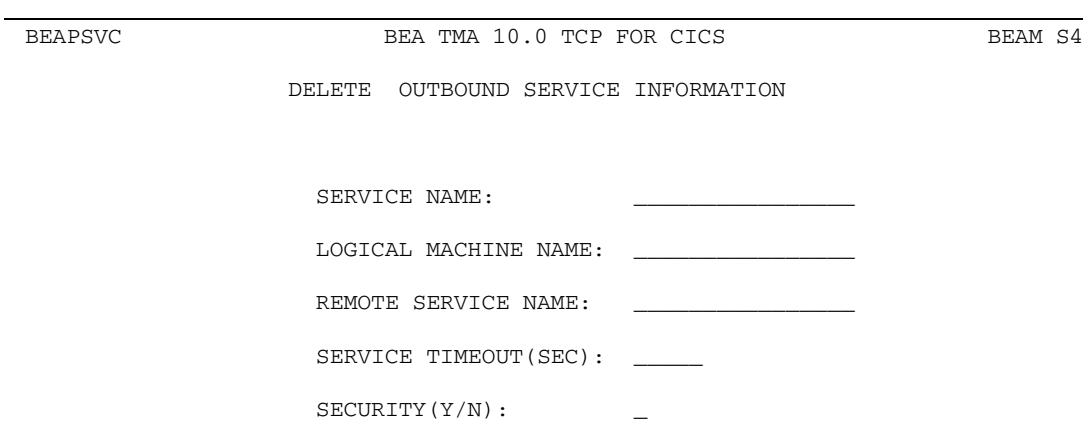

ENTER: PROCESS, PF3: MENU, PF5: BROWSE

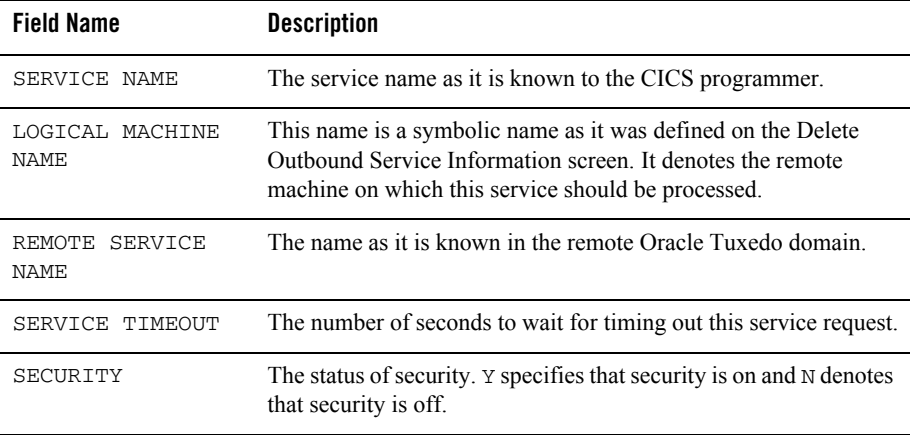

## **Browse Outbound Service Information Screen (S5)**

Use this screen to browse the records in the service name file. If you access this screen from the Main menu the first record on file is displayed at the top of the screen. If you access this screen from the Insert, Update, Inquire, or Delete screens, the list starts with the record key received from that screen.

To select a record for processing, enter a valid selection code. For example, to make an inquiry about a record, enter "3". If you enter more than one selection code, the first one is used, and the others are ignored. After the selection code is validated and processed, the screen for that process is displayed and the record key appears in the SERVICE NAME field.

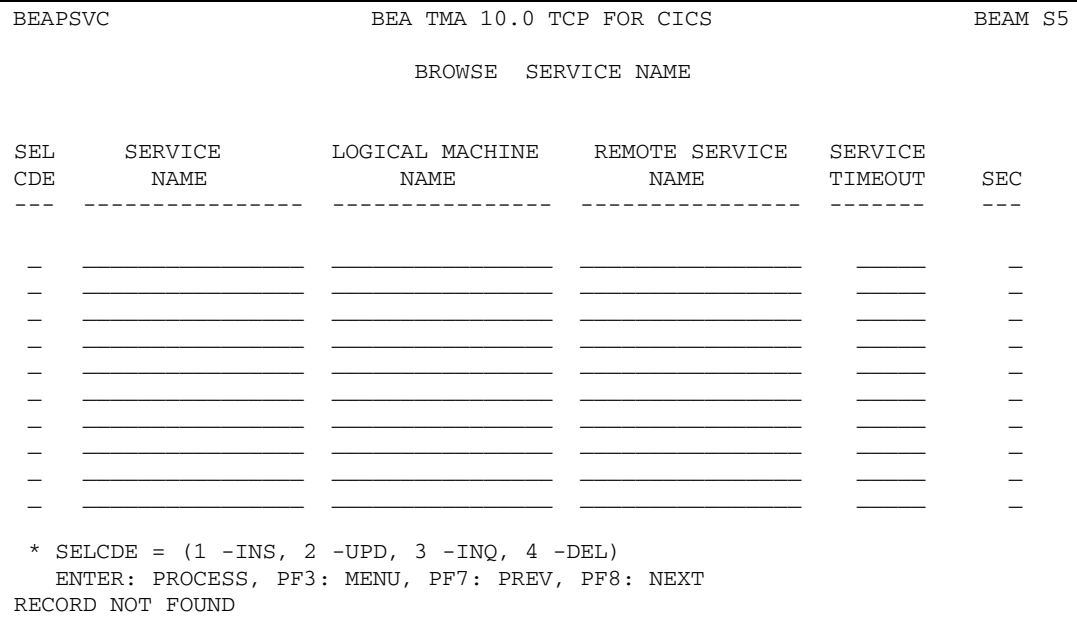

# **The User Connection ACCOUNT Screens**

A Handler is responsible for receiving service requests from the remote Oracle Tuxedo domain. The User Connection ACCOUNT screens allow for dynamic manipulation of accounts allowed to connect with a Handler when a Handler is configured with security enabled.

## **PF Keys**

The following table lists function keys available on various user account screens.

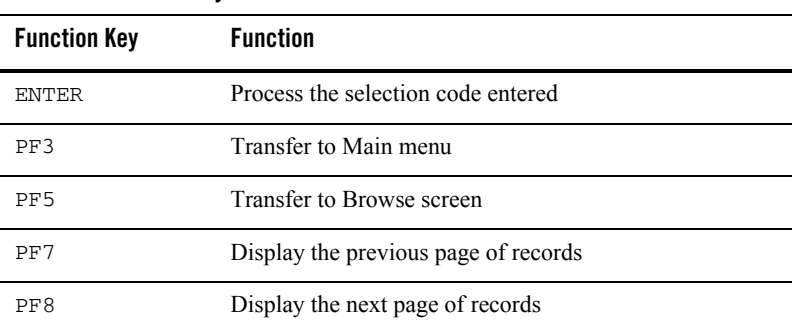

#### **Table 4-6 Function Keys**

Note: If you enter data and press PF3 or PF5 before pressing ENTER, the operation process is aborted and the appropriate screen is displayed.

## **Insert User Connection ACCOUNT Screen (U1)**

Use this screen to add a new Connection ACCOUNT by inserting a new record into the user file.

When the screen is first displayed, all the fields are unprotected. Type the required data as described in the table below, then press ENTER. After the data is validated and processed, the screen is re-displayed and all the fields are unprotected.

#### BEAPUSR BEA TMA 10.0 TCP FOR CICS BEAM U1

INSERT USER CONNECTION ACCOUNT

ACCOUNT:

PASSWORD: \_\_\_\_\_\_\_\_

ENTER: PROCESS, PF3: MENU, PF5: BROWSE

#### **Fields**

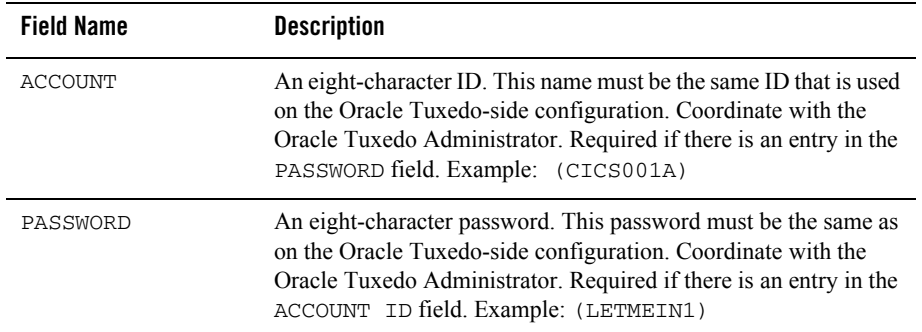

## **Update User Connection ACCOUNT Screen (U2)**

Use this screen to update a record on the account file. When the screen is first displayed, the ACCOUNT field is unprotected. Enter the account ID, and press ENTER. The screen is then re-displayed with the data from the requested record and the PASSWORD field is unprotected. The following message is displayed: RECORD READY FOR UPDATE.

After the changes are validated and processed, the screen is re-displayed and the ACCOUNT field is unprotected.

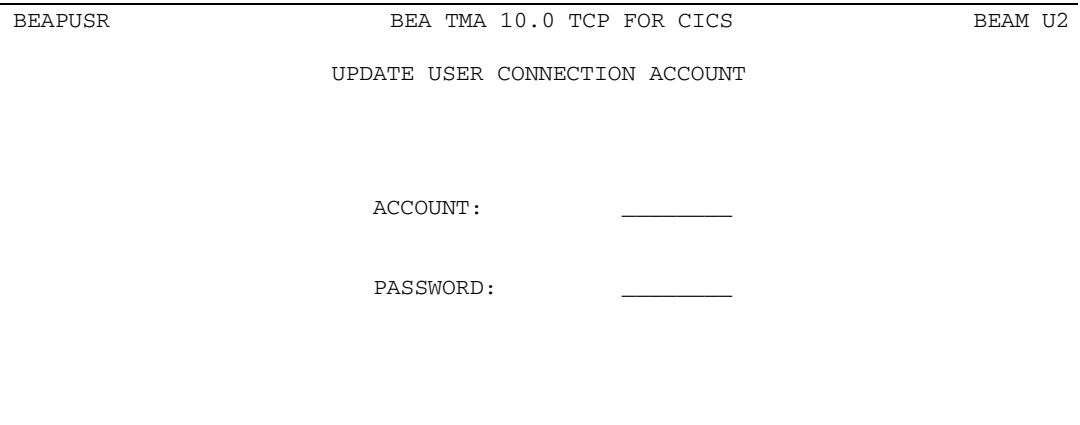

ENTER: PROCESS, PF3: MENU, PF5: BROWSE

#### **Fields**

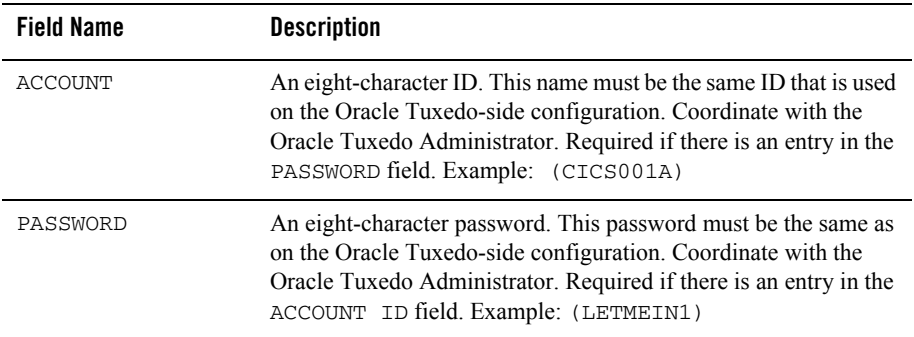

# **Inquire User Connection ACCOUNT Screen (U3)**

Use this screen to make an inquiry about a record from the account file. The screen is initially displayed with the ACCOUNT field unprotected. Enter the ACCOUNT and press ENTER. The screen is re-displayed with the data from the requested record and the ACCOUNT field is unprotected.

#### BEAPUSR BEA TMA 10.0 TCP FOR CICS BEAM U3

INQUIRE USER CONNECTION ACCOUNT

ACCOUNT:

PASSWORD: \_\_\_\_\_\_\_\_

ENTER: PROCESS, PF3: MENU, PF5: BROWSE

#### **Fields**

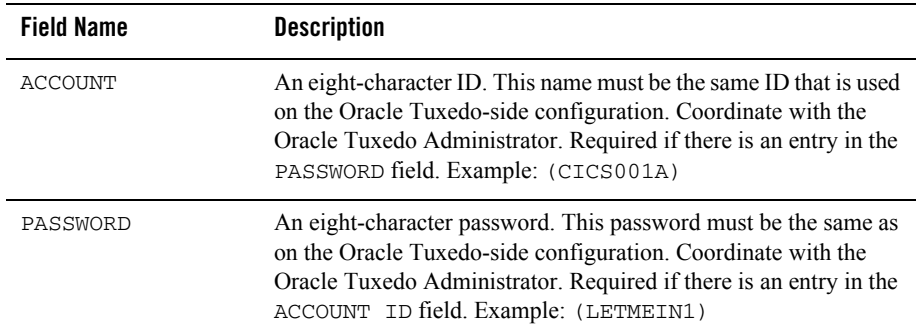

## **Delete User Connection ACCOUNT Screen (U4)**

Use this screen to delete a record from the account file. The screen is initially displayed with the ACCOUNT field unprotected. Type the service name and press ENTER. The screen is re-displayed with the data from the record requested and all the fields protected.

The following message is displayed: TO CONFIRM DELETE, PRESS ENTER: AGAIN. After you press enter to confirm the deletion, the screen is re-displayed and the ACCOUNT field is unprotected.

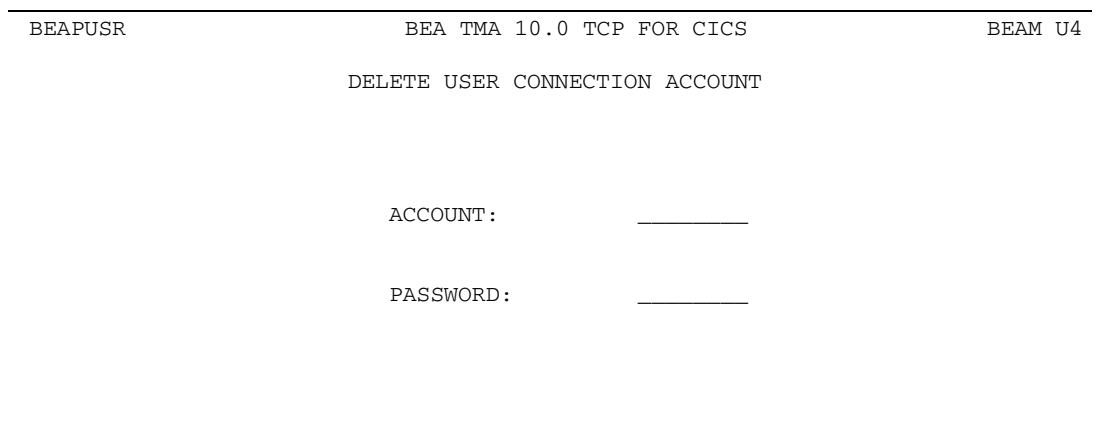

ENTER: PROCESS, PF3: MENU, PF5: BROWSE

#### **Fields**

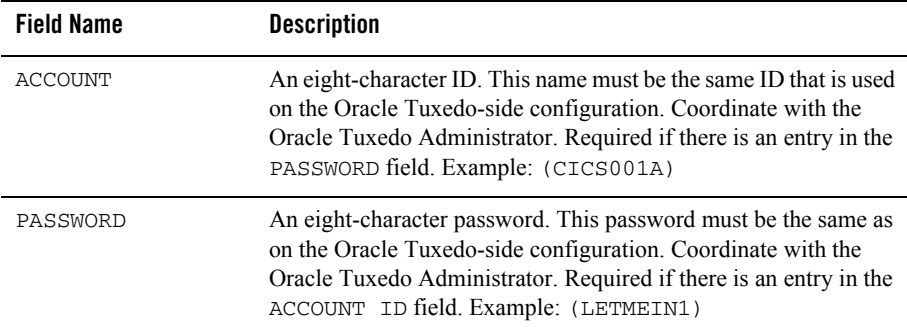

# **The Browse User Connection ACCOUNT Screen (U5)**

Use this screen to browse the records in the account file. If you access this screen from the Main menu the first record on file is displayed at the top of the screen. If you access this screen from

the Insert, Update, Inquire, or Delete screens, the list starts with the record key received from that screen.

To select a record for processing, enter a valid selection code. For example, to make an inquiry about a record, enter "3". If you enter more than one selection code, the first one is used, and the others are ignored.

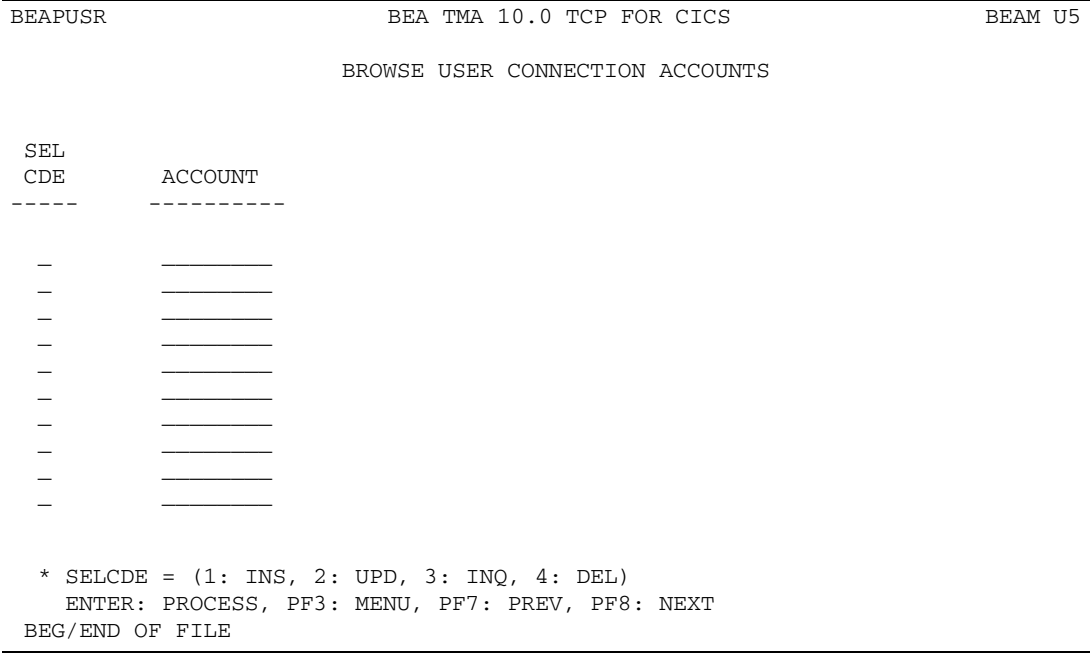

## **The Inbound Service Information Screens**

A service is a name associated with some component of work. That component of work can be a banking transaction, an airline flight reservation, or an order for a dozen widgets. In Oracle Tuxedo, a client program that needs work done makes a service request. A server performs the work described in the service request on behalf of the client, then returns the results of its efforts back to the client. In MVS this would be referred to as a call to a "black box"

The service screens use the terms LOCAL SERVICE NAME and REMOTE SERVICE NAME. The LOCAL SERVICE NAME (such as, CIC01XXYYZZ) is what the service is known as to your CICS environment and the REMOTE SERVICE NAME (such as, WITHDRAWL) is what the service is known
as to Oracle Tuxedo. For simplicity, you can make both names the same; however, different names can be used. Changes to the inbound service file are only picked up when the Handler is restarted.

### **PF Keys**

The following table lists function keys available on various inbound service screens.

| <b>Function Key</b> | <b>Function</b>                      |
|---------------------|--------------------------------------|
| <b>ENTER</b>        | Process the data entered             |
| PF3                 | Transfer to Main menu                |
| PF <sub>5</sub>     | Transfer to Browse screen            |
| PF7                 | Display the previous page of records |
| PF8                 | Display the next page of records     |

**Table 4-7 Function Keys**

**Note:** If you enter data and press PF3 or PF5 before pressing ENTER, the operation process is aborted and the appropriate screen is displayed.

### **Insert Inbound Service Information Screen (I1)**

Use this screen to insert a record into the service name file. The screen is first displayed with all fields unprotected. Enter the required data in the following fields and press ENTER. After the data is validated and processed, the screen is re-displayed and all the fields are unprotected.

#### BEAPISN BEA TMA 10.0 TCP FOR CICS BEAM I1

INSERT INBOUND SERVICE INFORMATION

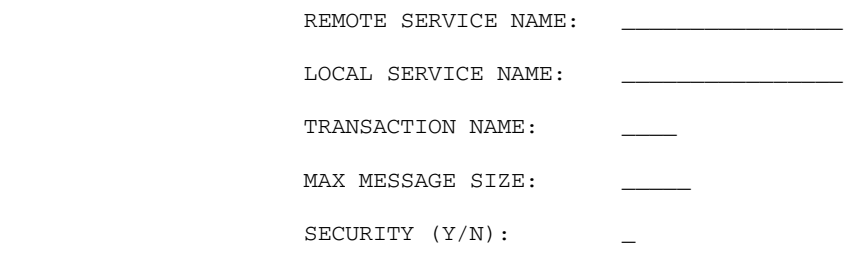

ENTER: PROCESS, PF3: MENU, PF5: BROWSE

#### **Fields**

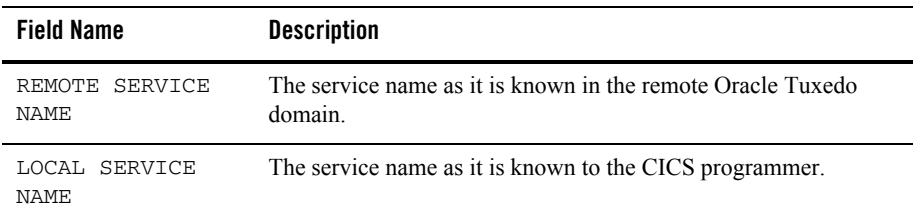

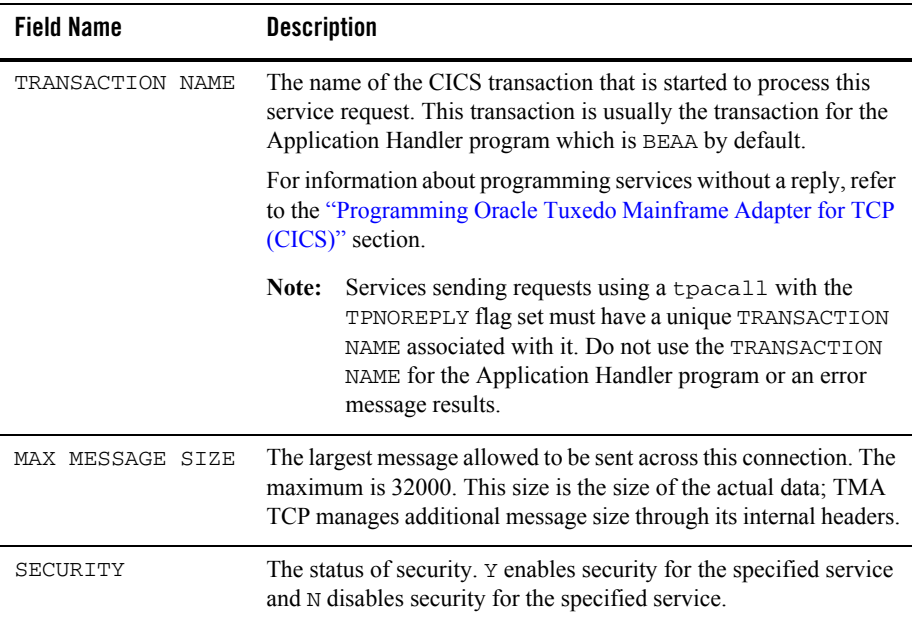

### **Update Inbound Service Information Screen (I2)**

Use this screen to update a record in the inbound service name file. The screen is first displayed with the REMOTE SERVICE NAME field unprotected. Enter the remote service name and press ENTER. The screen is re-displayed with the data from the requested record and the LOCAL SERVICE NAME, TRANSACTION NAME, MAX MESSAGE SIZE, and SECURITY fields unprotected. The following message displays: RECORD READY FOR UPDATE.

After the changes are validated and processed, the screen is re-displayed and the REMOTE SERVICE NAME field is unprotected.

#### BEAPISN BEA TMA 10.0 TCP FOR CICS BEAM I2

UPDATE INBOUND SERVICE INFORMATION

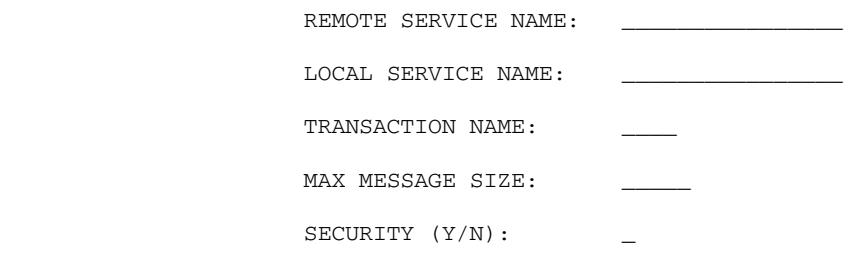

ENTER: PROCESS, PF3: MENU, PF5: BROWSE

#### **Fields**

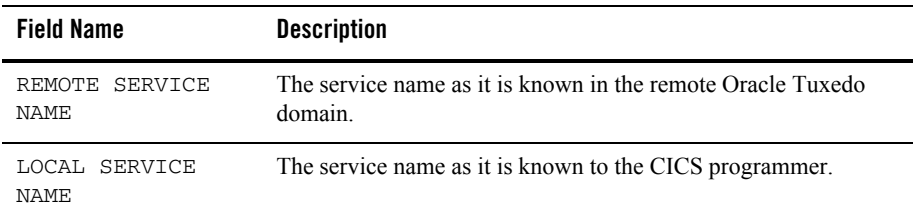

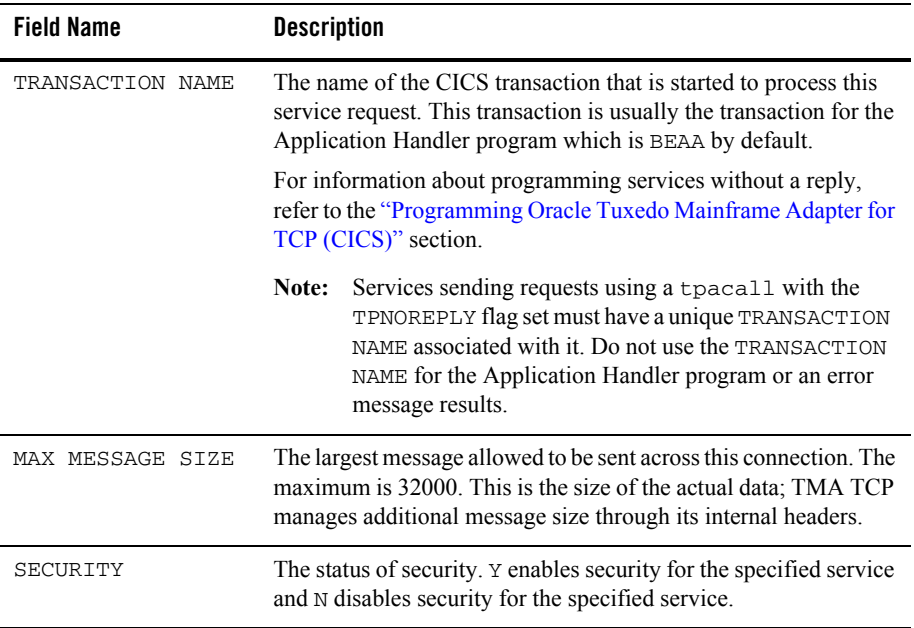

### **Inquire Inbound Service Information Screen (I3)**

Use this screen to inquire about a record in the inbound service name file. The screen is first displayed with the REMOTE SERVICE NAME field unprotected. Enter the remote service name and press ENTER. The screen is re-displayed with the data from the requested record and the REMOTE SERVICE NAME field unprotected.

#### BEAPISN BEA TMA 10.0 TCP FOR CICS BEAM I3

INQUIRE INBOUND SERVICE INFORMATION

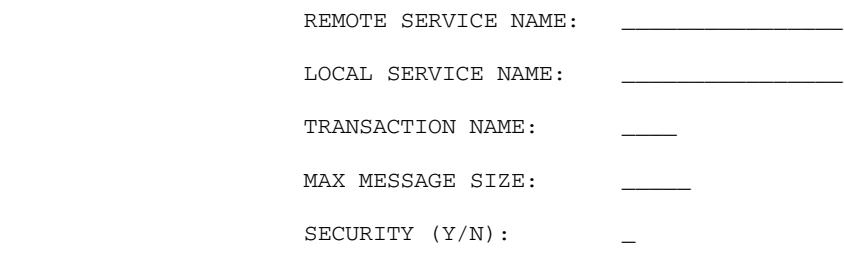

ENTER: PROCESS, PF3: MENU, PF5: BROWSE

#### **Fields**

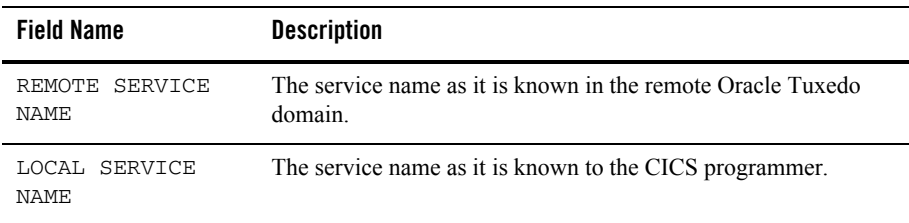

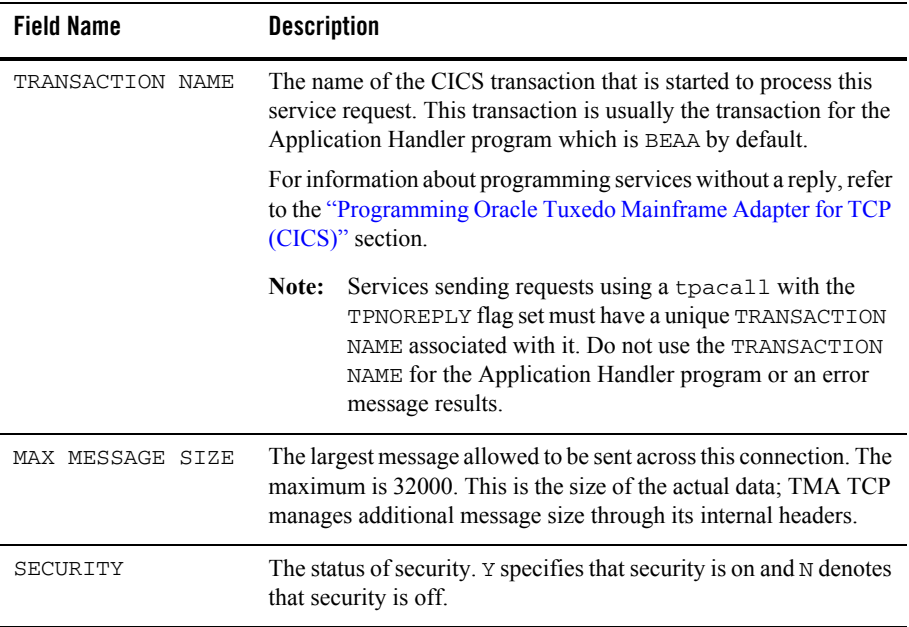

### **Delete Inbound Service Information Screen (I4)**

Use this screen to delete a record in the inbound service name file. The screen is first displayed with the REMOTE SERVICE NAME field unprotected. Enter the remote service name and press ENTER. The screen is re-displayed with the data from the record requested and all fields protected. The following message displays: TO CONFIRM DELETE, PRESS ENTER AGAIN. After you press ENTER to confirm the deletion, the screen is re-displayed and the REMOTE SERVICE NAME field is unprotected.

#### BEAPISN BEA TMA 10.0 TCP FOR CICS BEAM I4

DELETE INBOUND SERVICE INFORMATION

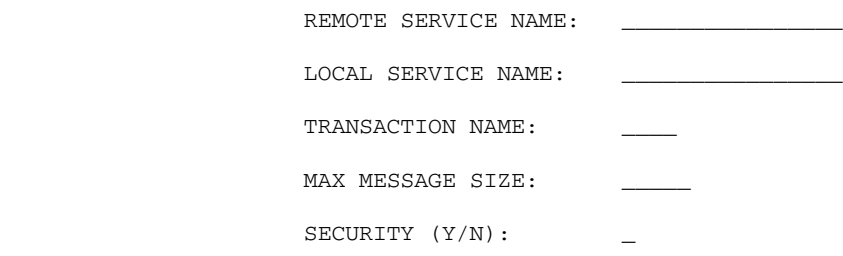

ENTER: PROCESS, PF3: MENU, PF5: BROWSE

#### **Fields**

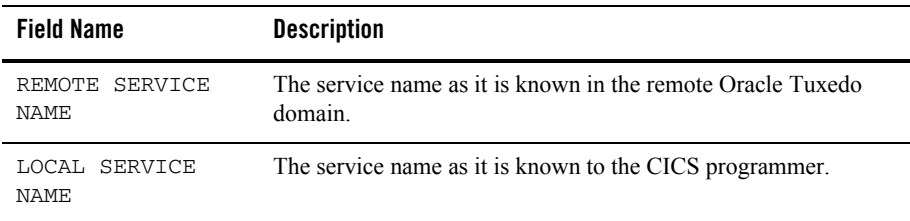

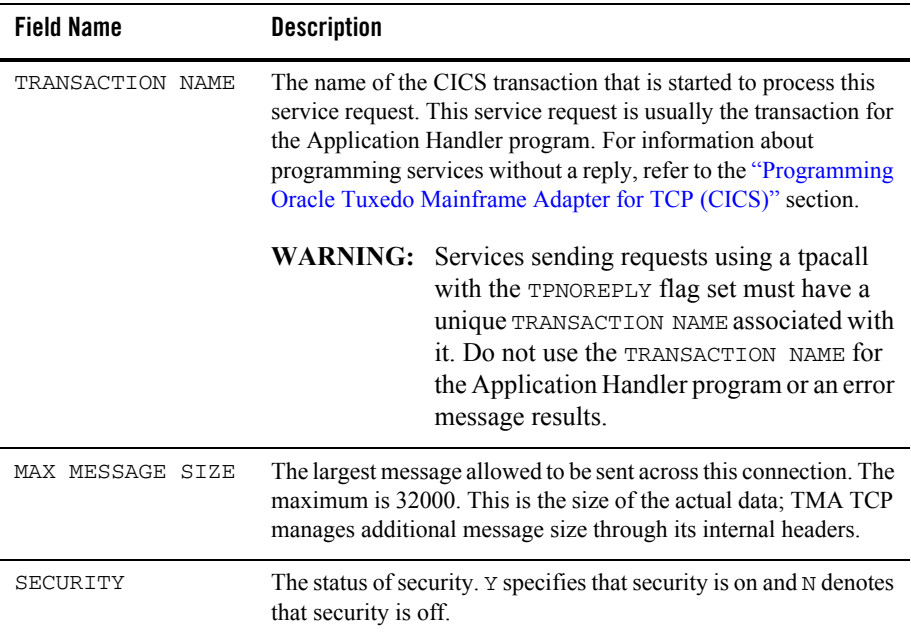

### **The Browse Inbound Service Screen (I5)**

Use this screen to browse the records in the inbound service name file. If you access this screen from the Main menu, the first record on file is displayed at the top of the screen. If you access this screen from the Insert, Update, Inquire, or Delete screens, the list starts with the record key received from that screen.

To select a record for processing, enter a valid selection code. For example, to make an inquiry about a record, enter "3". If you enter more than one selection code, the first one is used, and the others are ignored. After the selection code is validated and processed, the screen for that process is displayed and the record key appears in the REMOTE SERVICE NAME field.

#### BEAPISN BEA TMA 10.0 TCP FOR CICS BEAM I5

BROWSE INBOUND SERVICE

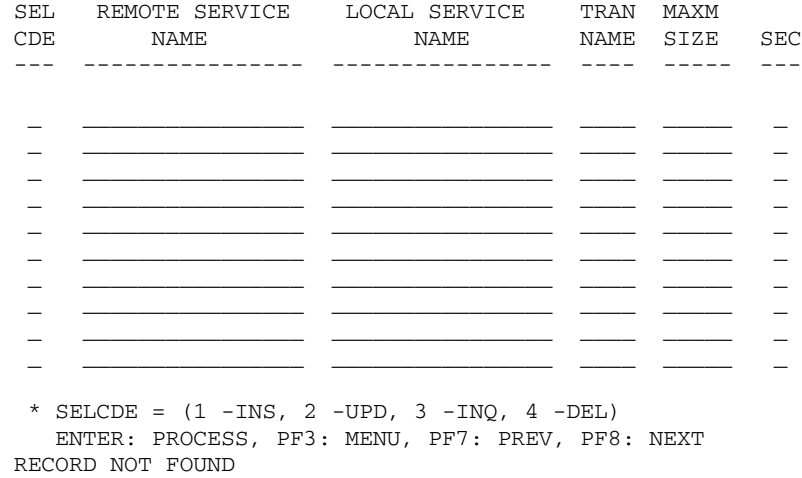

## **The Handler Configuration Screens**

A Handler is responsible for receiving service requests from the remote Oracle Tuxedo domain. The Handler Configuration screens allow for dynamic manipulation of the configuration used by all Handler programs in the system.

**Note:** To apply changes that have been made to the Handler Configuration file, you must restart the Handler.

### **PF Keys**

The following table lists the function keys available on various user account screens.

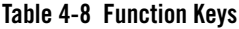

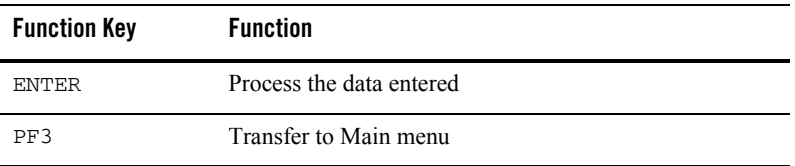

Note: If you enter data and press PF3 before pressing ENTER, the operation process is aborted and the appropriate screen is displayed.

#### **Update Handler Configuration Screen (H2)**

Use this screen to update the configuration record on the user file. If a record does not exist, one is inserted into the user file. When the screen first displays, all fields are unprotected. After the changes are validated and processed, the screen is re-displayed.

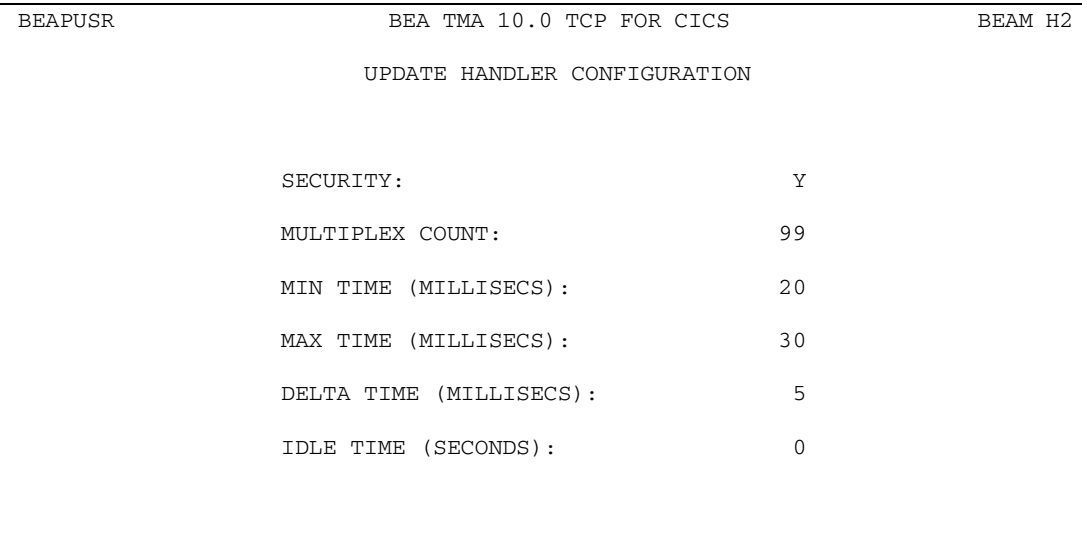

 ENTER: PROCESS, PF3: MENU UPDATE COMPLETED

#### **Fields**

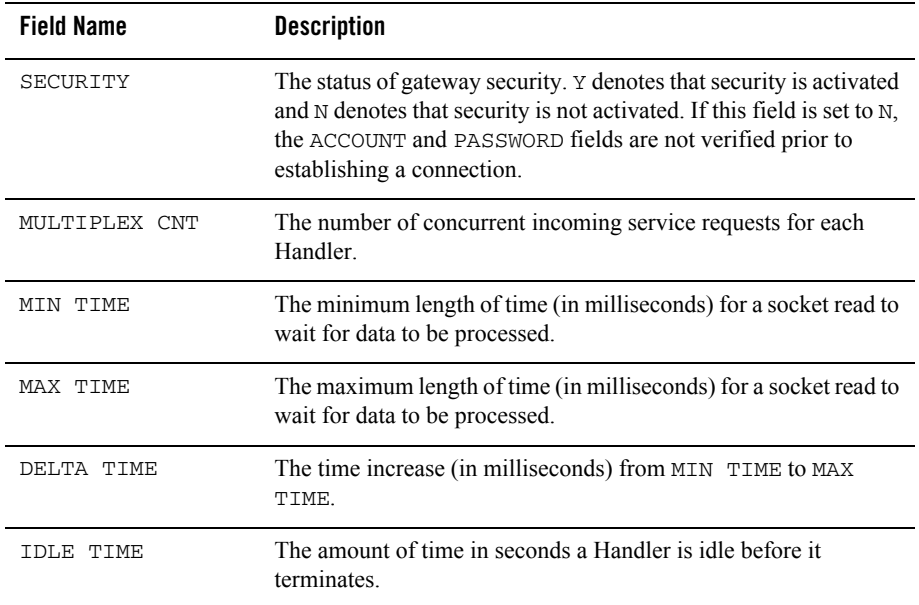

### **Inquire Handler Configuration Screen (H3)**

Use this screen to make an inquiry about the configuration record from the user file. The screen is displayed with the data from the requested record and all fields are protected.

#### BEAPUSR BEA TMA 10.0 TCP FOR CICS BEAM H3

#### INQUIRE HANDLER CONFIGURATION

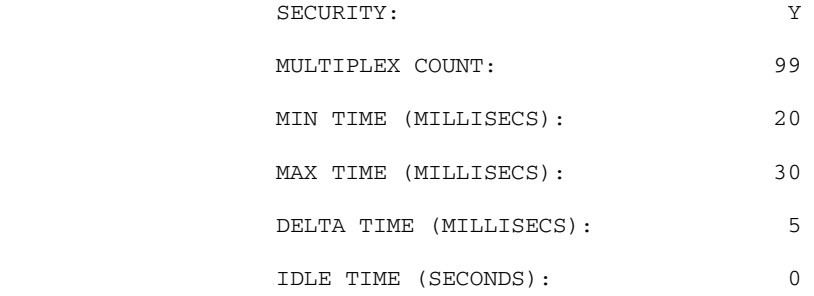

ENTER: PROCESS, PF3: MENU

#### **Fields**

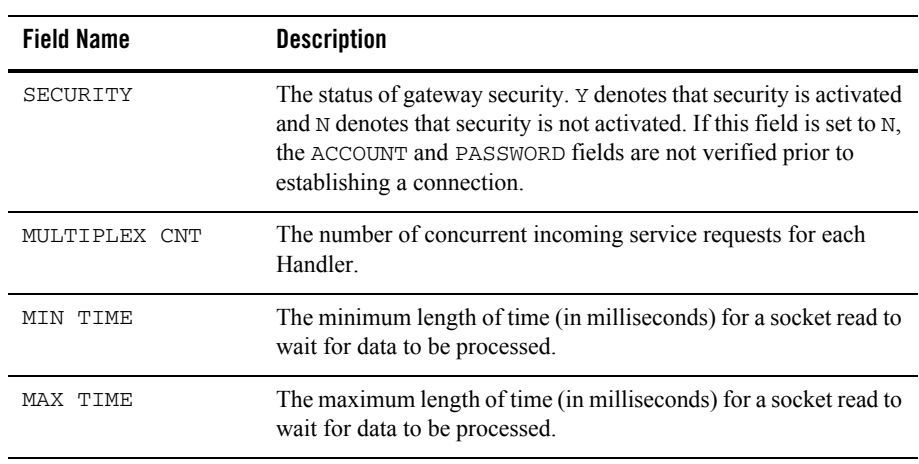

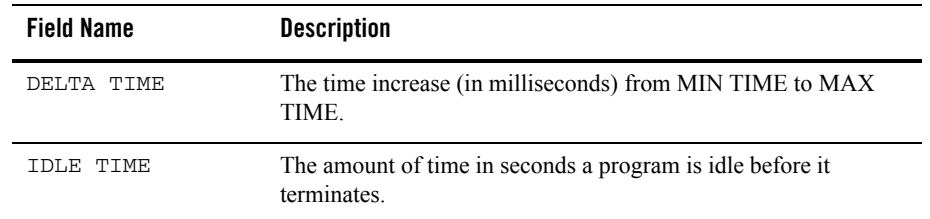

## **Dynamically Configuring TMA TCP for CICS**

Dynamic configuration means that new configuration information affects currently running Handlers or Requesters without shutting them down. The new configuration information also affects Handlers and Requesters that are started after the information is entered. You can make the following changes to the TMA TCP for CICS gateway configuration dynamically:

- [Modifying Outbound Services](#page-85-0)
- [Modifying User Connection Accounts](#page-85-1)
- [Modifying Connections](#page-86-0)
- [Deleting Requester LMIDs](#page-86-1)

All other configuration tasks are not dynamic, including Inbound Service Information and Handler Configuration. To process configuration information in these cases, the corresponding Requesters and Handlers must be shut down.

### <span id="page-85-0"></span>**Modifying Outbound Services**

You can dynamically configure outbound services by inserting a new record into the service name file, modifying an existing record in the service name file, or deleting a record in the service name file. Use the appropriate maintenance screens to accomplish the necessary task, S1 to insert, S2 to update, or S4 to delete. For field definitions, refer to the ["The Outbound Service](#page-58-0)  [Information Screens"](#page-58-0) section.

### <span id="page-85-1"></span>**Modifying User Connection Accounts**

You can dynamically configure User Connection Accounts and enable accounts to connect to Handlers by inserting a new account into the user account file, modifying an existing user account, or deleting a user account. Use the appropriate maintenance screens to accomplish the necessary task, U1 to insert, U2 to update, or U4 to delete. For field definitions, refer to the ["The](#page-65-0)  [User Connection ACCOUNT Screens"](#page-65-0) section.

**Note:** Changes to the User Connection Accounts do not affect Handlers that are currently connected, but only Handlers that connect after the change is made.

### <span id="page-86-0"></span>**Modifying Connections**

You can dynamically configure the status of a connection. Using the Update Connection screen (C2), you can enable, disable, or abort the connection for a given LMID. Dynamically configuring the status of a connection has an immediate effect on the corresponding Requesters. For field definitions, refer to the ["The Connection Screens"](#page-39-0) section.

**Note:** Because the data in the Update Connection screen is transient, setting the LMID status to disable does not persist after the CICS region is shut down and then restarted. The Requester file, however, is persistent.

### <span id="page-86-1"></span>**Deleting Requester LMIDs**

Each instance of the Requester is given a logical machine name (LMID). You can give a Requester any unique LMID that is meaningful to you. Every service name is associated with one or more LMIDs. This method allows the Requester to identify which remote machine is responsible for a particular service. You can dynamically delete an LMID using the Update Requester screen (R2). This dynamic change only affect Pre-requesters immediately.

**Note:** Requesters that are currently running do not read the information in the requester file and are not affected by this dynamic change.

### **Administering the Gateways**

Oracle Tuxedo has a set of tmadmin and dmadmin commands for the administration of the TMA TCP gateways. For detailed information about these commands, refer to the Oracle Tuxedo documentation.

# <span id="page-88-0"></span>Programming Oracle Tuxedo Mainframe Adapter for TCP (CICS)

The following subsections identify issues that CICS programmers should be aware of when they develop or modify application programs that operate with Oracle Tuxedo Mainframe Adapter for TCP (CICS) (hereafter referenced as TMA TCP for CICS):

- Client Application Considerations
- Server Application Considerations

### <span id="page-88-1"></span>**Client Application Considerations**

The following sections identify issues that CICS programers should be aware of when they develop or modify application programs that interoperate with TMA TCP for CICS as clients.

To make requests to remote Oracle Tuxedo domains from CICS application programs, use the EXEC CICS LINK command. The exact layout of the request/response data area is discussed in a later section.

### **Buffer Layout Issues**

The layout of the data buffer sent between CICS and Oracle Tuxedo should be agreed upon by the CICS applications programmer, the Oracle Tuxedo applications developer, and the Oracle Tuxedo administrator to ensure consistency and proper configuration. There are no limitations on the CICS programmer concerning native COBOL or C data types.

#### **Making Calls from a CICS Client Program**

To make a service call from a CICS program to a remote Oracle Tuxedo domain, make an EXEC CICS LINK call to the Pre-requester. The service you want to access must be configured by the Oracle TMA Administrator, but from a programming point of view the LINK call is all you need. The following COBOL record is in the COBOL copybook client.cbl.

#### **Listing 4-1 COBOL Record**

```
01 REQUEST-RECORD.
    05 REQUEST-HEADER.
         10 DATALEN PIC S9(08) COMP.
        10 SVCNAME[16] PIC X(16).
        10 REQUESTCD PIC S9(08) COMP.
        10 RETURNCD PIC S9(08) COMP.
         10 REQRETURNCD PIC S9(08) COMP.
    05 REQUEST-DATA.
         10 DATA-AREA PIC X(DATALEN).
```
The layout of the structure in C that must be passed in the  $LINK$  call is shown in [Listing 4-2](#page-89-0). The following C structures are in the clienth.h INCLUDE file.

#### <span id="page-89-0"></span>**Listing 4-2 C Structures**

```
typedef struct CLIENTHDR
{
 long DataLen; /* THE LEN OF THE DATA FROM AND TO APPL */
char SvcName[16]; /* THE SERVICE NAME */
long RequestCd; \frac{1}{2} /* THE REQUEST COMMAND FROM THE APPL */
long ReturnCd; /* THE RETURN CODE TO THE APPL */
long ReqReturnCd; \frac{1}{2} /* THE RETURN CODE FROM THE PREQ AND REQ */
} CLIENTHDR;
typedef struct CMAREA
{
```
#### Client Application Considerations

```
 CLIENTHDR CltHdr; /*HEADER */
  char Request_data[MAX_DATA_LENGTH]; /* REQUEST DATA */
} CMAREA;
```
The variables in the previous COBOL and C examples are defined as follows.

DataLen

The length of the data in the Request\_data field.

SvcName

The service request name (ask the administrator for the names).

RequestCd

A predefined numeric value that indicates the type of call this is.

BEA\_REQUEST\_NORESPONSE - Value is 7. A No Reply Service Request. In this case the request is sent over to Oracle Tuxedo for the service to be performed, but no response data is sent back.

BEA\_REQUEST\_RESPONSE - Value is 5. A Request/Response Request. A request is sent to Oracle Tuxedo and a response is expected back.

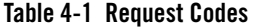

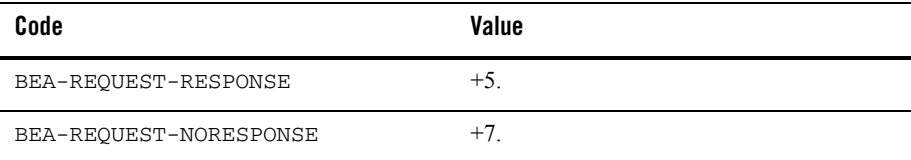

ReturnCd

This code is the return code from the CICS Requester.

All return codes are listed in the following table. Notify the administrator if any of the return codes indicate a processing or network problem.

Note: For a complete description of these codes, refer to the "Codes Returned to a CICS" [Client Program"](#page-104-0) section in Appendix A.

**Table 4-2 Return Codes**

| Code                        | Value   |
|-----------------------------|---------|
| BEA-NORMAL                  | $+0$ .  |
| BEA-ERR-LENGTH              | $+1.$   |
| BEA-ERR-MISSING-SRV-NAME    | $+2.$   |
| BEA-ERR-REQ-CODE            | $+3$ .  |
| BEA-ERR-SRC-NOT-FOUND       | $+4$ .  |
| BEA-ERR-READ-UMT            | $+5.$   |
| BEA-ERR-SERVER              | $+6.$   |
| BEA-ERR-POST                | $+7.$   |
| BEA-ERR-CANCEL              | $+8.$   |
| BEA-ERR-WAIT                | $+9.$   |
| BEA-ERR-LMID-NOT-FOUND      | $+10.$  |
| BEA-ERR-START-TRANSID       | $+11.$  |
| BEA-ERR-DISABLE-ACQUIRING   | $+12.$  |
| BEA-ERR-DISABLE-NOT-FND     | $+13.$  |
| BEA-ERR-DISABLE-NOT-RESPOND | $+14.$  |
| BEA-ERR-DISABLE             | $+15.$  |
| BEA-ERR-ALLOC               | $+16.$  |
| BEA-ERR-TIMEOUT             | $+17.$  |
| BEA-ERR-TSQ                 | $+18.$  |
| BEA-ERR-SOCKET-FAILURE      | $+19.$  |
| BEA-ERR-PROTOCOL            | $+20.$  |
| BEA-ERR-QUEUE-OVERFLOW      | $+21$ . |

ReqReturnCd

This code is the return code from the Oracle Tuxedo Domain. See the Tuxedo documentation for a complete list of Tuxedo error codes

Request\_data

This area is the area where request data gets placed and in which your returned data arrives. The length depends on how long this particular service is configured. Check with the administrator for each service. The maximum value is 32000.

#### **Examples**

The following sample is an example of a COBOL CICS client program.

#### **Listing 4-3 COBOL CICS Client Program Example**

```
 IDENTIFICATION DIVISION.
 PROGRAM-ID. TESTCLN.
 ENVIRONMENT DIVISION.
 CONFIGURATION SECTION.
 SOURCE-COMPUTER. IBM-3090.
 OBJECT-COMPUTER. IBM-3090.
 DATA DIVISION.
 WORKING-STORAGE SECTION.
 01 FILLER PIC X(32) VALUE 'SAMPLE COBOL CICS CLIENT PROGRAM'.
 01 MSG-AREA.
   05 M-DATA PIC X(42) VALUE SPACES.
  05 M-RCDE PIC Z(05) VALUE ZEROS.
 01 WS-COMMAREA.
   05 WC-DATALEN PIC S9(9) COMP-4.
  05 WC-SVCNAME PIC X(16).
   05 WC-REQUESTCD PIC S9(9) COMP-4.
   05 WC-RETURNCD PIC S9(9) COMP-4.
   05 WC-REQRETURNCD PIC S9(9) COMP-4.
  05 WC-REQDATA PIC X(14).
 LINKAGE SECTION.
01 DFHCOMMAREA PIC X(14).
 PROCEDURE DIVISION.
 A100-ENTRY.
   MOVE +14 TO WC-DATALEN.
```

```
MOVE 'TOLOWER' TO WC-SVCNAME.
    MOVE +5 TO WC-REQUESTCD.
     MOVE 'THIS IS A TEST' TO WC-REQDATA.
     EXEC CICS LINK PROGRAM('BEAPRERQ')
              COMMAREA(WS-COMMAREA)
               LENGTH(LENGTH OF WS-COMMAREA)
     END-EXEC.
     IF RETURNCD = 0
        MOVE 'SUCCESSFUL CALL, RETURN DATA IS IN WC-DATA'
          TO MSG-DATA
     ELSE
        MOVE 'PROCESS ERROR OCCURRED, RETURN CODE EQUAL '
          TO MSG-DATA
        MOVE RETURNCD TO M-RCDE
     END-IF.
     EXEC CICS SEND TEXT FROM(MSG-AREA) LENGTH(47)
              ERASE TERMINAL FREEKB CURSOR(0)
     END-EXEC.
 A200-EXIT.
     EXEC CICS RETURN END-EXEC.
```
The following is an example of a C CICS client program.

#### **Listing 4-4 C CICS Client Program Example**

```
long resp, resp2;
unsigned short int lmsg;
struct CMAREA carea;
carea.CltHdr.DataLen = strlen(sendbuf);
memcpy(carea.CltHdr.SvcName, "ECHO", 4);
carea.CltHdr.RequestCd = BEA_REQUEST_RESPONSE;
memcpy(carea.Request_data, "This is a test", 14);
lmsg=sizeof(carea);
/* Use the name defined during installation */
```

```
EXEC CICS LINK PROGRAM("PREREQ") 
                             COMMAREA(&carea)
                             LENGTH(lmsg) RESP(resp) RESP2(resp2);
if(carea.CltHdr.ReturnCd || carea.CltHdr.ReqReturnCd)
            process error;
else
            successful call, returned data is in Request_data;
```
**Note:** C Programmers, do not include the NULL terminator on any strings. In the previous example, the memxxx calls were used instead of the  $strxx$  calls. This example is typical when using C and CICS together. For more information see your *C for CICS* documentation.

### **Error Handling**

You may encounter the following three types of errors while using TMA TCP for CICS:

- Gateway errors (communications problems)
- MVS or CICS errors
- Application errors

The following subsections explain how TMA TCP handles these different kinds of errors.

#### **Gateway Errors**

When local or remote gateway errors occur they are logged in the Oracle Tuxedo ULOG file on the remote Oracle Tuxedo node and in the BEALOG file (a TD Queue defined during installation) within the CICS region. All associated service requests fail and if the TMA gateways are able to communicate with each other, error messages are communicated between them.

#### **MVS or CICS Errors**

For requests originating in the Oracle Tuxedo domain, if the remote target system does not make it possible for TMA TCP for CICS to detect particular types of failure, the TMA TCP gateway (the Oracle Tuxedo domain) blocking time-out parameter can be tuned to provide timely

detection of problems. This configuration parameter is set in the remote TMA TCP gateway system; discuss any changes you want to make with the administrator of that system.

Problems with requests that originate in the CICS region are also logged to the BEALOG file. Additionally, time-out periods for these requests can be tuned using the TMA TCP for CICS administration tool.

For more information about the blocking time-out parameter, refer to the *Oracle* TMA TCP gateway *User Guide*.

#### **Application Errors**

If an error occurs that makes the Handler unable to execute a certain program (such as, the program does not exist or is disabled) the Handler sends a message back to the TMA TCP gateway gateway. If any other type of error occurs within an application program and the Handler is not notified of the problem, a time-out message is sent from the Handler back to the remote gateway.

For requests originating with CICS, Oracle Tuxedo returns information about specific problems, if possible. If there are network problems that prohibit the transmission of data, the request receives a timeout error.

## <span id="page-95-0"></span>**Server Application Considerations**

The following subsections identify issues that CICS programmers should be aware of when they develop or modify application programs that interoperate with TMA TCP for CICS as servers.

A CICS application program that processes requests originating from a remote Oracle Tuxedo domain is written like a CICS application program that is invoked with the CICS LINK command.

The CICS programs that work best for satisfying Oracle Tuxedo requests are the ones that perform a certain operation and return information to the caller. The CICS services requested by a Oracle Tuxedo client program must entail a single request/response scenario.

CICS service programs that are called from Oracle Tuxedo clients must be careful if they give up control, as when performing an EXEC CICS XCTL operation. To ensure that the response data is returned to the client, chaining programs must pass the original COMMAREA during the XCTL so that it may be RETURNed to the TMA TCP for CICS Handler by the final program in the chain.

### **Programming Services with a Response**

Service programs expected to send a response to the client use the EXEC CICS LINK command to execute. The COMMAREA option contains a pointer to the raw data; therefore, no header is sent. As a result, the request data is available to the service programs in the COMMAREA.

### **Programming Services without a Response**

Service programs that do not send replies back to the requester execute using transactions started by the EXEC CICS START command. The FROM option of this command contains a pointer to the raw data; therefore, no header is sent. As a result, such service programs must use an EXEC CICS RETRIEVE command with the SET option containing a pointer to the raw data.

**Note:** Define a unique transaction for each service that does not send a reply and enter the name of that transaction in the TRANSACTION NAME field of the Inbound Service Information screen for the corresponding service.

An example of a service sending no reply is one requested by a client using a tpacall with the TPNOREPLY flag set.

### **Modifying the Length of the Return Message**

You can manage the actual size of the return message the system sends over the gateway on a per request basis. This is different than simply limiting the message size for a particular service using the MAX MESSAGE field of the Inbound Service Information screen. To limit the size of the return message per request, the service program must ADDRESS the TWA using the copybook or the include file delivered in the "YOURHLQ".BEATCPC.INCLUDE file.

#### **Modifying Return Message Lengths for C Programs**

To modify the return message length on a per request basis, specify the message length in the rtnMsgSize field in a TWA\_CONNECT structure defined in the TWAINCL file.

#### **Modifying Return Message Lengths for COBOL Programs**

To modify the return message length on a per request basis, specify the message length in the RTN-MSG-SIZE field in a TWA\_CONNECT record layout in the copybook TWACOPY.

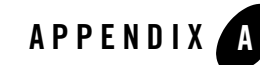

# Error and Informational Messages

The following topics describe TMA TCP for CICS messages:

- [Messages Returned to the Remote Gateway](#page-98-0)
- [Messages Written to the TMA TCP for CICS Log](#page-100-0)
- [Codes Returned to a CICS Client Program](#page-104-1)
- [Informational Process Messages](#page-107-0)
- [Data Field Error Messages](#page-107-1)
- System Error Messages

#### <span id="page-98-0"></span>**Messages Returned to the Remote Gateway**

Most of the messages produced from Oracle Tuxedo Mainframe for TCP (CICS) (hereafter referenced as TMA TCP for CICS) are sent back to the remote TMA TCP gateway and written to the ULOG on that system.

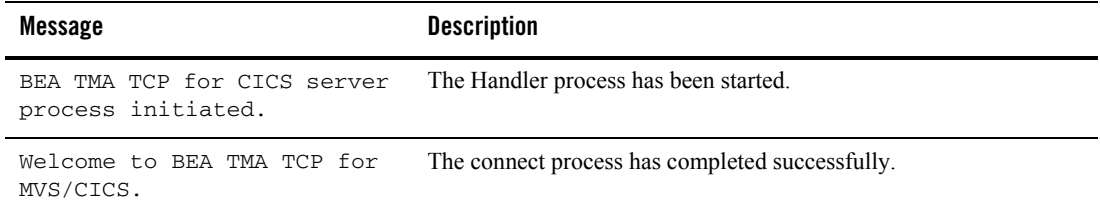

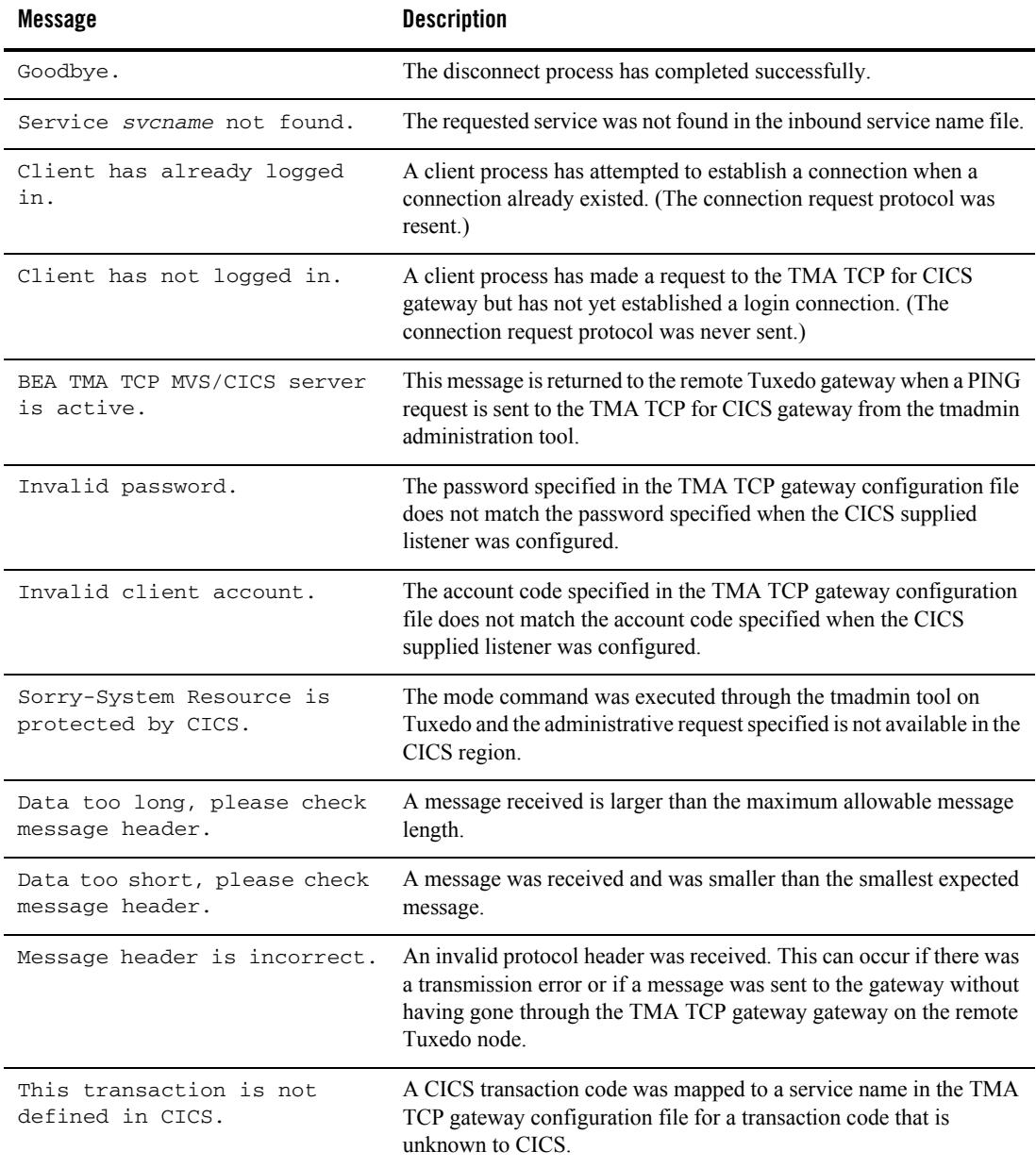

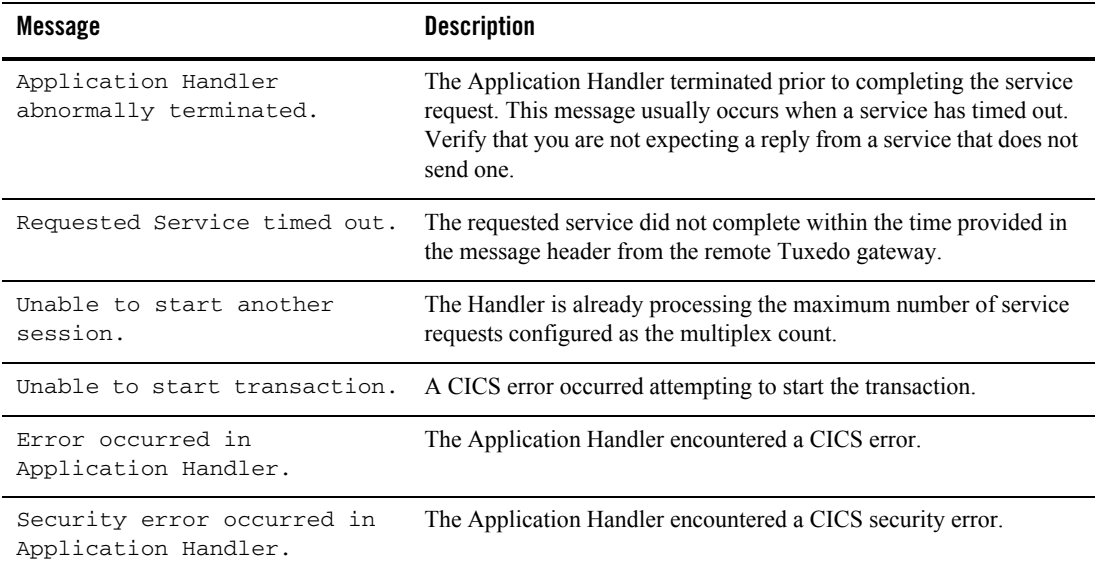

### <span id="page-100-0"></span>**Messages Written to the TMA TCP for CICS Log**

Occasionally, messages are written directly to the CICS log configured specifically for TMA TCP for CICS. For more information about configuring the CICS log, refer to the ["Configuring](#page-34-0)  [and Administering Oracle TMA TCP for CICS"](#page-34-0) section.

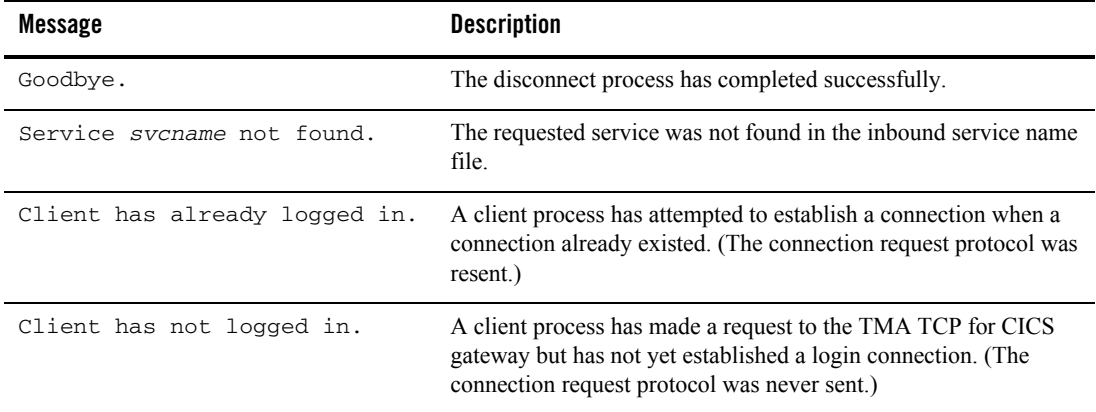

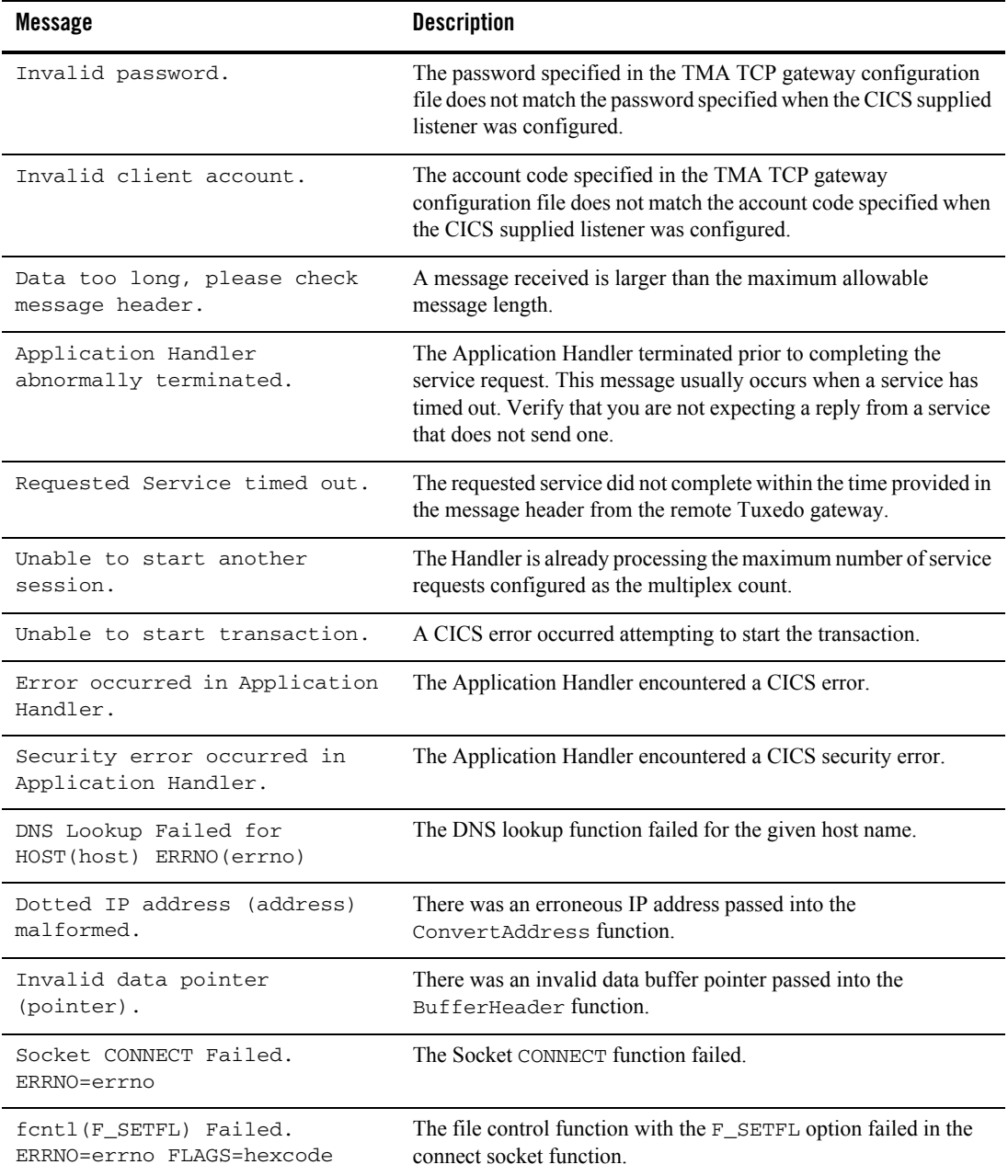

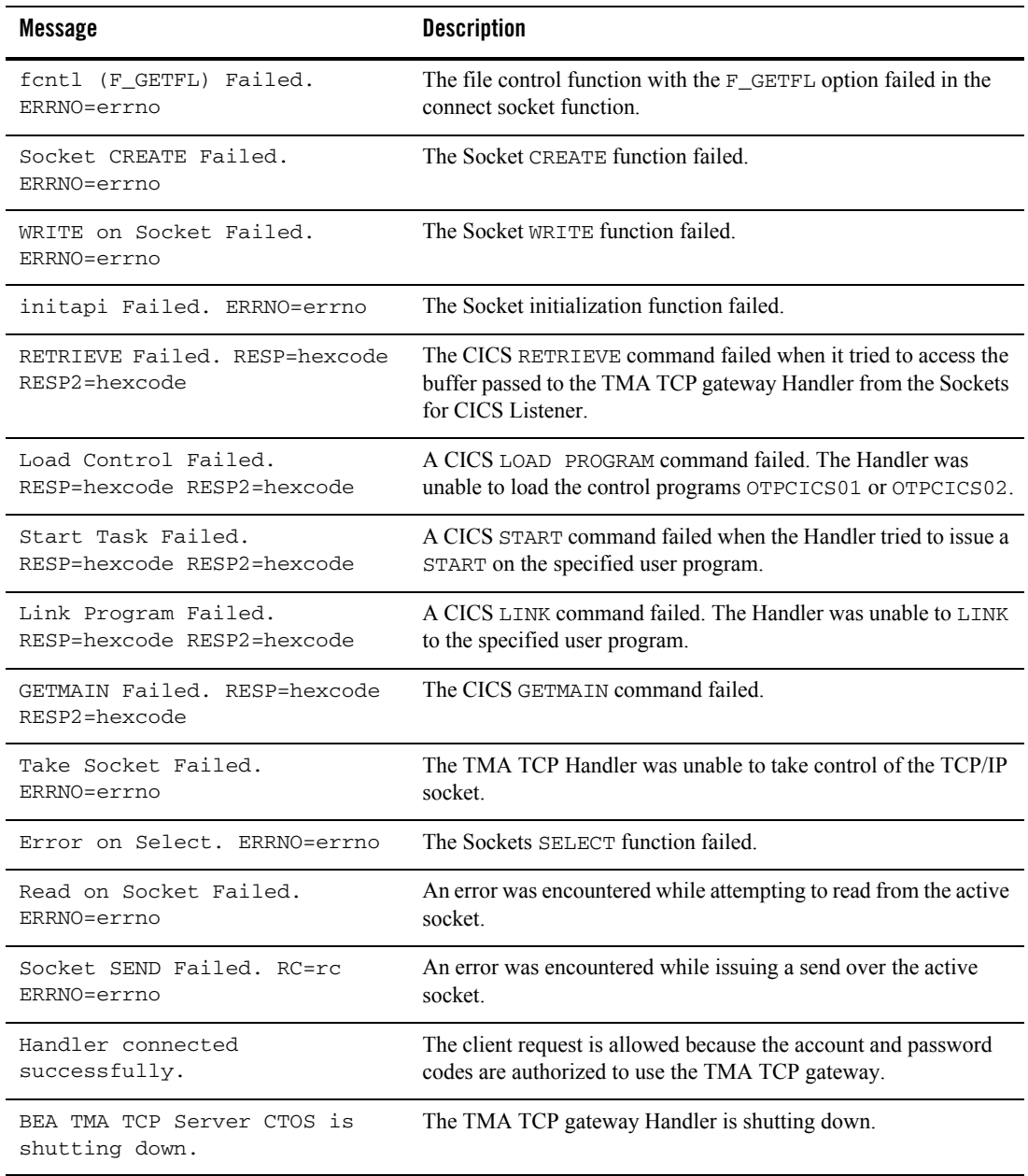

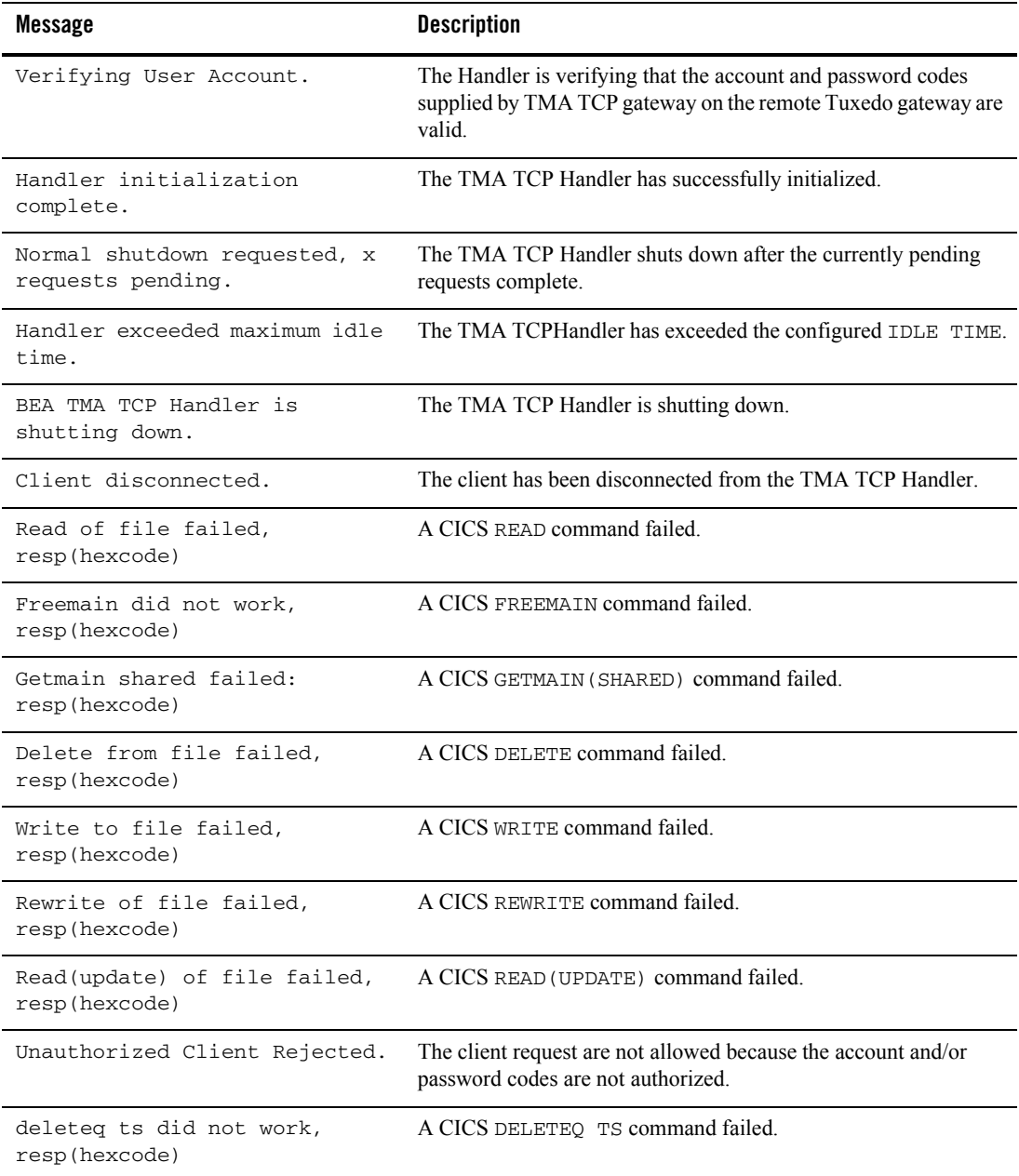

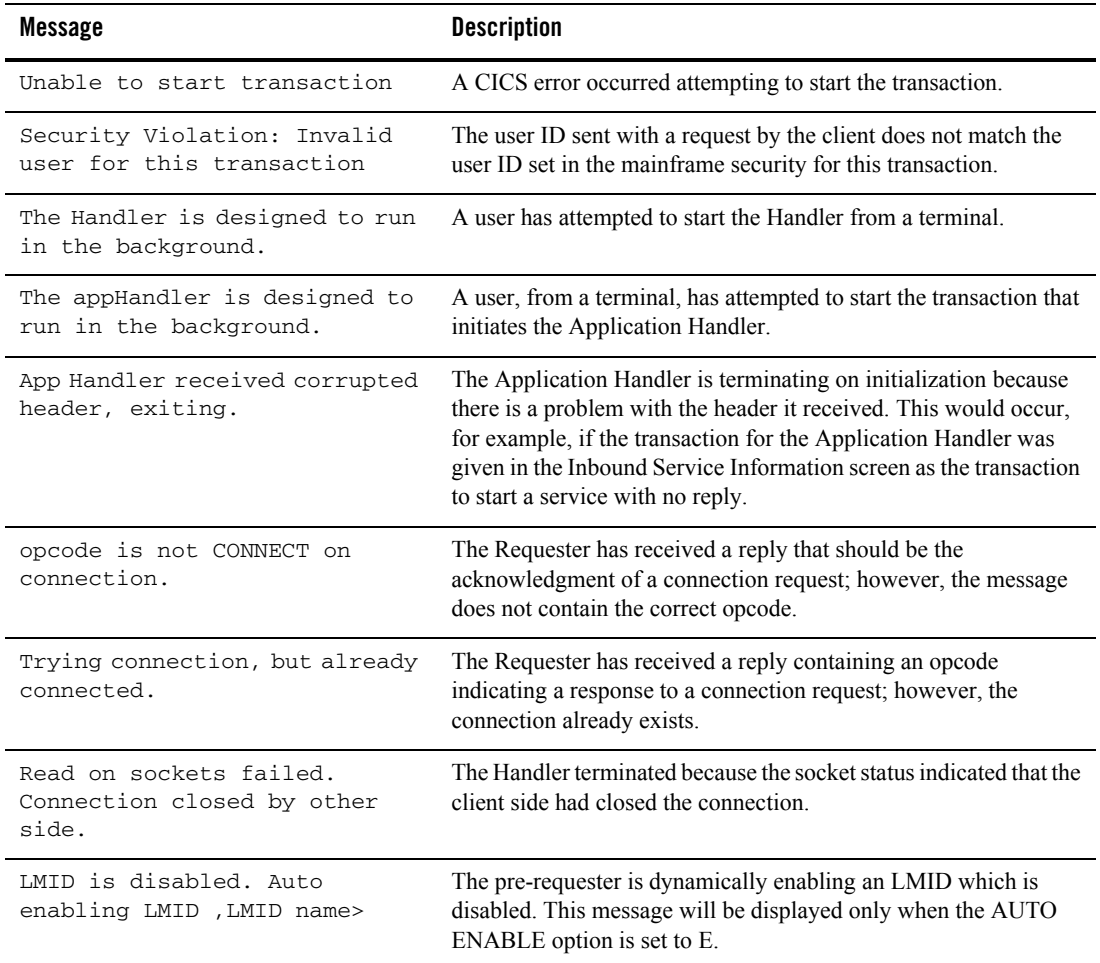

### <span id="page-104-1"></span><span id="page-104-0"></span>**Codes Returned to a CICS Client Program**

The following codes are returned to a CICS client program on return from a LINK to TMA TCP. For system level problems, please notify your CICS administrator.

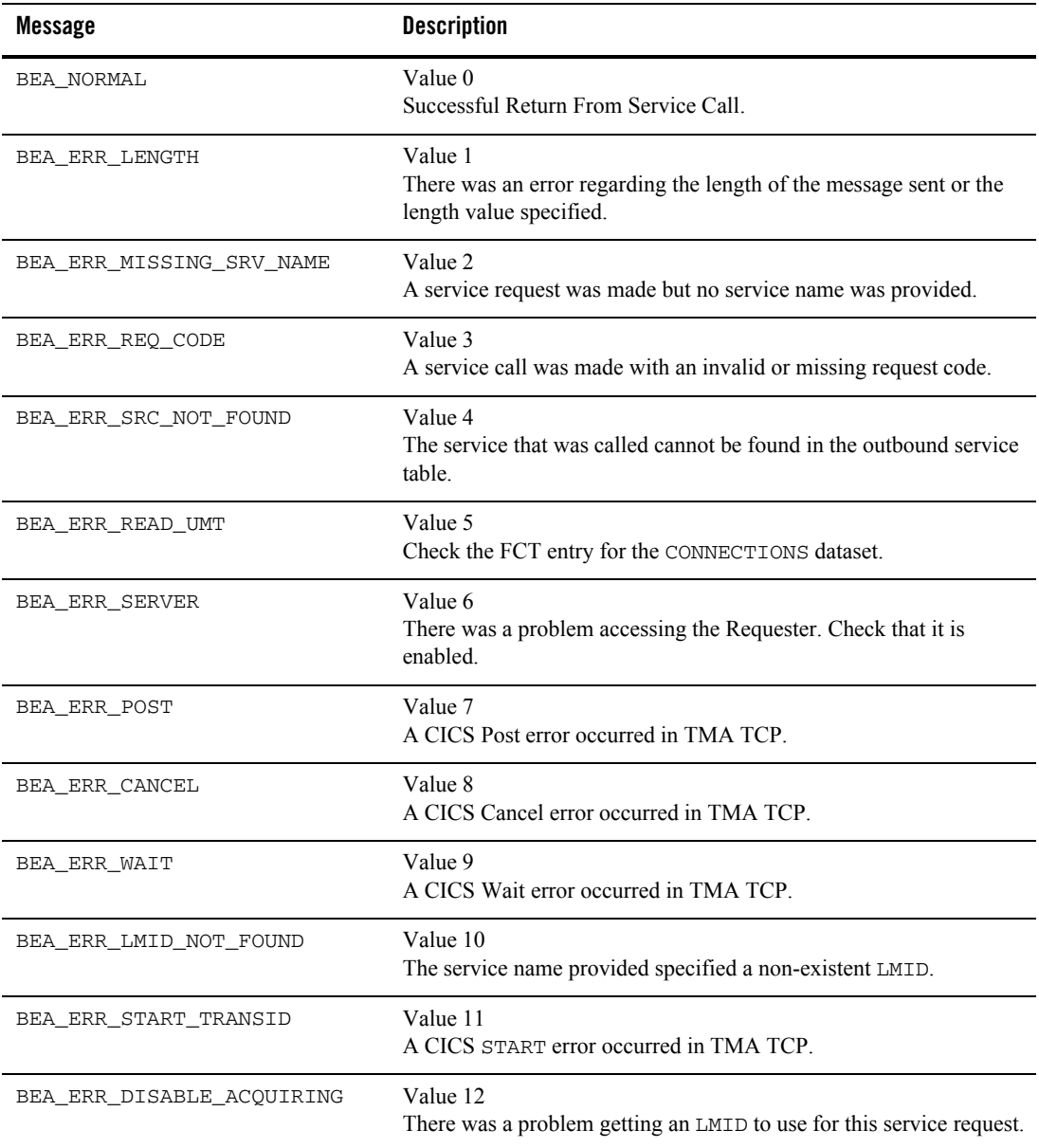

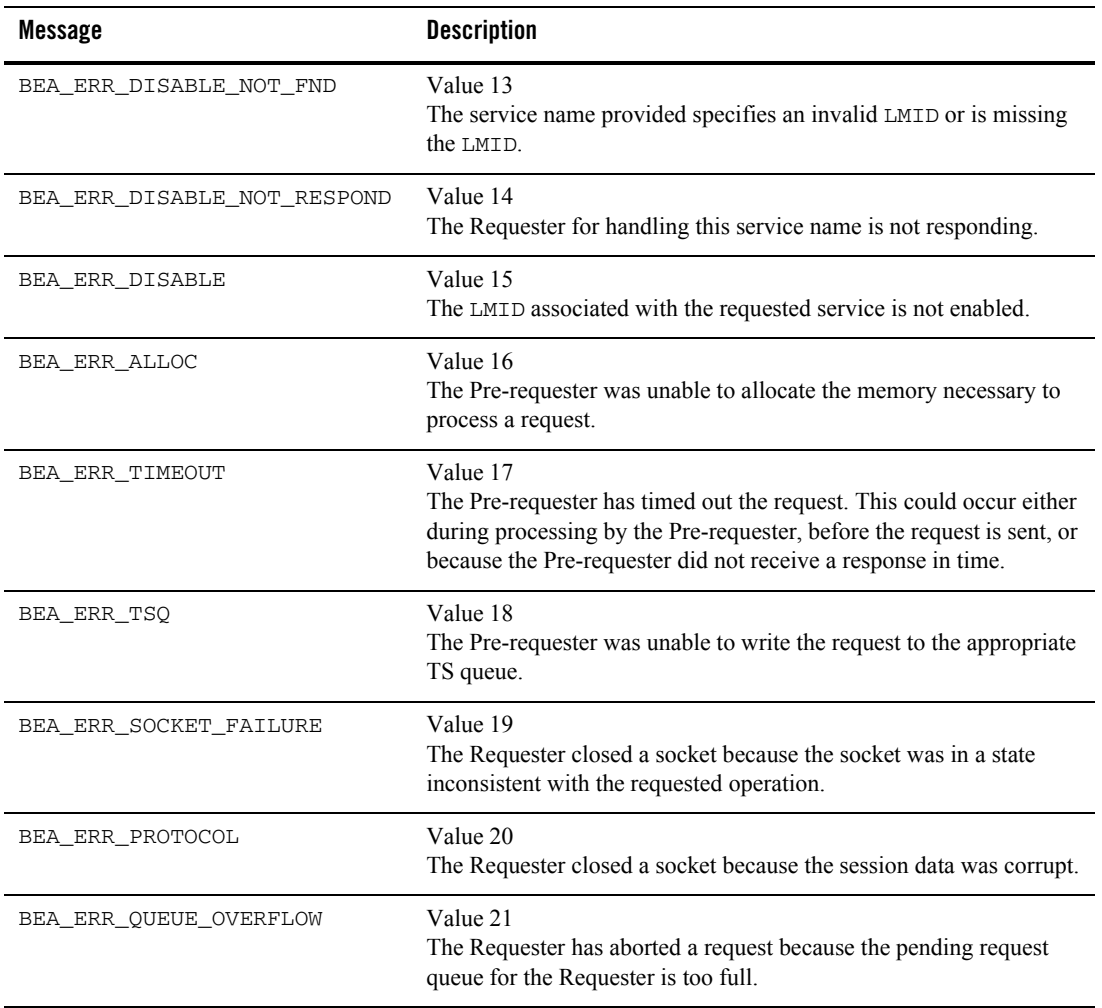

### <span id="page-107-0"></span>**Informational Process Messages**

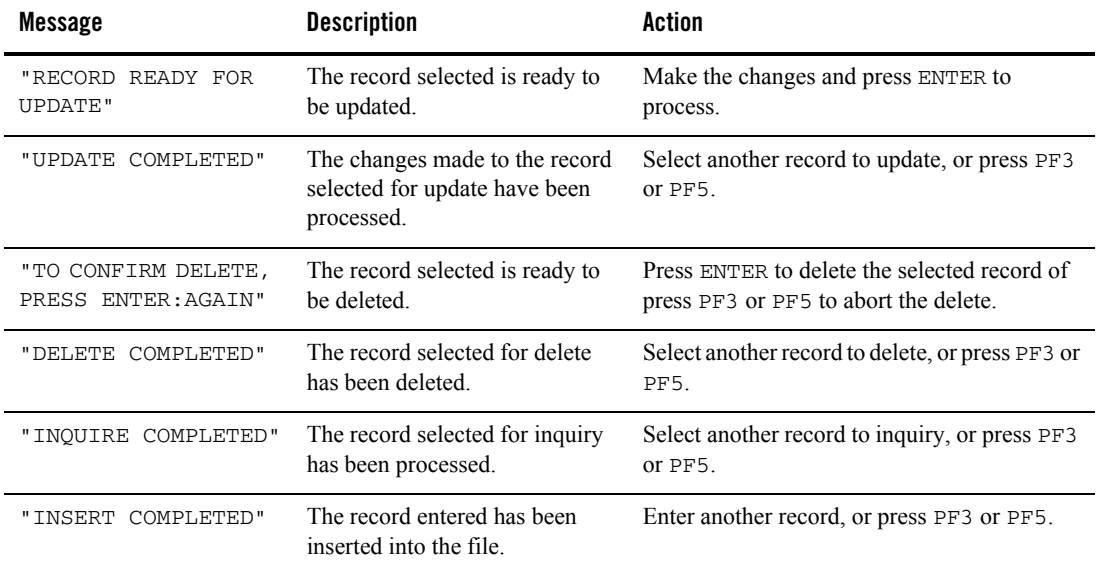

## <span id="page-107-1"></span>**Data Field Error Messages**

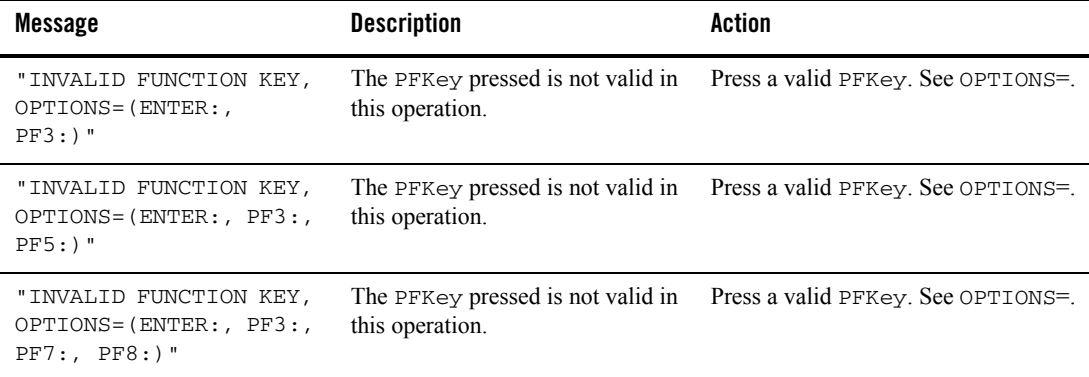
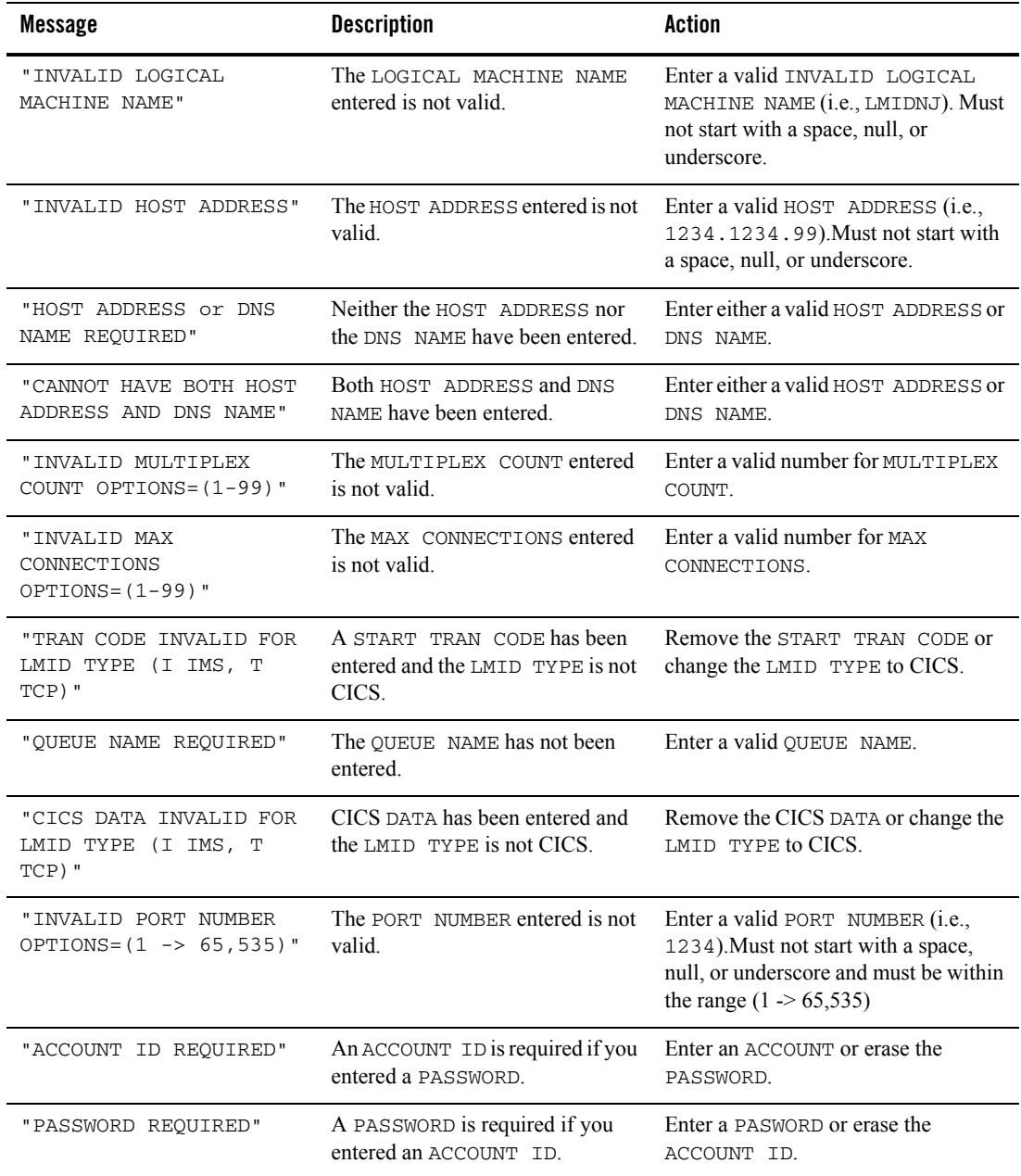

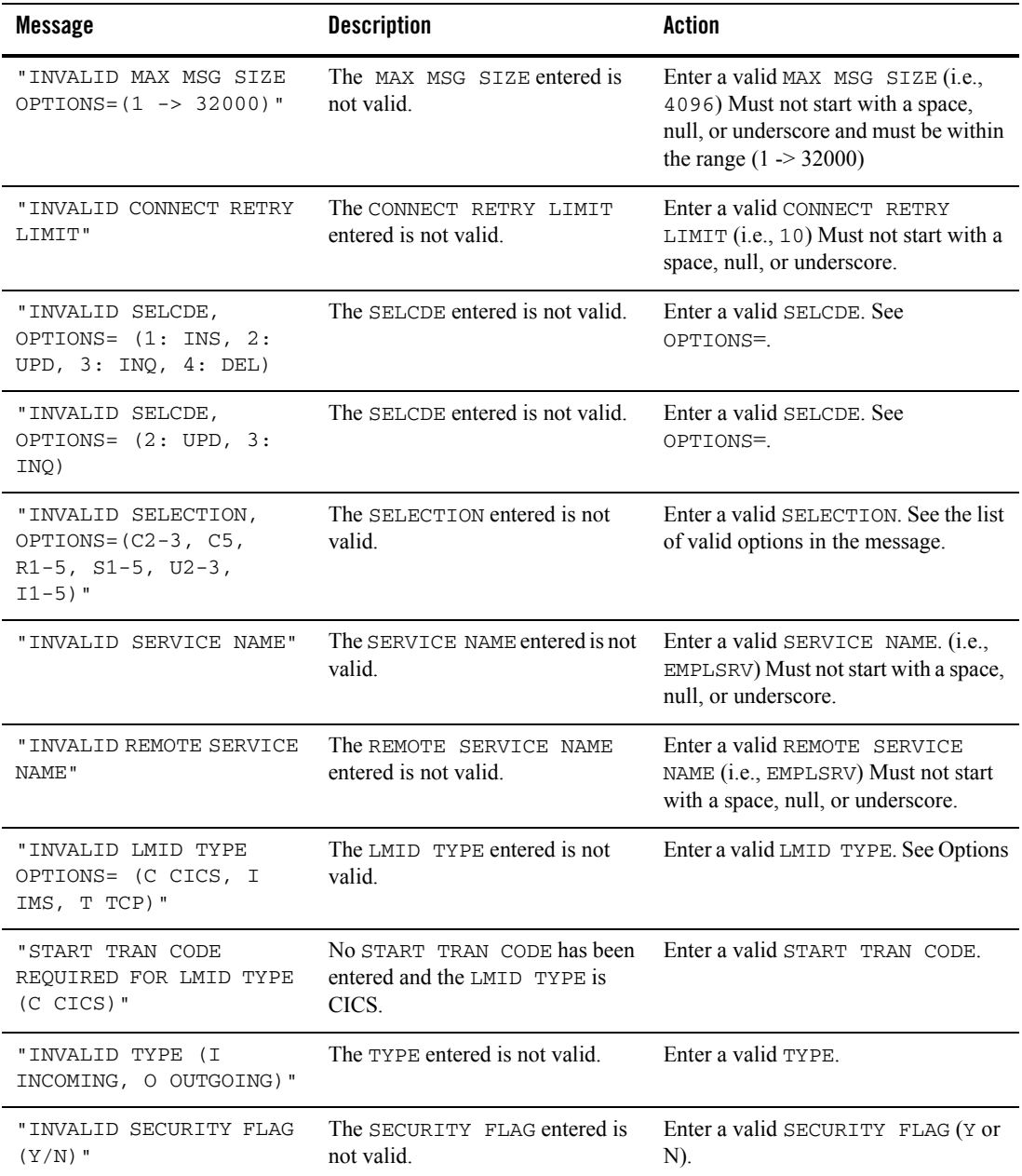

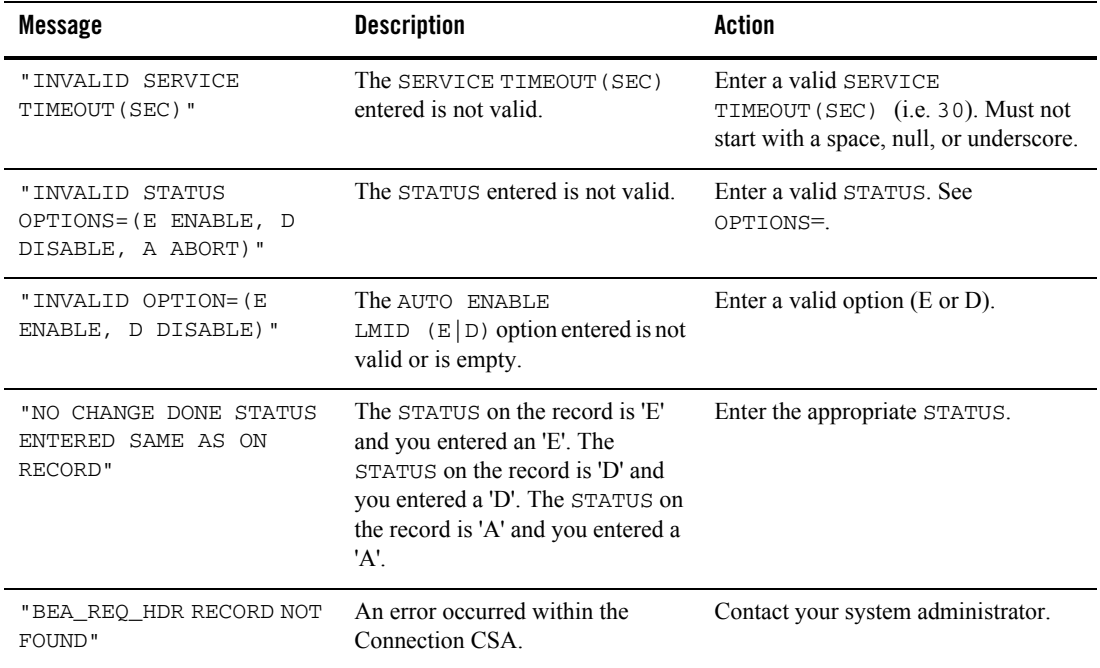

## **System Error Messages**

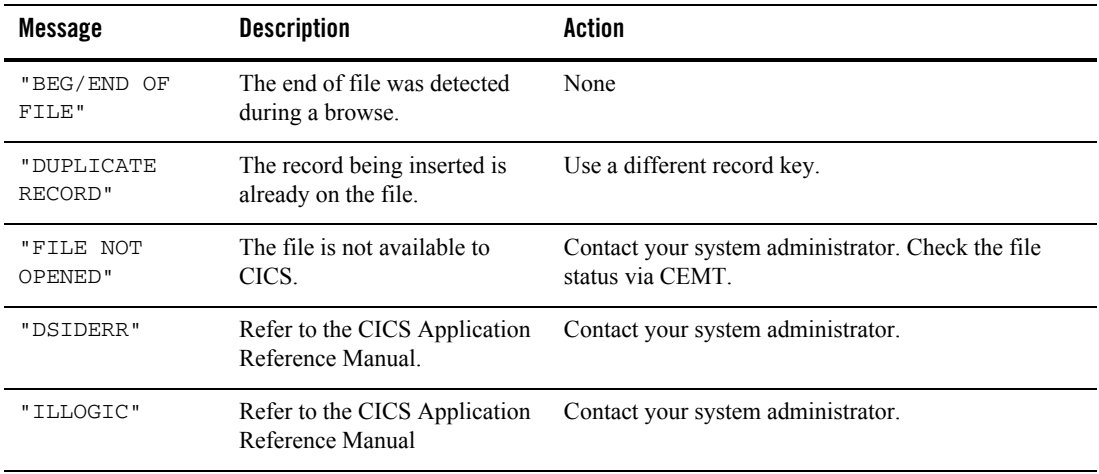

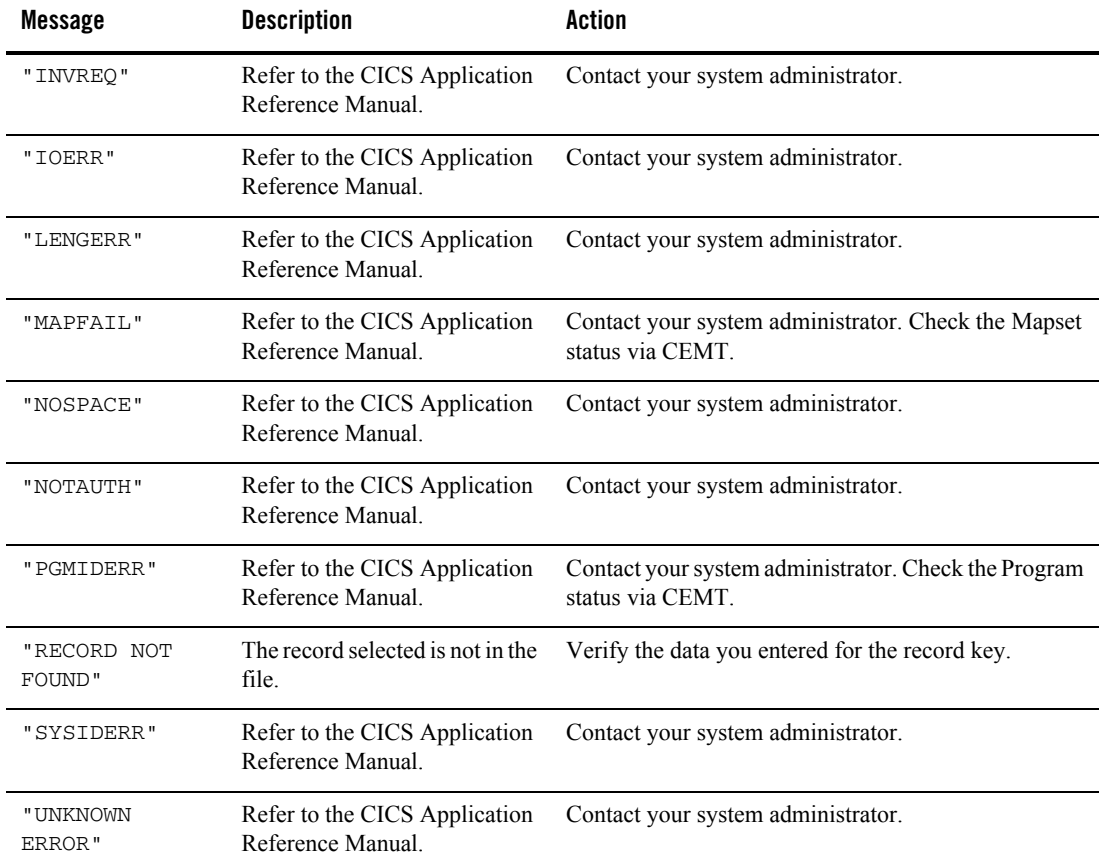